# **Istruzioni d'uso**

**Sensore TDR per la misura continua di livello e interfaccia nei liquidi**

# **VEGAFLEX 83**

Protocollo Modbus e Levelmaster

Sonda di misura a barra e a fune rivestita di **PFA** 

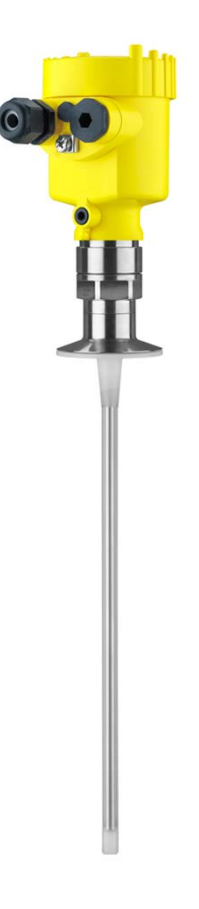

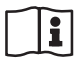

Document ID: 51518

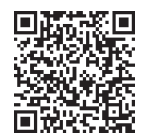

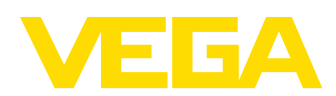

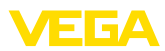

## **Sommario**

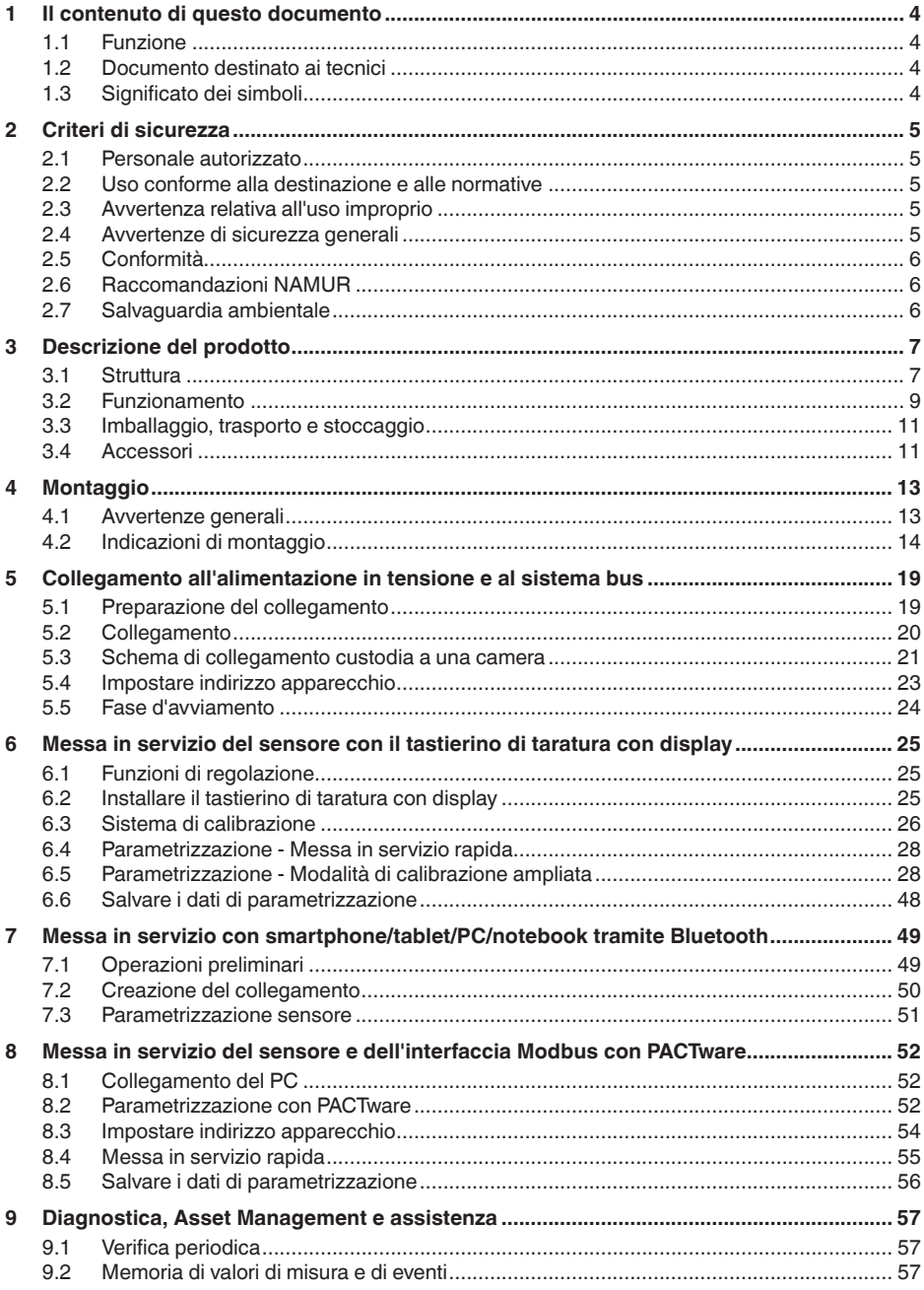

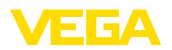

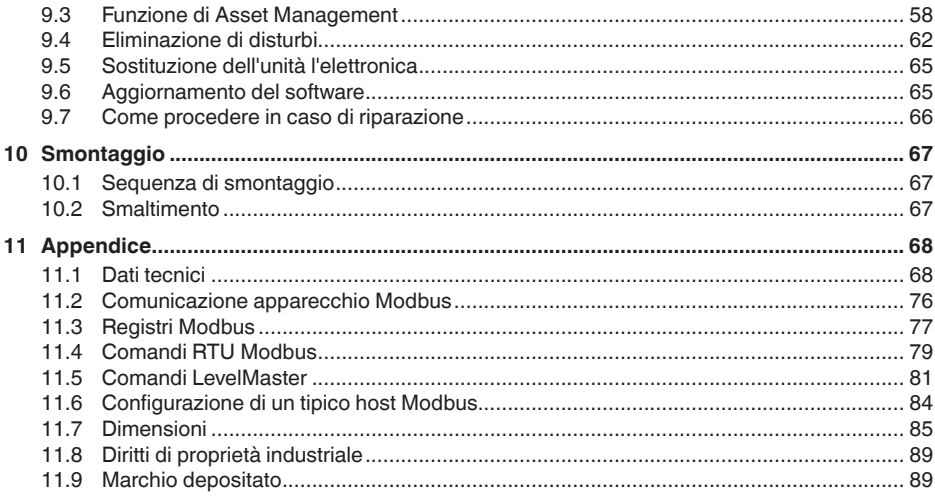

## Normative di sicurezza per luoghi Ex:

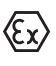

Per le applicazioni Ex prestare attenzione alle relative avvertenze di sicurezza specifiche. Si tratta di un documento allegato a ciascun apparecchio con omologazione Ex ed è parte integrante delle istruzioni d'uso.

Finito di stampare: 2023-05-23

<span id="page-3-1"></span><span id="page-3-0"></span>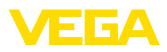

## **1 Il contenuto di questo documento**

## **1.1 Funzione**

Le presenti Istruzioni forniscono le informazioni necessarie per il montaggio, l'allacciamento e la messa in servizio dell'apparecchio, nonché indicazioni importanti per la manutenzione, l'eliminazione dei guasti, la sostituzione di pezzi e la sicurezza dell'utente. Leggerle perciò prima della messa in servizio e conservarle come parte integrante del prodotto nelle immediate vicinanze dell'apparecchio, in modo da poterle consultare all'occorrenza.

## **1.2 Documento destinato ai tecnici**

Queste Istruzioni d'uso si rivolgono al personale qualificato debitamente istruito che deve poter accede ai contenuti e procedere alla relativa attuazione.

## **1.3 Significato dei simboli**

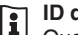

## **ID documento**

Questo simbolo sulla copertina di queste istruzioni d'uso rimanda all'ID del documento. Inserendo l'ID del documento sul sito [www.vega.com](http://www.vega.com) è possibile accedere alla sezione di download per scaricare i diversi documenti.

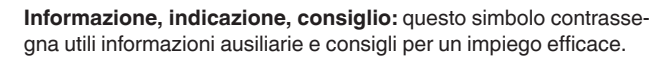

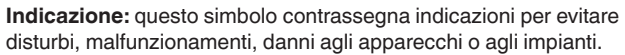

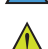

**Attenzione:** l'inosservanza delle informazioni contrassegnate con questo simbolo può provocare danni alle persone.

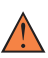

**Avvertenza:** l'inosservanza delle informazioni contrassegnate con questo simbolo può provocare seri danni alle persone o causarne il decesso.

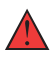

**Pericolo:** l'inosservanza delle informazioni contrassegnate con questo simbolo avrà come conseguenza gravi danni alle persone o il loro decesso.

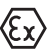

#### **Applicazioni Ex**

Questo simbolo identifica le particolari istruzioni per gli impieghi Ex.

#### **• Elenco**

Questo punto identifica le singole operazioni di un elenco, non soggette ad una sequenza obbligatoria.

#### **1 Sequenza operativa**

I numeri posti davanti ai passi operativi identificano la sequenza delle singole operazioni.

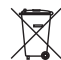

## **Smaltimento**

Questo simbolo contrassegna particolari istruzioni per lo smaltimento.

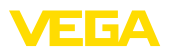

## <span id="page-4-0"></span>**2 Criteri di sicurezza**

## <span id="page-4-1"></span>**2.1 Personale autorizzato**

Tutte le operazioni descritte in questa documentazione devono essere eseguite unicamente da personale qualificato e autorizzato dal gestore dell'impianto.

Per l'uso dell'apparecchio indossare sempre l'equipaggiamento di protezione personale necessario.

## <span id="page-4-2"></span>**2.2 Uso conforme alla destinazione e alle normative**

Il VEGAFLEX 83 è un sensore per la misura continua di livello.

Informazioni dettagliare relative al campo di impiego sono contenute nel capitolo " *Descrizione del prodotto*".

La sicurezza operativa dell'apparecchio è garantita solo da un uso conforme alle normative, secondo le -Istruzioni d'uso- ed eventuali istruzioni aggiuntive.

## <span id="page-4-3"></span>**2.3 Avvertenza relativa all'uso improprio**

In caso di utilizzo improprio o non conforme alla destinazione, il prodotto può essere fonte di pericoli connessi alla specifica applicazione, per es. tracimazione del serbatoio in seguito a montaggio o regolazione errati. Ciò può causare danni alle persone, alle cose e all'ambiente e può inoltre compromettere le caratteristiche di protezione dell'apparecchio.

## <span id="page-4-4"></span>**2.4 Avvertenze di sicurezza generali**

L'apparecchio è allo stato dell'arte ed è conforme alle prescrizioni e alle direttive in vigore. Può essere utilizzato solo in perfette condizioni tecniche e massima sicurezza operativa. Il gestore è responsabile del funzionamento ineccepibile dell'apparecchio. In caso di impiego con prodotti aggressivi o corrosivi, in cui il malfunzionamento dell'apparecchio può avere conseguenze critiche, il gestore deve predisporre le misure necessarie per assicurarne il corretto funzionamento.

L'utente deve inoltre rispettare le normative di sicurezza di queste istruzioni d'uso, gli standard nazionali s'installazione e le vigenti condizioni di sicurezza e di protezione contro gli infortuni.

Per ragioni di sicurezza e garanzia, gli interventi che vanno oltre le operazioni descritte nelle Istruzioni d'uso possono essere effettuati esclusivamente dal personale autorizzato dal costruttore. È espressamente vietata l'esecuzione di modifiche o trasformazioni. Per ragioni di sicurezza è consentito esclusivamente l'impiego degli accessori indicati dal costruttore.

Per evitare pericoli tener conto dei contrassegni e degli avvisi di sicurezza apposti sull'apparecchio.

<span id="page-5-0"></span>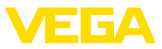

## **2.5 Conformità**

L'apparecchio è conforme ai requisiti di legge delle pertinenti direttive e dei regolamenti tecnici specifici del paese. Con il relativo contrassegno confermiamo la conformità.

Le relative dichiarazioni di conformità sono disponibili sulla nostra homepage.

## **Compatibilità elettromagnetica**

Gli apparecchi in esecuzione quadrifilare o Ex d ia sono realizzati per l'impiego nel settore industriale. In questo contesto è possibile che si verifichino perturbazioni condotte o irradiate, comuni negli apparecchi della classe A secondo EN 61326-1. Per usare l'apparecchio in un altro settore è necessario garantire la compatibilità elettromagnetica con altri apparecchi, applicando gli accorgimenti idonei.

## <span id="page-5-1"></span>**2.6 Raccomandazioni NAMUR**

La NAMUR è l'Associazione d'interesse per la tecnica di controllo di processo nell'industria chimica e farmaceutica in Germania. Le raccomandazioni NAMUR valgono come standard per la strumentazione di campo.

L'apparecchio soddisfa i requisiti stabiliti dalle seguenti raccomandazioni NAMUR:

- NE 21 compatibilità elettromagnetica di strumenti
- NE 53 compatibilità di apparecchi di campo e componenti d'indicazione e di calibrazione
- NE 107 Autosorveglianza e diagnostica di apparecchi di campo

Per ulteriori informazioni consultare il sito [www.namur.de](http://www.namur.de).

## <span id="page-5-2"></span>**2.7 Salvaguardia ambientale**

La protezione delle risorse naturali è un compito di assoluta attualità. Abbiamo perciò introdotto un sistema di gestione ambientale, allo scopo di migliorare costantemente la difesa dell'ambiente aziendale. Questo sistema è certificato secondo DIN EN ISO 14001.

Aiutateci a rispettare queste esigenze e attenetevi alle indicazioni di queste -Istruzioni d'uso- per la salvaguardia ambientale:

- Capitolo " *Imballaggio, trasporto e stoccaggio*"
- Capitolo " *Smaltimento*"

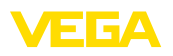

## <span id="page-6-0"></span>**3 Descrizione del prodotto**

## <span id="page-6-1"></span>**3.1 Struttura**

**Materiale fornito**

- La fornitura comprende:
- Sensore VEGAFLEX 83
- Accessori opzionali<br>• Modulo Bluetooth in
- Modulo Bluetooth integrato opzionalmente

L'ulteriore volume di fornitura è costituito da:

- Documentazione
	- Istruzioni d'uso concise VEGAFLEX 83
	- Istruzioni per l'equipaggiamento opzionale
	- " *Normative di sicurezza*" specifiche Ex (per esecuzioni Ex)
	- Eventuali ulteriori certificazioni

#### **Informazione:** П

Nelle presenti Istruzioni d'uso sono descritte anche le caratteristiche opzionali dell'apparecchio. Il volume della fornitura dipende dalla specifica d'ordine.

**Campo di applicazione di queste Istruzioni d'uso**

Queste -Istruzioni d'uso- valgono per le seguenti esecuzioni di apparecchi:

- Hardware da 1.0.0
- Software da 1.3.0
- Solo per modelli di apparecchio senza qualifica SIL

La targhetta d'identificazione contiene i principali dati relativi all'identificazione e all'impiego dell'apparecchio: **Targhetta d'identificazione**

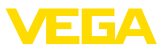

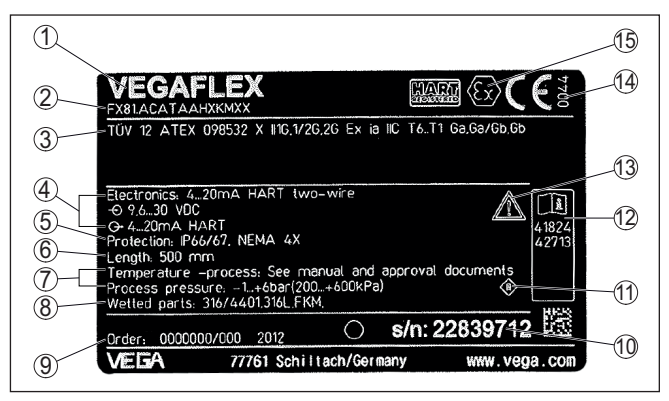

*Figura 1: Struttura della targhetta d'identificazione (esempio)*

- *1 Tipo di apparecchio*
- *2 Codice del prodotto*
- *3 Omologazioni*
- *4 Alimentazione e uscita di segnale dell'elettronica*
- *5 Grado di protezione*
- *6 Lunghezza della sonda (precisione di misura opzionale)*
- *7 Temperatura di processo, temperatura ambiente, pressione di processo*
- *8 Materiale delle parti a contatto col prodotto*
- *9 Numero d'ordine*
- *10 Numero di serie dell'apparecchio*
- *11 Simbolo per la classe di protezione dell'apparecchio*
- *12 Numero ID documentazione apparecchio*
- *13 Avvertenza a osservare la documentazione dell'apparecchio*
- *14 Organismo notificante per il contrassegno CE*
- *15 Direttive di omologazione*

#### **Ricerca dell'apparecchio tramite il numero di serie**

La targhetta d'identificazione contiene il numero di serie dell'apparecchio, tramite il quale sulla nostra homepage è possibile trovare i seguenti dati relativi all'apparecchio:

- codice del prodotto (HTML)
- data di fornitura (HTML)
- caratteristiche dell'apparecchio specifiche della commessa (HTML)
- Istruzioni d'uso e Istruzioni d'uso concise al momento della fornitura (PDF)
- certificato di prova (PDF) opzionale

Sul sito " [www.vega.com](http://www.vega.com)" inserire nel campo di ricerca il numero di serie dell'apparecchio.

In alternativa è possibile trovare i dati tramite smartphone:

- scaricare l'app VEGA Tools da " *Apple App Store*" oppure da " *Google Play Store*"
- scansionare il codice QR riportato sulla targhetta d'identificazione dell'apparecchio, oppure
- immettere manualmente nell'app il numero di serie

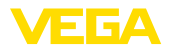

#### **Campo d'impiego**

**Principio di funzionamento - misura di livello**

**3.2 Funzionamento**

Il VEGAFLEX 83 è un sensore di livello con sonda a fune o a barra rivestita per la misura continua di livello o d'interfaccia ed è particolarmente adatto all'impiego nell'industria chimica.

Impulsi a microonde ad alta frequenza scorrono lungo una fune d'acciaio o una barra e raggiungono la superficie del prodotto, che li riflette. Il tempo d'andata e ritorno degli impulsi viene elaborato dall'apparecchio e fornito come misura di livello.

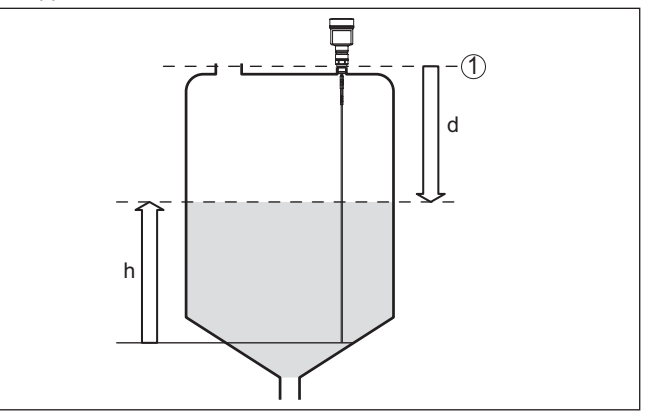

*Figura 2: Misura di livello*

- *1 Livello di riferimento (superficie di tenuta dell'attacco di processo)*
- *d Distanza dal livello*
- *h Altezza livello*

#### **Principio di funzionamento - misura d'interfaccia**

Impulsi a microonde ad alta frequenza scorrono lungo una fune d'acciaio o lungo una barra, raggiungono la superficie del prodotto, che ne riflette una parte, mentre una parte attraversa il prodotto superiore per essere riflessa una seconda volta dallo strato di separazione. I tempi d'andata e ritorno delle due riflessioni saranno poi eleaborati dall'apparecchio.

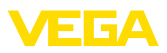

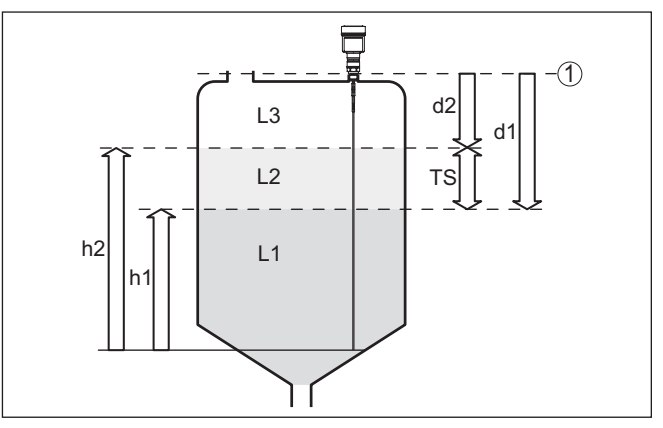

*Figura 3: Misura d'interfaccia*

- *1 Livello di riferimento (superficie di tenuta dell'attacco di processo)*
- *d1 Distanza dall'interfaccia*
- *d2 Distanza dal livello*
- *TS Densità del prodotto superiore (d1 d2)*
- *h1 Altezza interfaccia*
- *h2 Altezza livello*
- *L1 Prodotto inferiore*
- *L2 Prodotto superiore*
- *L3 Fase gassosa*

#### **Presupposti per la misura Prodotto superiore (L2) d'interfaccia**

- Il prodotto superiore non deve essere conduttivo
- La costante dielettrica del prodotto superiore o l'attuale distanza dall'interfaccia deve essere conosciuta (immissione obbligatoria). Min. costante dielettrica: 1,6. Un elenco delle costanti dielettriche è disponibile sulla nostra homepage.
- La composizione del prodotto superiore deve essere stabile, non devono verificarsi variazioni della composizione della miscela
- Il prodotto superiore deve essere omogeneo, nessuna stratificazione all'interno del prodotto
- Spessore minimo del prodotto superiore 50 mm (1.97 in)
- Netta separazione dal prodotto inferiore, fase di emulsione o strato d'humus max. 50 mm (1.97 in)
- Superficie possibilmente non schiumosa

#### **Prodotto inferiore (L1)**

• Valore ε, superiore di 10 a quello del prodotto superiore, meglio<br>
se elettricamente conduttiva Ecompia valore a del prodotto sup se elettricamente conduttivo. Esempio: valore ε<sub>r</sub>del prodotto superiore 2, valore minimo  $ε<sub>r</sub>$ del prodotto inferiore 12.

#### **Fase gassosa (L3)**

- Aria o miscela gassosa
- Fase gassosa a seconda dell'applicazione non sempre presente  $(d2 = 0)$

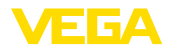

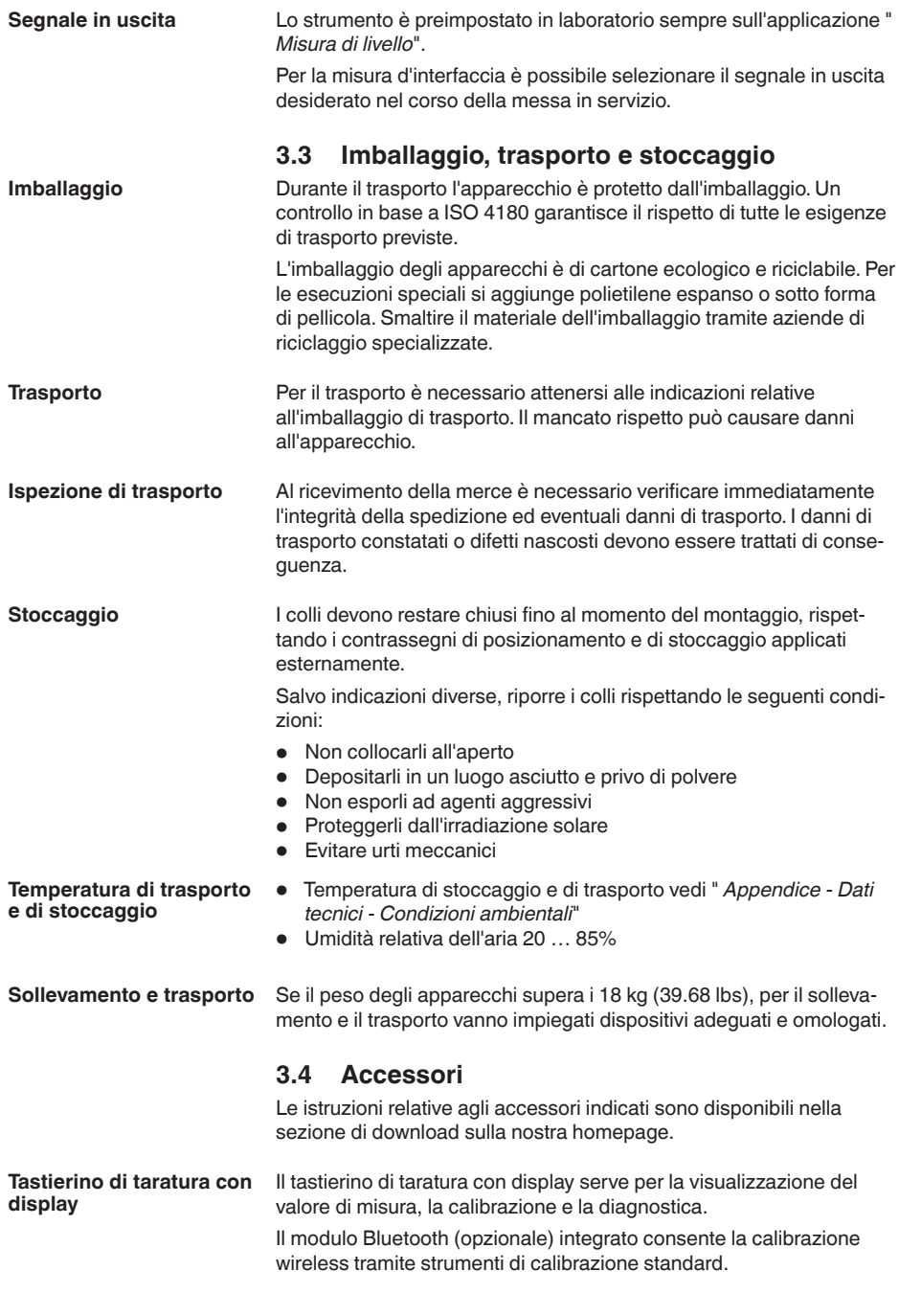

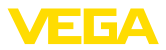

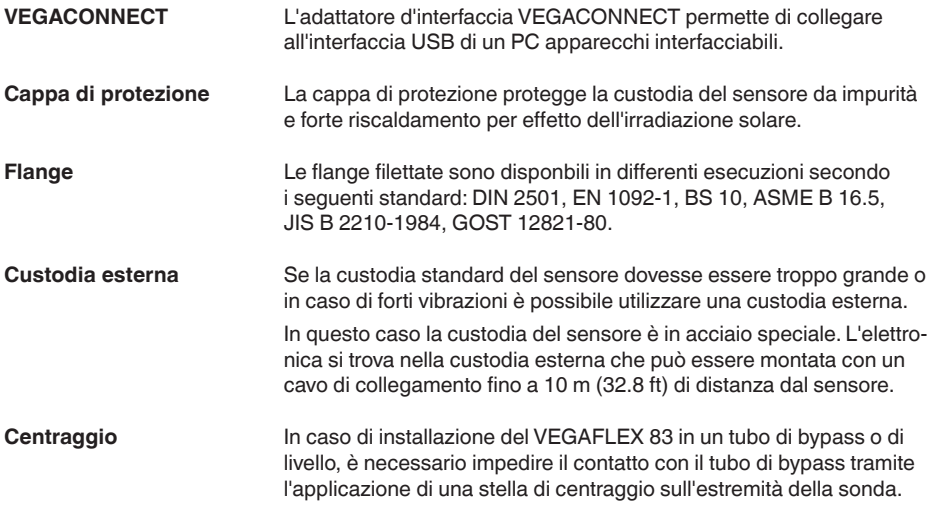

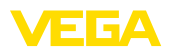

**Protezione dall'umidità**

## **4 Montaggio**

## **4.1 Avvertenze generali**

Proteggere l'apparecchio dalle infiltrazioni di umidità attuando le misure descritte di seguito.

- utilizzare un cavo adeguato (v. capitolo " *Collegamento all'alimentazione in tensione*")
- Serrare bene il pressacavo ovv. il connettore a spina
- Condurre verso il basso il cavo di collegamento davanti al pressacavo ovv. al connettore a spina

Questo vale soprattutto in caso di montaggio all'aperto, in locali nei quali è prevista la presenza di umidità (per es. in seguito a processi di pulizia) e in serbatoi refrigerati o riscaldati.

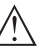

**Avviso:**

Assicurarsi che nel corso dell'installazione o della manutenzione nell'apparecchio non possano penetrare umidità o sporco.

Per garantire il mantenimento del grado di protezione dell'apparecchio, assicurare che nel corso dell'esercizio il coperchio della custodia sia chiuso ed eventualmente assicurato.

#### **Pressacavi**

## **Filettatura metrica**

Nelle custodie degli apparecchi con filettature metriche, i pressacavi sono avvitati in laboratorio e per il trasporto sono chiusi con tappi di plastica di protezione.

I tappi di protezione vanno rimossi prima dell'allacciamento elettrico.

## **Filettatura NPT**

Nelle custodie degli apparecchi con filettature NPT autosigillanti non e possibile avvitare i pressacavi in laboratorio, per cui per il trasporto le aperture libere delle entrate dei cavi sono chiuse con cappucci rossi di protezione dalla polvere. Questi cappucci non offrono sufficiente protezione dall'umidità.

Prima della messa in servizio, questi cappucci di protezione vanno sostituiti con pressacavi omologati o eventualmente con tappi ciechi idonei.

**Condizioni di processo**

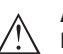

#### **Avviso:**

Per ragioni di sicurezza, l'apparecchio può essere impiegato esclusivamente nell'ambito delle condizioni di processo ammesse. I dati in proposito sono riportati nel capitolo " *Dati tecnici*" delle istruzioni d'uso e sulla targhetta d'identificazione.

Prima del montaggio assicurarsi che tutti i componenti dell'apparecchio coinvolti nel processo siano adeguati alle effettive condizioni di processo.

Tra questi rientrano in particolare:

- Componente attivo di misura
- Attacco di processo
- Guarnizione di processo

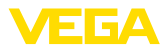

Tra le condizioni di processo rientrano in particolare:

- Pressione di processo
- Temperatura di processo
- Caratteristiche chimiche dei prodotti
- Abrasione <sup>e</sup> influssi meccanici

## **4.2 Indicazioni di montaggio**

### **Posizione di montaggio**

Montare l'apparecchio in modo che la distanza dalle strutture interne del serbatoio o dalla parete del serbatoio ammonti a min. 300 mm (12 in). In caso di serbatoi non metallici, la distanza dalla parete del serbatoio deve essere di almeno 500 mm (19.7 in).

La sonda di misura, durante il funzionamento, non deve toccare né strutture interne, né la parete del serbatoio. Se necessario fissate l'estremità della sonda.

Nei serbatoi con fondo conico è opportuno posizionare l'apparecchio al centro del serbatoio, per riuscire a misurare quasi fino in fondo al serbatoio. Tenere presente che eventualmente non è possibile misurare fino all'estremità della sonda di misura. L'esatto valore della distanza minima (distanza di blocco inferiore) è indicato nel capitolo " *Dati tecnici*" delle istruzioni d'uso.

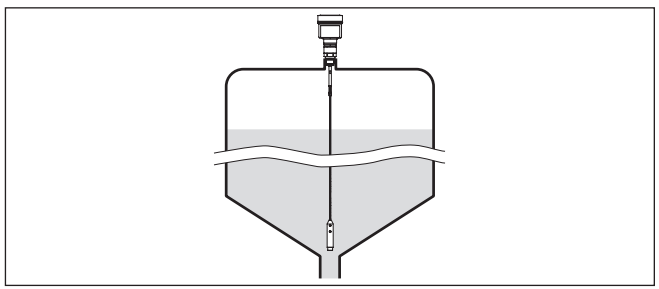

*Figura 4: Serbatoio con fondo conico*

## **Tipo di serbatoio**

## **Serbatoio di resina/Serbatoio di vetro**

Il principio di misura a microonde guidate necessita di una superficie metallica sull'attacco di processo. Sui serbatoi di resina o di altro materiale non metallico usate perciò un apparecchio in esecuzione a flangia (da DN 50) oppure posate una lamiera metallica (ø > 200 mm/8 in) sotto l'attacco di processo.

Assicuratevi che questa lamiera sia a contatto diretto con l'attacco di processo.

In caso di montaggio di sonde a barra o a fune senza parete metallica del serbatoio, (per es. serbatoi di resina), il valore di misura può essere influenzato da campi elettromagnetici forti (emissione di interferenza secondo EN 61326: classe A). In questo caso impiegare una sonda coassiale.

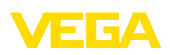

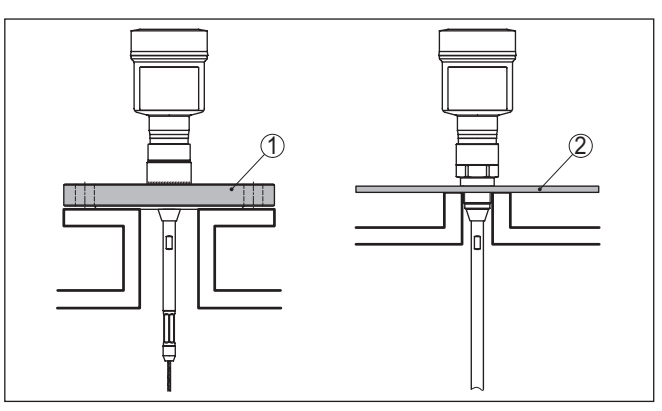

*Figura 5: Montaggio in serbatoio non metallico*

- *1 Flangia*
- *2 Lamina metallica*

## **Tronchetto**

Evitate, se possibile, il montaggio su tronchetti oppure usate tronchetti piccoli e stretti. Il montaggio ideale è quello a filo del cielo del serbatoio.

Esiste anche la possibilità di usare tronchetti più alti o larghi, con l'unico inconveniente di ampliare la distanza di blocco superiore. Valutare se questa limitazione del campo di misura è accettabile.

In questi casi eseguire sempre una soppressione dei segnali di disturbo dopo il montaggio. Ulteriori informazioni sono contenute nel capitolo " *Operazioni di messa in servizio*".

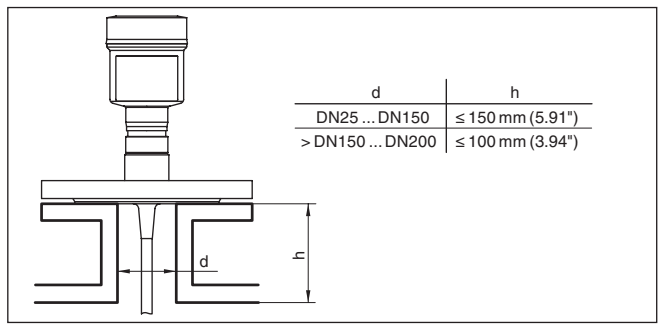

*Figura 6: Tronchetto di montaggio*

Accertarsi, durante la saldatura del tronchetto, che esso sia a filo del cielo del serbatoio.

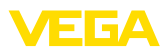

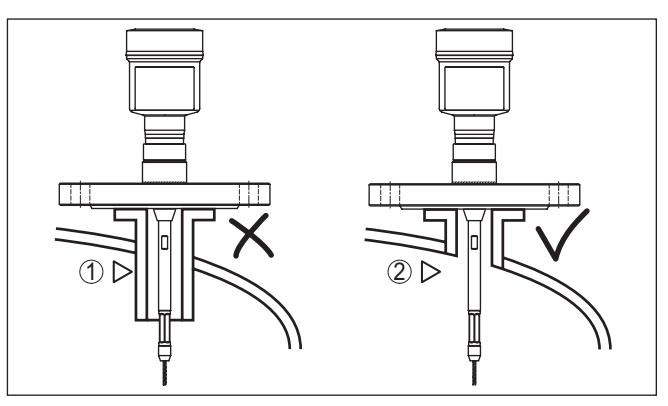

*Figura 7: Montare il tronchetto a filo*

*1 Montaggio inadeguato*

*2 Tronchetto a filo - montaggio ottimale*

**Lavori di saldatura**

Prima di eseguire le operazioni di saldatura sul serbatoio, rimuovete l'unità elettronica dal sensore, per evitare che subisca danni causati da accoppiamenti induttivi.

**Prodotto in ingresso**

Non montare gli apparecchi al di sopra del flusso di carico o nel flusso di carico stesso ed assicurare che rilevino la superficie del prodotto e non il prodotto che viene caricato.

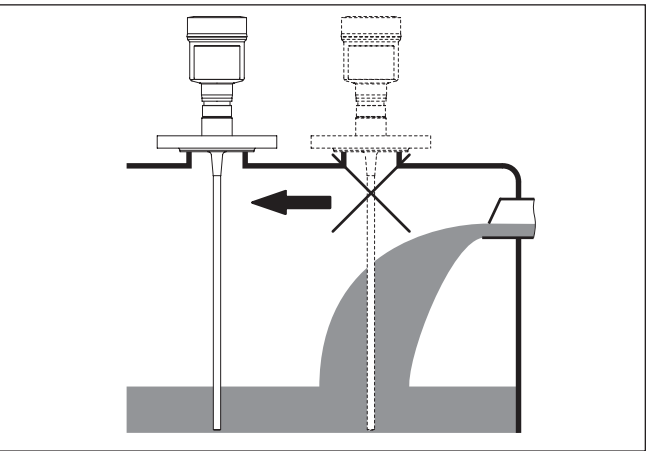

*Figura 8: Montaggio del sensore in presenza del flusso di carico*

## **Campo di misura**

Il piano di riferimento per il campo di misura dei sensori è la superficie di tenuta dell'attacco filettato e/o della flangia

Prestare attenzione che al di sotto del livello di riferimento ed eventualmente sull'estremità della sonda di misura va rispettata una distanza minima entro la quale non è possibile alcuna misura (distanza 51518-IT-230623 51518-IT-230623

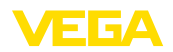

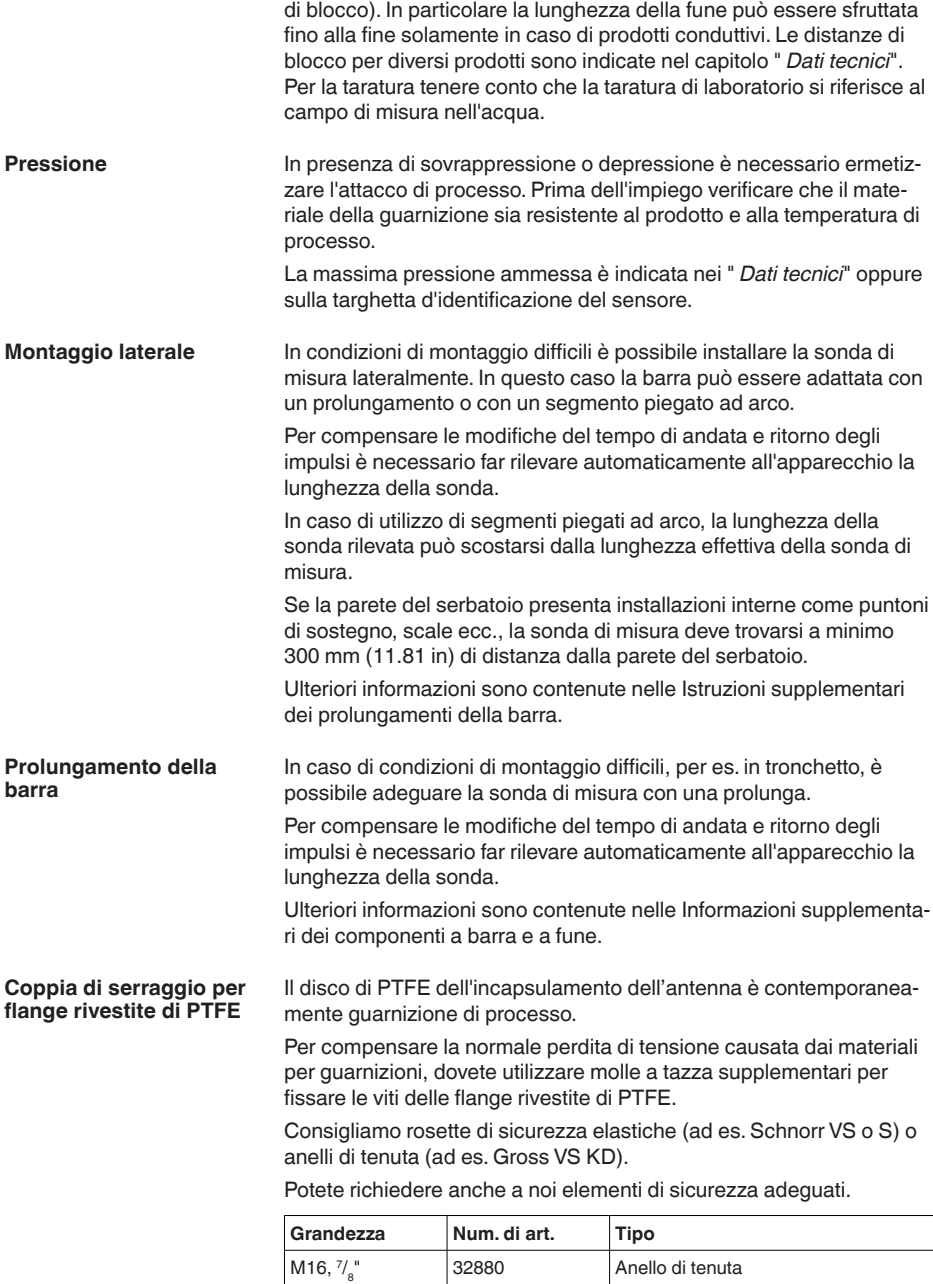

Gross VS KD

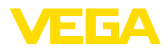

| Grandezza            | Num. di art. | <b>Tipo</b>           |
|----------------------|--------------|-----------------------|
| M20, $\frac{3}{4}$ " | 32881        | Anello di tenuta      |
|                      |              | Gross VS KD           |
| $M24, \frac{5}{9}$   | 32882        | Rosetta di sicurezza  |
|                      |              | Schnorr VS, Schnorr S |
| @<br>÷               |              |                       |

*Figura 9: Inserimento delle molle a tazza*

- *1 Molla a tazza singola*
- *2 Superficie di tenuta*

Serrare a fondo le viti della flangia del VEGAFLEX 83 sempre con un momento torcente di ca. 60 Nm (44 lbf ft), per assicurare la tenuta stagna del disco di PTFE.

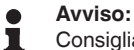

Consigliamo di serrare le viti a intervalli regolari a seconda della pressione e della temperatura di processo.

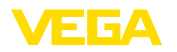

## **5 Collegamento all'alimentazione in tensione e al sistema bus**

## **5.1 Preparazione del collegamento**

**Normative di sicurezza**

Rispettare le seguenti normative di sicurezza:

- Il collegamento elettrico può essere eseguito esclusivamente da personale qualificato adeguatamente addestrato e autorizzato dal gestore dell'impianto.
- Se si temono sovratensioni, occorre installare scaricatori di sovratensione

## **Attenzione:**

Eseguire il collegamento/la disconnessione unicamente in assenza di tensione.

**Alimentazione in tensione** L'apparecchio necessita di una tensione di esercizio di 8 … 30 V DC. La tensione di esercizio e il segnale bus digitale vengono condotti attraverso cavi di collegamento bifilari separati.

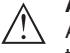

#### **Avviso:**

Alimentare l'apparecchio tramite un circuito elettrico ad energia limitata (max. potenza 100 W) secondo IEC 61010-1, per es.:

- Alimentatore di classe <sup>2</sup> (secondo UL1310)
- alimentatore SELV (Safety Extra Low Voltage) con adeguata limitazione interna o esterna di corrente in uscita

Il collegamento dell'apparecchio si esegue con un normale cavo bifilare intrecciato con idoneità a RS 485. È necessario usare un cavo schermato se si prevedono induzioni elettromagnetiche superiori ai valori di prova della EN 61326 per settori industriali. **Cavo di collegamento**

> Per gli apparecchi con custodia e pressacavo utilizzare un cavo a sezione circolare. Impiegare un pressacavo adeguato al diametro del cavo per garantirne la tenuta (grado di protezione IP).

> L'installazione deve essere interamente eseguita secondo la specifica dei bus di campo, verificando le corrette impedenze terminali delle estremità del bus.

**Pressacavi**

## **Filettatura metrica:**

Nelle custodie degli apparecchi con filettature metriche, i pressacavi sono avvitati in laboratorio e per il trasporto sono chiusi con tappi di plastica di protezione.

#### **Avviso:**

I tappi di protezione vanno rimossi prima dell'allacciamento elettrico.

#### **Filettatura NPT:**

Nelle custodie degli apparecchi con filetti NPT autosigillanti, i collegamenti a vite dei cavi non possono essere avvitati in laboratorio. Per tale ragione, per il trasporto le aperture libere delle entrate dei cavi sono chiuse con cappucci di protezione dalla polvere rossi.

<span id="page-19-0"></span>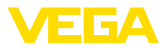

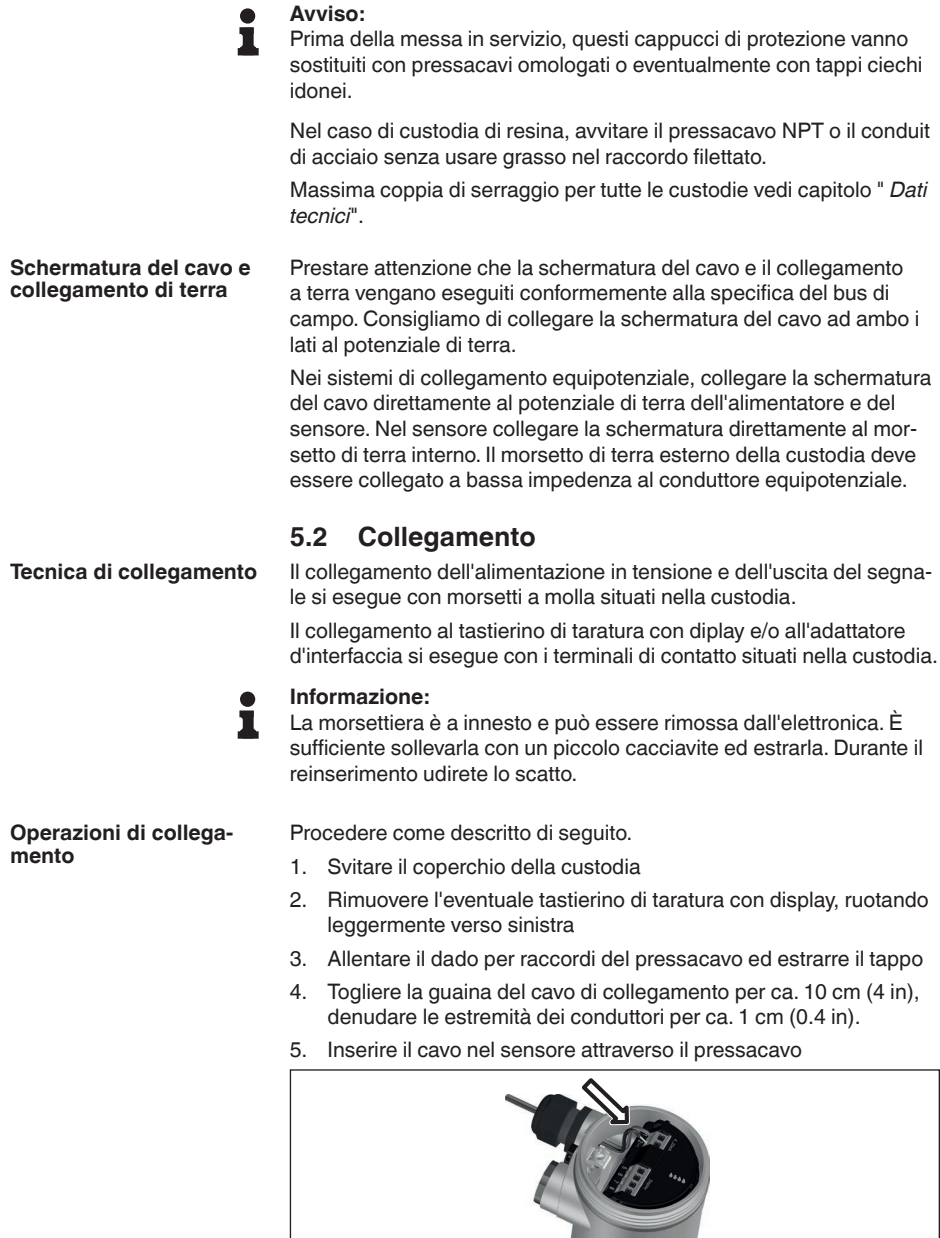

*Figura 10: Operazioni di collegamento 5 e 6 - custodia a una camera*

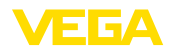

- 6. Inserire le estremità dei conduttori nei morsetti secondo lo schema di collegamento
- **Informazione:**

Conduttori fissi e flessibili con guaina saranno inseriti direttamente nelle aperture dei morsetti. Per i conduttori flessibili senza guaina, premere sulla parte superiore del morsetto con un piccolo cacciavite per liberare l'apertura. I morsetti si richiuderanno appena si risolleva il cacciavite.

Ulteriori informazioni in merito alla max. sezione dei conduttori sono contenute nel capitolo " *Dati tecnici - Dati elettromeccanici*".

- 7. Verificare che i conduttori siano ben fissati nei morsetti, tirando leggermente
- 8. Collegare la schermatura al morsetto interno di terra, connettere il morsetto esterno di terra al collegamento equipotenziale.
- 9. Serrare a fondo il dado di raccordo del pressacavo. L'anello di tenuta deve circondare perfettamente il cavo
- 10. Reinserire l'eventuale tastierino di taratura con display
- 11. Avvitare il coperchio della custodia

A questo punto l'allacciamento elettrico è completato.

## <span id="page-20-0"></span>**5.3 Schema di collegamento custodia a una camera**

#### **Informazione:**

Nei sistemi Modbus è possibile interconnettere diversi sensori con collegamento in parallelo. In questo cosiddetto "daisy-chain" le linee per il segnale e l'alimentazione in tensione vengono condotte da sensore a sensore.

L'ultimo sensore in questa "catena" deve essere munito di una terminazione bus. A tal fine, sull'unità elettronica è predisposta una resistenza terminale. Prestare attenzione che in tutti i sensori della catena l'interruttore a slitta (5) sia impostato su "off", mentre nell'ultimo sensore impostare l'interruttore a slitta (5) in posizione "on".

In proposito vedere anche le informazioni nell'allegato " *Modbus nozioni base*".

**Schema di collegamento - daisy-chain**

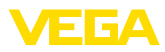

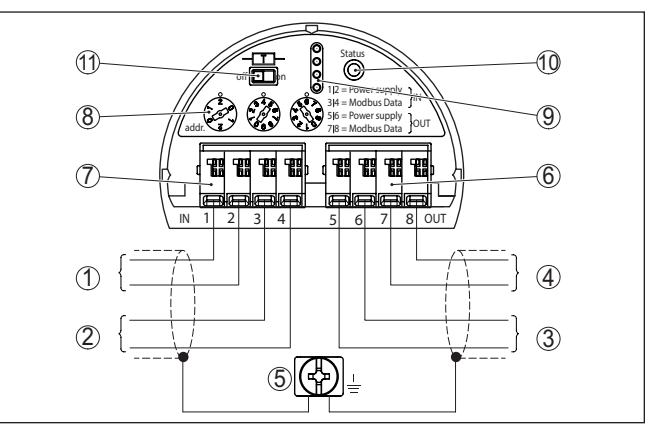

*Figura 11: Vano dell'elettronica - allacciamento daisy-chain*

- *1 Alimentazione in tensione*
- *2 Ingresso segnale*
- *3 Alimentazione in tensione (ad altri sensori Modbus)*
- *4 Uscita del segnale (ad altri sensori Modbus)*
- *5 Morsetto di terra nella custodia*
- *6 Morsettiera uscita (OUT)*
- *7 Morsettiera ingresso (IN)*
- *8 Commutatore rotante per l'impostazione dell'indirizzo*
- *9 Contatti per il tastierino di taratura con display e/o per l'adattatore d'interfaccia*
- *10 Spia luminosa stato*
- *11 Resistenza terminale bus*

#### **Schema di collegamento - linea di diramazione**

In caso di collegamento del sensore a una linea di diramazione, la posizione della resistenza terminale non è definita.

Pertanto l'allacciamento tramite linea di diramazione è possibile in linea di principio, ma non è consigliato.

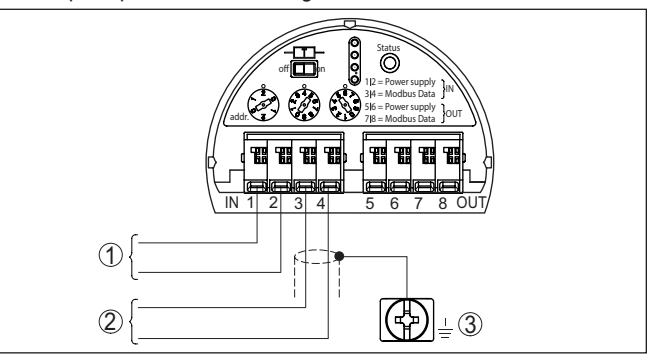

*Figura 12: Vano dell'elettronica - allacciamento con linea di diramazione*

- *1 Alimentazione in tensione*
- *2 Uscita del segnale*
- *3 Morsetto di terra nella custodia*

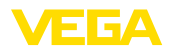

<span id="page-22-0"></span>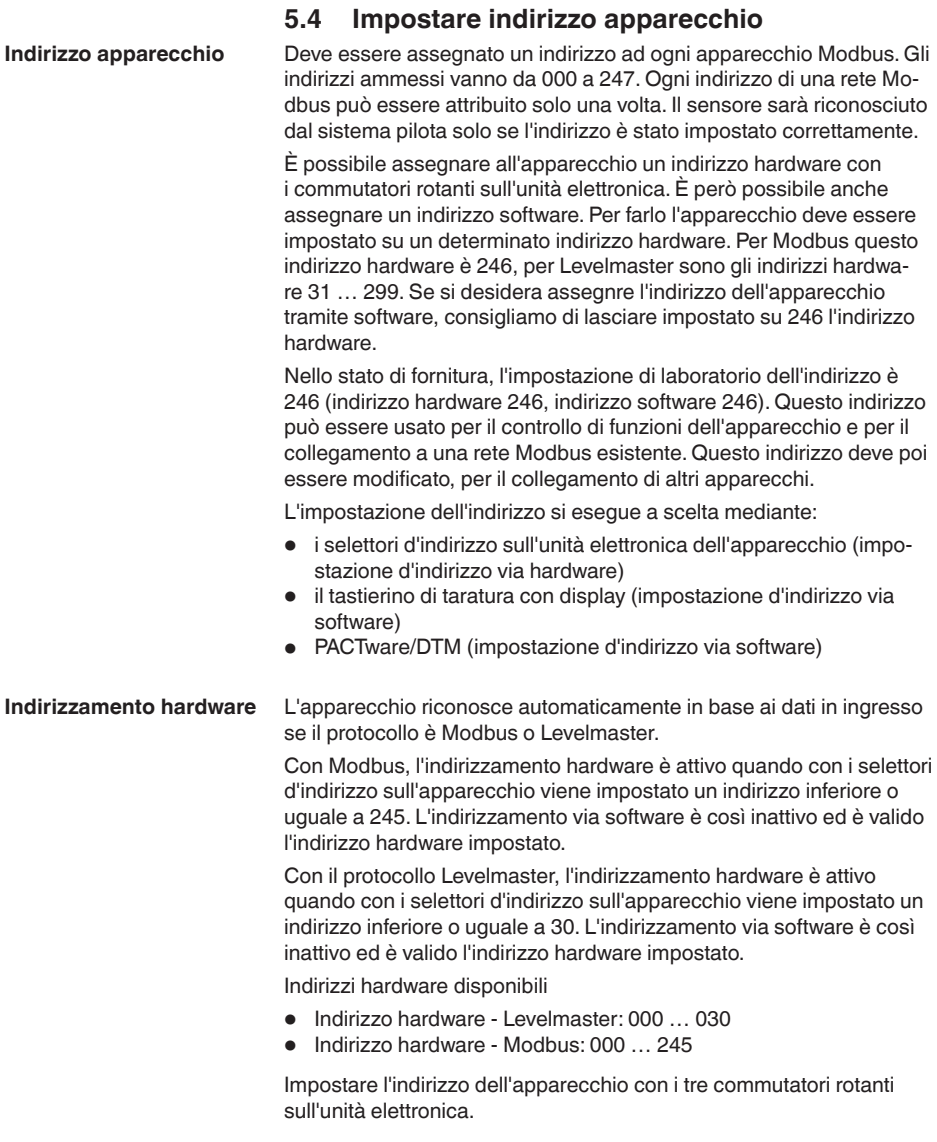

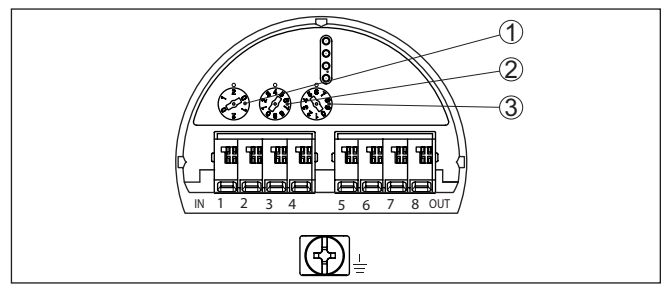

*Figura 13: Selettori d'indirizzo*

- *1 Posizione delle centinaia dell'indirizzo (selezione da 0 a 2)*
- *2 Posizione delle decine dell'indirizzo (selezione da 0 a 9)*
- *3 Posizione delle unità dell'indirizzo (selezione da 0 a 9)*

L'indirizzamento software per Modbus è attivo se con i selettori d'indirizzo sull'apparecchio viene impostato l'indirizzo 246. L'indirizzo 247 è un ulteriore indirizzo hardware. **Indirizzamento software**

> L'indirizzamento software per il protocollo Levelmaster è attivo se con i selettori d'indirizzo sull'apparecchio viene impostato l'indirizzo 031 o un indirizzo superiore.

È possibile impostare l'indirizzo dell'apparecchio con il tastierino di taratura con display o con il software PACTware/DTM.

Indirizzi software disponibili

- Indirizzo software Levelmaster: se è impostato un indirizzo hardware ≥ 031, è possibile selezionare via software gli indirizzi 000 … 031
- Indirizzo software Modbus: se è impostato l'indirizzo hardware 246, è possibile selezionare via software gli indirizzi 000 … 246

## <span id="page-23-0"></span>**5.5 Fase d'avviamento**

Doo il collegamento del VEGAFLEX 83 al sistema bus, l'apparecchio esegue innanzitutto un autotest:

- Controllo interno dell'elettronica
- Visualizzazione su display o PC del messaggio di stato " *<sup>F</sup> <sup>105</sup> Rilevamento valore di misura*"
- Il byte di stato passa a disturbo

Dopodiché viene fornito il valore di misura attuale sul circuito di segnale. Il segnale tiene in considerazione le impostazioni già eseguite, per es. la taratura di laboratorio.

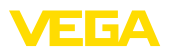

## <span id="page-24-0"></span>**6 Messa in servizio del sensore con il tastierino di taratura con display**

## <span id="page-24-1"></span>**6.1 Funzioni di regolazione**

Il tastierino di taratura con display serve esclusivamente alla parametrizzazione del sensore, vale a dire all'adeguamento al compito di misura.

La parametrizzazione dell'interfaccia Modbus si effettua tramite un PC con PACTware. Il procedimento è descritto nel capitolo " *Messa in servizio del sensore e dell'interfaccia Modbus con PACTware*".

## <span id="page-24-2"></span>**6.2 Installare il tastierino di taratura con display**

Il tastierino di taratura con display può essere inserito nel sensore e rimosso in qualsiasi momento. Si può scegliere tra quattro posizioni spostate di 90°. L'operazione non richiede un'interruzione dell'alimentazione in tensione.

Procedere come descritto di seguito.

- 1. Svitare il coperchio della custodia
- 2. Piazzare il tastierino di taratura con display sull'unità elettronica nella posizione desiderata e ruotarlo verso destra finché scatta in posizione
- 3. Avvitare saldamente il coperchio della custodia con finestrella

Per rimuoverlo procedete nella sequenza inversa.

Il tastierino di taratura con display è alimentato dal sensore, non occorre un ulteriore collegamento.

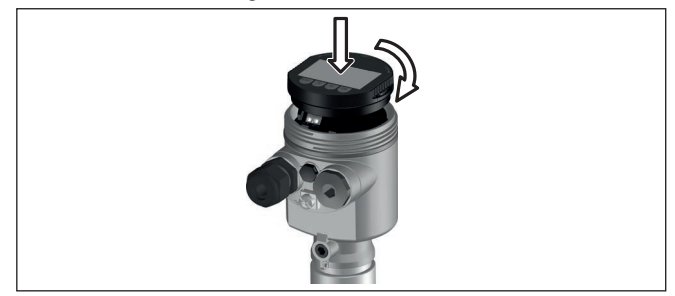

*Figura 14: Inserimento del tastierino di taratura con display nel vano dell'elettronica in caso di custodia ad una camera*

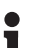

## **Avviso:**

Se si desidera corredare l'apparecchio di un tastierino di taratura con display e disporre così dell'indicazione del valore di misura, è necessario usare un coperchio più alto con finestrella.

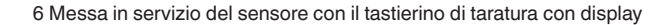

<span id="page-25-0"></span>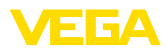

## **6.3 Sistema di calibrazione**

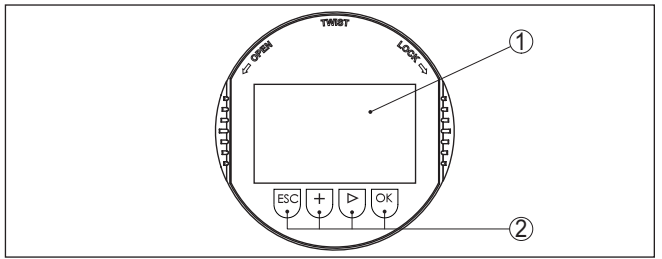

*Figura 15: Elementi d'indicazione e di servizio*

*1 Display LC*

*2 Tasti di servizio*

**Funzioni dei tasti**

• Tasto *[OK]*:

- Passare alla panoramica dei menu
- Confermare il menu selezionato
- Modifica di parametri
- Memorizzazione del valore
- Tasto *[->]*:
	- Modificare la rappresentazione del valore di misura
	- Selezionare una voce della lista
	- Selezione della posizione da modificare

## • Tasto *[+]*:

- Modificare il valore di un parametro
- Tasto *[ESC]*:
	- Interruzione dell'immissione
	- Ritorno al menu superiore

#### Il comando dell'apparecchio avviene tramite i quattro tasti del tastierino di taratura con display. Sul display a cristalli liquidi vengono visualizzate le singole voci di menu. Per le funzioni dei singoli tasti si veda la descrizione precedente. **Sistema di calibrazione**

#### **Sistema di calibrazione - azionamento dei tasti tramite penna magnetica**

In caso di esecuzione Bluetooth del tastierino di taratura con display, l'apparecchio può essere calibrato utilizzando una penna magnetica che aziona i quattro tasti attraverso il coperchio chiuso con finestrella della custodia del sensore.

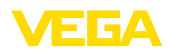

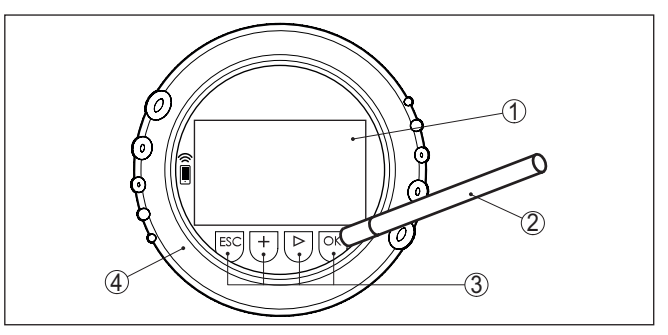

*Figura 16: Elementi di visualizzazione e calibrazione - con calibrazione tramite penna magnetica*

- *1 Display LC*
- *2 Penna magnetica*
- *3 Tasti di servizio*
- *4 Coperchio con finestrella*

Azionando una volta i tasti *[+]* e *[->]* il valore cambia di una cifra/il cursore si sposta di un punto. Tenendo premuti i tasti per oltre 1 s il cambiamento è progressivo. **Funzioni temporali**

> Azionando contemporaneamente i tasti *[OK]* ed *[ESC]* per più di 5 s si ritorna al menu base e la lingua dei menu passa a " *Inglese*".

> Trascorsi ca. 60 minuti dall'ultimo azionamento di un tasto, scatta un ritorno automatico all'indicazione del valore di misura. I valori non ancora confermati con *[OK]* vanno perduti.

Dopo l'accensione, il VEGAFLEX 83 esegue un breve autotest per il controllo del software dell'apparecchio. **Fase d'avviamento**

> Nel corso della fase di accensione il segnale in uscita segnala un disturbo.

Durante il processo di avviamento, sul tastierino di taratura con display compaiono le seguenti informazioni:

- Tipo di apparecchio
- Nome dell'apparecchio
- Versione software (SW-Ver)
- Versione hardware (HW-Ver)

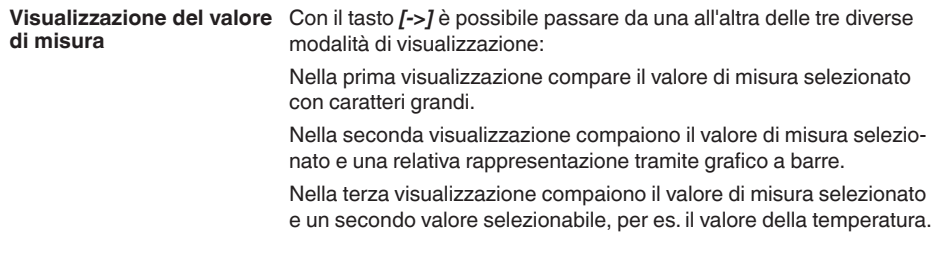

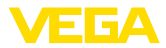

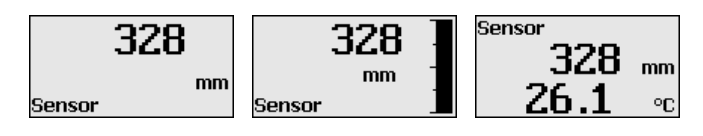

## <span id="page-27-0"></span>**6.4 Parametrizzazione - Messa in servizio rapida**

**Messa in servizio rapida**

Per adeguare il sensore al compito di misura in maniera semplice e rapida, selezionare nella schermata iniziale del tastierino di taratura con display la voce di menu " *Messa in servizio rapida*".

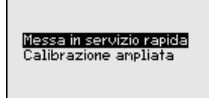

I seguenti passi della messa in esercizio rapida sono eseguibili anche nella " *Modalità di calibrazione ampliata*".

- Indirizzo apparecchio
- Denominazione punto di misura
- Tipo di prodotto (opzionale)
- Applicazione
- Taratura di max.
- Taratura di min.
- Soppressione dei segnali di disturbo

La descrizione dei singoli punti di menu è contenuta nel capitolo " *Parametrizzazione - Modalità di calibrazione ampliata*".

## <span id="page-27-1"></span>**6.5 Parametrizzazione - Modalità di calibrazione ampliata**

Per i punti di misura complessi sotto il profilo tecnico-applicativo, è possibile eseguire ulteriori impostazioni nella " *Modalità di calibrazione ampliata*".

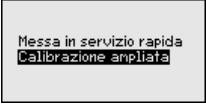

## **Menu principale**

Il menu principale è suddiviso in cinque sezioni con la seguente funzionalità:

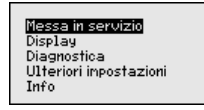

**Messa in servizio:** impostazioni, per es. nome del punto di misura, prodotto, applicazione, serbatoio, taratura, uscita del segnale, unità apparecchio, soppressione dei segnali di disturbo, curva di linearizzazione

**Display:** impostazione per es. relative alla lingua, all'indicazione del valore di misura, all'illuminazione

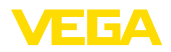

**Diagnostica:** informazioni relative per es. allo stato dell'apparecchio, all'indicatore di scarto (valore min/max), alla sicurezza di misura, alla simulazione, alla curva d'eco

**Ulteriori impostazioni:** reset, data/ora, funzione di copia

**Info:** denominazione dell'apparecchio, versione hardware e software, data di calibrazione, caratteristiche dell'apparecchio

## **Avviso:**

Per un'impostazione ottimale della misura è opportuno selezionare uno dopo l'altro i sottomenu nella voce di menu principale " *Messa in servizio*" e immettere i parametri corretti. Rispettare possibilmente la successione.

Di seguito viene descritto il procedimento.

Sono disponibili i seguenti punti di sottomenu:

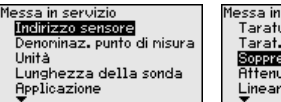

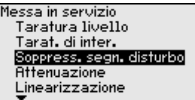

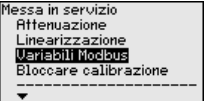

I punti di sottomenu sono descritti di seguito.

## **6.5.1 Messa in servizio**

A ciascun apparecchio Modbus va assegnato un indirizzo. Ciascun indirizzo va assegnato una sola volta in una rete Modbus ovv. Levelmaster. Il sistema pilota riconoscerà il sensore solamente se l'indirizzo è stato impostato correttamente. **Indirizzo apparecchio**

- Indirizzi ammessi Modbus 0 … <sup>247</sup>
- Indirizzi ammessi Levelmaster 0 … <sup>31</sup>

Nello stato di fornitura è impostato l'indirizzo Modbus 246 e l'indirizzo Levelmaster 31, per cui è possibile l'indirizzamento via software.

L'impostazione dell'indirizzo si esegue a scelta mediante:

- i selettori d'indirizzo nel vano dell'elettronica dell'apparecchio (indirizzamento via hardware)
- il tastierino di taratura con display (indirizzamento via software)
- PACTware/DTM (indirizzamento via software)

## **Indirizzamento hardware**

L'indirizzamento hardware è attivo quando con i selettori d'indirizzo sull'unità elettronica del VEGAFLEX 83 viene impostato un indirizzo Modbus 0 … 245. L'indirizzamento via software è così inattivo ed è valido l'indirizzo hardware impostato. (Indirizzi Levelmaster: 0 … 30)

#### **Indirizzamento software**

L'indirizzamento software è attivo quando con i selettori d'indirizzo sull'apparecchio viene impostato l'indirizzo Modbus 246 o un indirizzo superiore (indirizzo Levelmaster: 31).

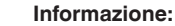

Informazioni dettagliate per l'impostazione dell'indirizzo dell'apparecchio sono contenute nel capitolo" *Collegamento all'alimentazione in tensione*"

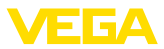

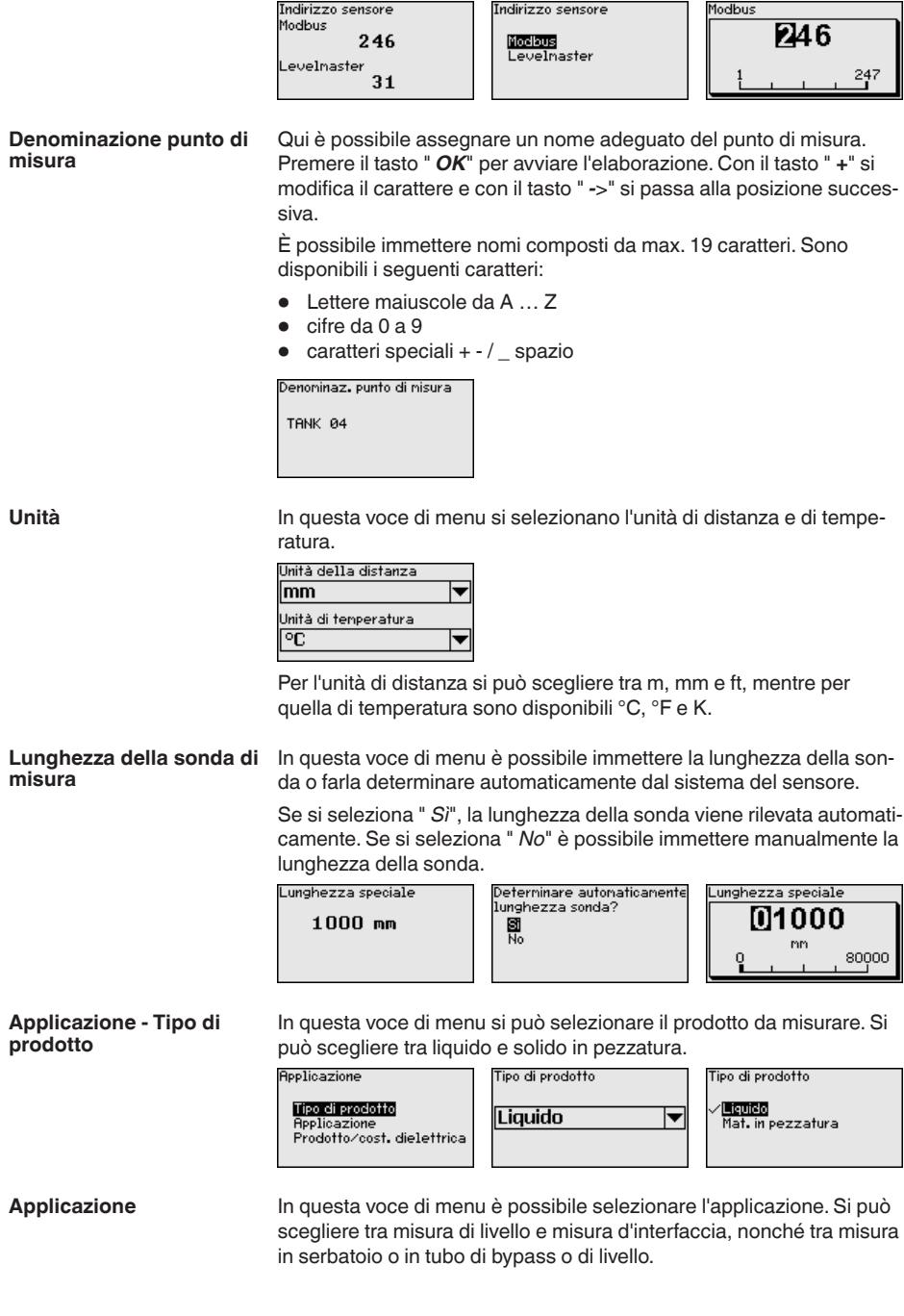

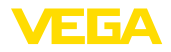

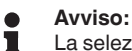

La selezione dell'applicazione ha un forte influsso sulle successive voci di menu. Per l'ulteriore parametrizzazione considerare che singole voci di menu sono disponibili solo opzionalmente.

È possibile scegliere la modalità di dimostrazione, idonea esclusivamente all'esecuzione di test o dimostrazioni. In questa modalità il sensore ignora i parametri dell'applicazione e reagisce immediatamente a qualsiasi cambiamento.

In caso di misura in tubo di bypass o tubo di livello è necessario immettere il diametro interno del tubo.

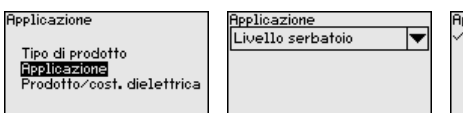

**Applicazione** Livello serbatoio Liv. bypass/tubo liv. Interfaccia serbatoio Interf. byp./t. liv. Modalità di dinostrazione

#### **Applicazione - Prodotto, costante dielettrica**

In questa voce di menu è possibile definire il tipo di prodotto.

Questa voce di menu è disponibile solamente se alla voce di menu " *Applicazione*" è stata selezionata la misura di livello.

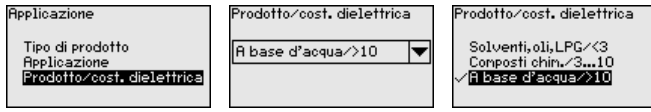

È possibile scegliere tra i seguenti tipi di prodotto:

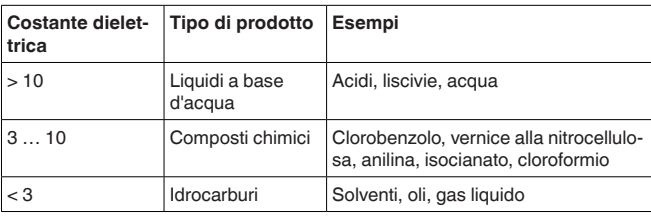

## **Applicazione - Fase gassosa**

Questa voce di menu è disponibile solamente se alla voce di menu " *Applicazione*" si è selezionata la misura d'interfaccia. In questa voce di menu è possibile immettere se nella propria applicazione vi è una fase gassosa sovrapposta.

Impostare la funzione su " *Sì*", solamente se la fase gassosa è presente costantemente.

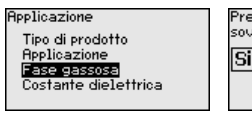

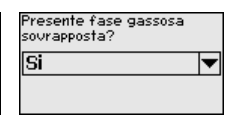

resente fase gassosa sovrapposta? No ۵ī

#### **Applicazione - Costante dielettrica**

Questa voce di menu è disponibile solamente se nella voce di menu " *Applicazione*" è stata selezionata la misura d'interfaccia. In questa voce di menu è possibile immettere la costante dielettrica del prodotto superiore.

51518-IT-230623 51518-IT-230623

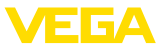

**Applicazione** Tipo di prodotto Applicazione Fase gassosa Costante dielettrica Costante dielettrica prodotto superiore  $2.000$ 

Costante dielettrica

Innettere Calcolare

È possibile immettere direttamente la costante dielettrica del prodotto o farla rilevare dall'apparecchio.

Per far rilevare la costante dielettrica è necessario immettere la distanza misurata o conosciuta dall'interfaccia.

### **Avviso:**

La costante dielettrica può essere determinata in maniera affidabile solamente se sono presenti due prodotti diversi e un'interfaccia sufficientemente ampia.

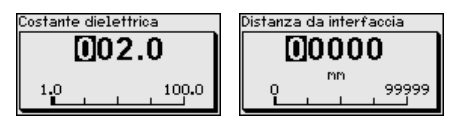

#### **Taratura di massima livello**

In questa voce di menu è possibile immettere la taratura di max. per il livello. In caso di misura d'interfaccia corrisponde al massimo livello complessivo.

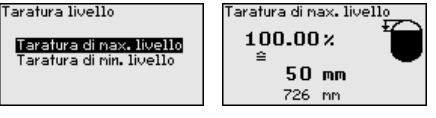

Impostare il valore percentuale desiderato con *[+]* e salvarlo con *[OK]*.

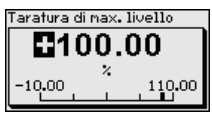

Inserire il valore della distanza in metri corrispondente al valore percentuale per il serbatoio pieno. La distanza si riferisce alla superficie di riferimento del sensore (superficie di tenuta dell'attacco di processo).Tenere conto che il livello massimo deve trovarsi al di sotto della distanza di blocco.

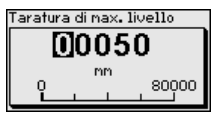

## **Taratura di minima livello**

In questa voce di menu è possibile immettere la taratura di min. per il livello. In caso di misura d'interfaccia corrisponde al minimo livello complessivo.

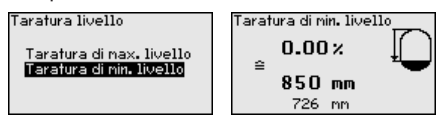

Impostare il valore percentuale desiderato con *[+]* e salvare con *[OK]*.

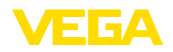

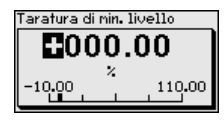

Immettere il valore della distanza in metri corrispondente al valore percentuale per il serbatoio vuoto (per es. distanza della flangia dall'estremità della sonda). La distanza si riferisce alla superficie di riferimento del sensore (superficie di tenuta dell'attacco di processo).

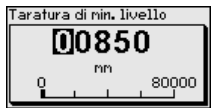

**Taratura di max. interfaccia**

Questa voce di menu è disponibile solamente se alla voce di menu " *Applicazione*" è stata selezionata la misura d'interfaccia.

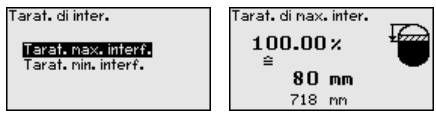

Immettere il valore percentuale desiderato per la taratura di max.

Alternativamente è possibile assumere la taratura della misura di livello anche per la misura d'interfaccia.

Immettere il valore della distanza in metri corrispondente al valore percentuale per la superficie del prodotto superiore.

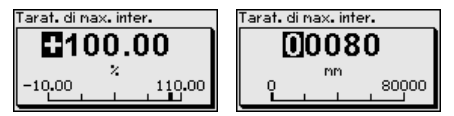

#### **Taratura di minima interfaccia**

Questa voce di menu è disponibile solamente se alla voce di menu " *Applicazione*" è stata selezionata la misura d'interfaccia.

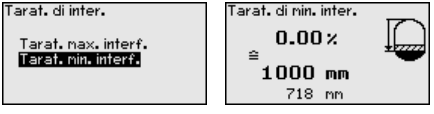

Immettere il valore percentuale desiderato per la taratura di min. (interfaccia).

Immettere il valore della distanza in metri corrispondente al valore percentuale per l'interfaccia.

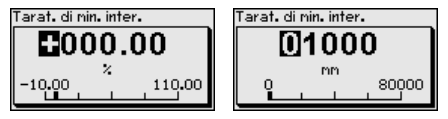

**di disturbo**

51518-IT-230623

51518-IT-230623

**Soppressione dei segnali** Queste condizioni provocano riflessioni di disturbo e possono compromettere la precisione di misura:

- tronchetto lungo
- strutture interne del serbatoio, come tiranti di montaggio

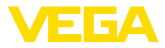

#### **Avviso:** v

Una soppressione dei segnali di disturbo rileva, contrassegna e salva questi segnali di disturbo in modo che non vengano più presi in considerazione per la misura di livello e d'interfaccia. In linea generale consigliamo l'esecuzione di una soppressione dei segnali di disturbo per raggiungere la massima precisione possibile. Andrebbe eseguita possibilmente con un livello basso, in modo da poter rilevare tutte le possibili riflessioni di disturbo.

Procedere come descritto di seguito.

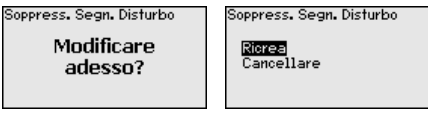

Selezionare innanzitutto se la sonda di misura è coperta o non coperta.

Se la sonda di misura è coperta, immettere la distanza effettiva dal sensore alla superficie del prodotto.

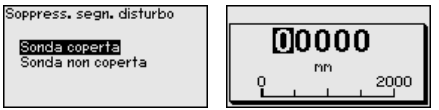

Tutti i segnali di disturbo presenti in questo campo vengono rilevati e salvati dal sensore.

In caso di sonda di misura coperta, vengono rilevati solamente segnali di disturbo nell'ambito non coperto della sonda di misura.

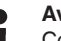

#### **Avviso:**

Controllate la distanza dalla superficie del prodotto, poiché una errata impostazione (valore troppo elevato) del livello attuale viene memorizzata come segnale di disturbo. In questo caso il sensore non sarà più in grado di misurare il livello in questo campo.

Se nel sensore è già stata predisposta una soppressione dei segnali di disturbo, selezionando " *Soppressione dei segnali di disturbo*" compare la seguente finestra di menu:

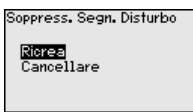

L'apparecchio esegue automaticamente una soppressione dei segnali di disturbo non appena la sonda non è più coperta. La soppressione dei segnali di disturbo viene poi attualizzata ogni volta.

La voce di menu " *Cancellare*" consente di cancellare completamente una soppressione dei segnali di disturbo già predisposta. Ciò è opportuno nel caso in cui tale soppressione dei segnali di disturbo non sia più adeguata alle caratteristiche del serbatoio relative alla tecnica di misura.

## **Attenuazione**

Per attenuare colpi di pressione e oscillazioni di livello, impostate in questa voce di menu un tempo d'integrazione da 0 a 999 s.

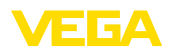

Se alla voce di menu " *Applicazione*" è stata selezionata la misura d'interfaccia è possibile impostare separatamente l'attenuazione per il livello e l'interfaccia.

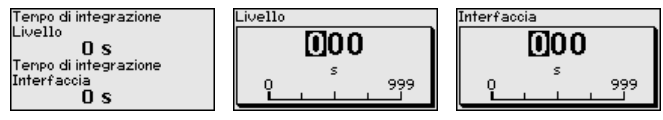

La regolazione di laboratorio è un'attenuazione di 0 s.

È necessaria la linearizzazione di tutti i serbatoi il cui volume non aumenta linearmente con l'altezza di livello (per esempio i serbatoi cilindrici orizzontali o i serbatoi sferici) per i quali si desidera l'indicazione del volume. Esistono a questo scopo apposite curve di linearizzazione che indicano il rapporto fra altezza percentuale e volume del serbatoio **Linearizzazione**

> La linearizzazione vale per la visualizzazione del valore di misura e l'uscita. Attivando la relativa curva viene visualizzato correttamente il volume percentuale del serbatoio. Se si desidera visualizzare il volume non percentualmente, ma per es. in litri o chilogrammi, è possibile anche impostare un cambiamento di scala alla voce di menu " *Display*".

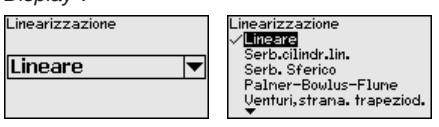

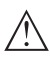

#### **Attenzione:**

Se si seleziona una curva di linearizzazione, il segnale di misura non è più necessariamente lineare rispetto al livello. L'utente deve tenerne conto in particolare per l'impostazione del punto di intervento sul rilevatore di livello.

È necessario immettere i valori per il relativo serbatoio, per es. altezza del serbatoio e correzione tronchetto.

Per le forme di serbatoio non lineari, immettere l'altezza del serbatoio e la correzione tronchetto.

Per l'altezza del serbatio va immessa l'altezza complessiva del serbatoio.

Per la correzione tronchetto va immessa l'altezza del tronchetto al di sopra del bordo superiore del serbatoio. Se il tronchetto si trova più in basso del bordo superiore del serbatoio, questo valore può anche essere negativo.

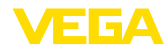

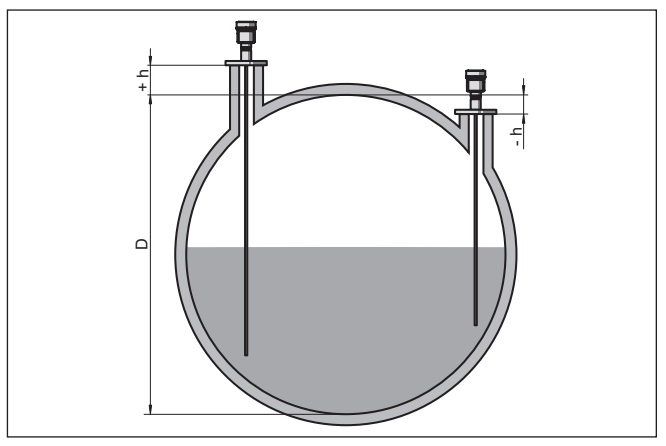

*Figura 17: Altezza del serbatoio e valore di correzione tronchetto*

- *D Altezza del serbatoio*
- *+h Valore di correzione tronchetto positivo*
- *-h Valore di correzione tronchetto negativo*

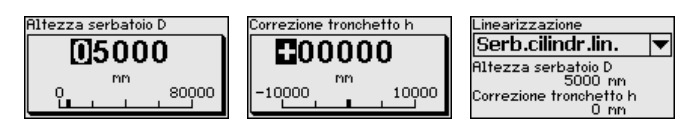

## **Variabili Modbus**

In questa voce di menu sono state riepilogate tutte le variabili Modbus delle uscite.

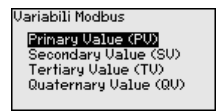

#### **Primary Value … Quarternary Value**

Nelle voci di menu da " *Primary Value*" a " *Quarternary Value*" si imposta la grandezza di misura a cui si riferisce l'uscita.

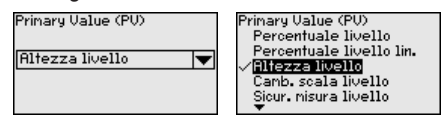

#### **Bloccare/sbloccare calibrazione**

Nella voce di menu " *Bloccare/sbloccare calibrazione*" si proteggono i parametri del sensore da modifiche indesiderate o accidentali. Il PIN viene attivato/disattivato permanentemente.

Con PIN attivo sono possibili solamente le seguenti funzioni che non richiedono l'immissione del PIN:

- selezione delle voci di menu e visualizzazione dati
- lettura dei dati dal sensore nel tastierino di taratura con display
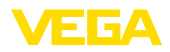

9999

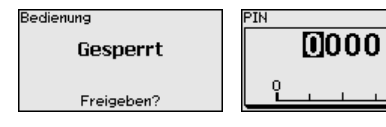

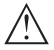

#### **Avvertimento:**

Con PIN attivo è interdetta la calibrazione via PACTware/DTM ed anche attraverso altri sistemi.

Nella condizione di fornitura il PIN è **0000**.

Nel caso in cui il PIN sia stato modificato e dimenticato, rivolgersi al nostro reparto di servizio.

# **6.5.2 Display**

Per configurare in maniera ottimale il display, selezionare in successione le singole voci di sottomenu del menu principale " *Display*" e impostare i parametri riferiti alla propria applicazione. La procedura è descritta qui di seguito.

Sono disponibili i seguenti punti di sottomenu:

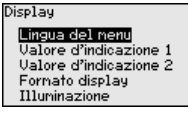

I punti di sottomenu sono descritti di seguito.

**Lingua del menu**

Questa voce di menu consente l'impostazione della lingua desiderata.

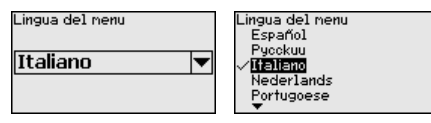

Nello stato di fornitura del sensore è impostata la lingua inglese.

In questa voce di menu si definisce la visualizzazione del valore di misura sul display. È possibile visualizzare due valori di misura. In questa voce di menu si definisce il valore di misura 1. **Valore d'indicazione 1**

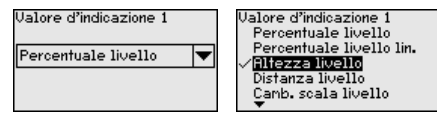

La regolazione di laboratorio per il valore d'indicazione 1 è " *Altezza livello*".

#### **Valore d'indicazione 2**

In questa voce di menu si definisce la visualizzazione del valore di misura sul display. È possibile visualizzare due valori di misura. In questa voce di menu si definisce il valore di misura 2.

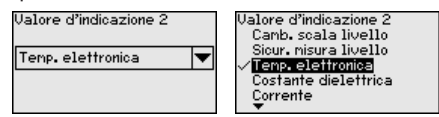

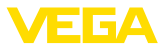

La regolazione di laboratorio per il valore d'indicazione 2 è la temperatura dell'elettronica.

In questa voce di menu si definisce il formato di visualizzazione del valore di misura sul display. Per i due diversi valori di misura è possibile impostare due diversi formati. **Formato visualizzazione**

> Si definisce con quante cifre dopo la virgola viene visualizzato sul display il valore di misura.

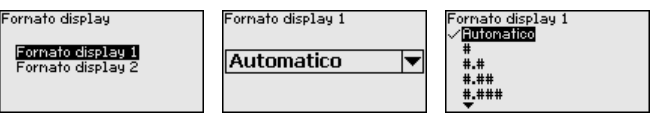

La regolazione di laboratorio per il formato della visualizzazione è " *Automatico*".

La retroilluminazione integrata può essere disattivata attraverso il menu di servizio. La funzione dipende dal valore della tensione di alimentazione, vedi " *Dati tecnici*". **Illuminazione**

> Al fine di garantire il funzionamento dell'apparecchio, l'illuminazione viene disattivata temporaneamente in caso di tensione di alimentazione insufficiente.

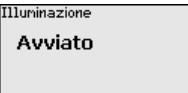

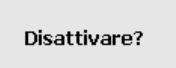

Nello stato di fornitura l'illuminazione è attivata.

# **6.5.3 Diagnostica**

**Stato apparecchio**

In questa voce di menu è visualizzato lo stato dell'apparecchio.

Se l'apparecchio segnala un'anomalia, qui è possibile ricevere informazioni dettagliate sulla causa dell'anomalia.

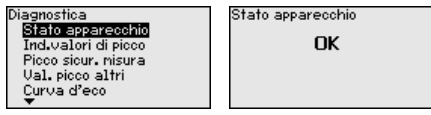

Di volta in volta vengono memorizzati nel sensore valori di misura minimi e massimi. I due valori sono visualizzati alla voce di menu " *"Indicatore di scarto distanza*". **Indicatore di scarto (valore min/max) distanza**

> Se alla voce di menu " *Messa in servizio - Applicazione*" è stata selezionata la misura d'interfaccia, oltre ai valori dell'indicatore di scarto (min/max) della misura di livello, vengono visualizzati anche quelli della misura d'interfaccia.

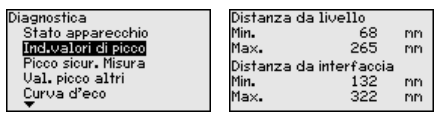

In un'ulteriore finestra è possibile eseguire un reset separato per entrambi i valori dell'indicatore di scarto (min/max).

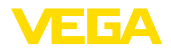

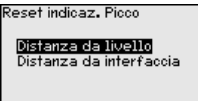

#### **Indicatore di scarto (valore min/max) sicurezza di misura**

Di volta in volta vengono memorizzati nel sensore valori di misura minimi e massimi. I due valori sono visualizzati alla voce di menu " *Indicatore di scarto sicur. misura*".

La misura può essere influenzata dalle condizioni di processo. In questa voce di menu viene visualizzata la sicurezza della misura di livello in mV. Quanto più elevato è il valore, tanto più sicuro è il funzionamento della misura.

Se alla voce di menu " *Messa in servizio - Applicazione*" è stata selezionata la misura d'interfaccia, oltre ai valori dell'indicatore di scarto (min/max) della misura di livello, vengono visualizzati anche quelli della misura d'interfaccia.

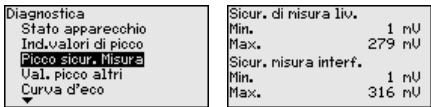

In un'ulteriore finestra è possibile eseguire un reset separato per entrambi i valori dell'indicatore di scarto (min/max).

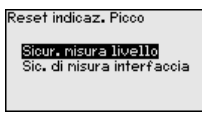

**Indicatore di scarto (valore min/max) ulteriori**

Di volta in volta vengono memorizzati nel sensore valori di misura minimi e massimi che sono visualizzati alla voce " *Indicatore di scarto altri*".

In questa voce di menu è possibile visualizzare i valori dell'indicatore di scarto (min/max) della temperatura dell'elettronica e della costante dielettrica.

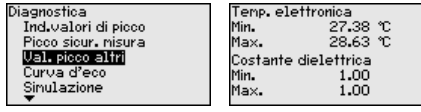

In un'ulteriore finestra è possibile eseguire un reset separato per entrambi i valori dell'indicatore di scarto (min/max).

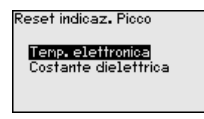

#### **Informazione:**

Se uno dei valori visualizzati lampeggia, attualmente non è disponibile alcun valore valido.

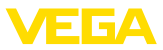

### **Curva d'eco**

La voce di menu " *Curva d'eco*" rappresenta l'intensità di segnale dell'eco nel campo di misura in V. L'intensità del segnale consente una valutazione della qualità della misura.

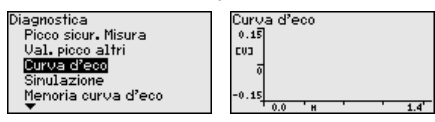

Tramite le seguenti funzioni è possibile ingrandire sezioni della curva d'eco:

- "X-Zoom": funzione d'ingrandimento della distanza
- "Y-Zoom": funzione d'ingrandimento di 1, 2, 5 e 10 volte del segnale in " *V*"
- "Unzoom": ritorno all'effettiva grandezza del campo nominale di misura

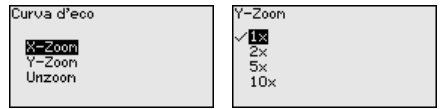

#### **Simulazione**

In questa voce di menu si simulano i valori di misura attraverso l'uscita. Ciò consente di controllare il percorso del segnale, per es. attraverso indicatori collegati a valle o la scheda d'ingresso del sistema pilota.

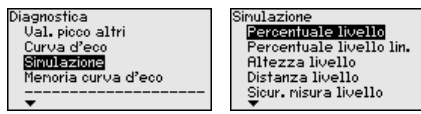

Selezionare la grandezza di simulazione desiderata e impostare il valore numerico desiderato.

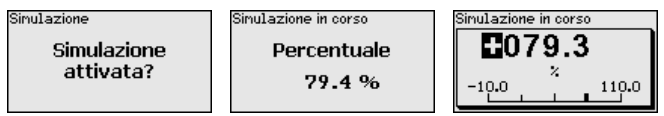

Per disattivare la simulazione premere il tasto *[ESC]*.

# **Informazione:**

La simulazione viene interrotta automaticamente 60 minuti dopo la sua attivazione.

Tramite la voce di menu " *Messa in servizio*" è possibile memorizzare la curva d'eco al momento della messa in servizio. Generalmente questo è consigliabile, mentre per l'utilizzo della funzionalità Asset Management è addirittura obbligatorio. La memorizzazione dovrebbe avvenire al più basso livello possibile. **Memorizzazione della curva d'eco**

> In questo modo è possibile identificare variazioni di segnale nel corso del funzionamento. Con il software di servizio PACTware e il PC è possibile visualizzare la curva d'eco ad alta risoluzione e utilizzarla per il confronto tra la curva d'eco della messa in servizio e l'attuale curva d'eco.

51518-IT-230622 51518-IT-230623

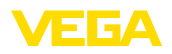

Memoria curva d'eco

Messa in servizio Memoria curva d'eco .<br>Menoria curva d'eco Memorizzare la curva d'eco della messa in servizio?

La funzione " *Memoria curva d'eco*" consente di memorizzare curve d'eco della misurazione.

Nel menu " *Memoria curva d'eco*" è possibile memorizzare l'attuale curva d'eco.

Per le impostazioni dei parametri per la registrazione della curva d'eco e le impostazioni della curva d'eco si rimanda al software di servizio PACTware.

Con il software di servizio PACTware e il PC è possibile visualizzare in un momento successivo la curva d'eco ad alta risoluzione e utilizzarla per valutare la qualità della misura.

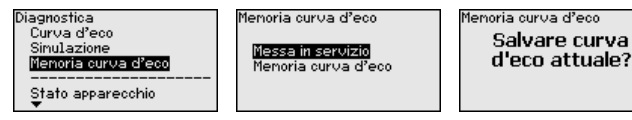

# **6.5.4 Ulteriori impostazioni**

Questa voce di menu consente di regolare l'orologio interno del sensore.

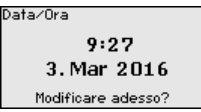

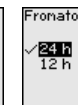

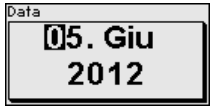

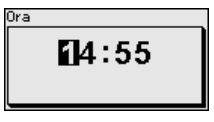

**Reset**

**Data/ora**

Tramite il reset determinate impostazioni dei parametri effettuate dall'utente vengono riportate ai valori precedenti.

# **Avviso:**

Dopo questa finestra di menu il reset viene effettuato senza che compaiano altre domande di sicurezza.

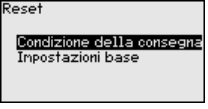

Sono disponibili le seguenti funzioni di reset:

**Condizione della consegna:** ripristino delle impostazioni dei parametri al momento della spedizione da laboratorio, comprese le impostazioni specifiche dell'ordine. Saranno cancellate le seguenti impostazioni: soppressione dei segnali di disturbo, curva di linearizzazione liberamente programmata e memorizzazione dei valori di misura.

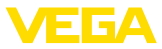

**Impostazioni base:** ripristino delle impostazioni dei parametri, inclusi i parametri speciali sui valori di default (preimpostati) del relativo apparecchio. Le seguenti funzioni saranno cancellate: soppressione dei segnali di disturbo creata, curva di linearizzazione programmata dall'operatore e memoria dei valori di misura.

La seguente tabella mostra i valori di default dell'apparecchio. A seconda del tipo di apparecchio o dell'applicazione, alcune voci di menu non sono disponibili o sono disposte in modo diverso:

#### **Menu - Messa in servizio**

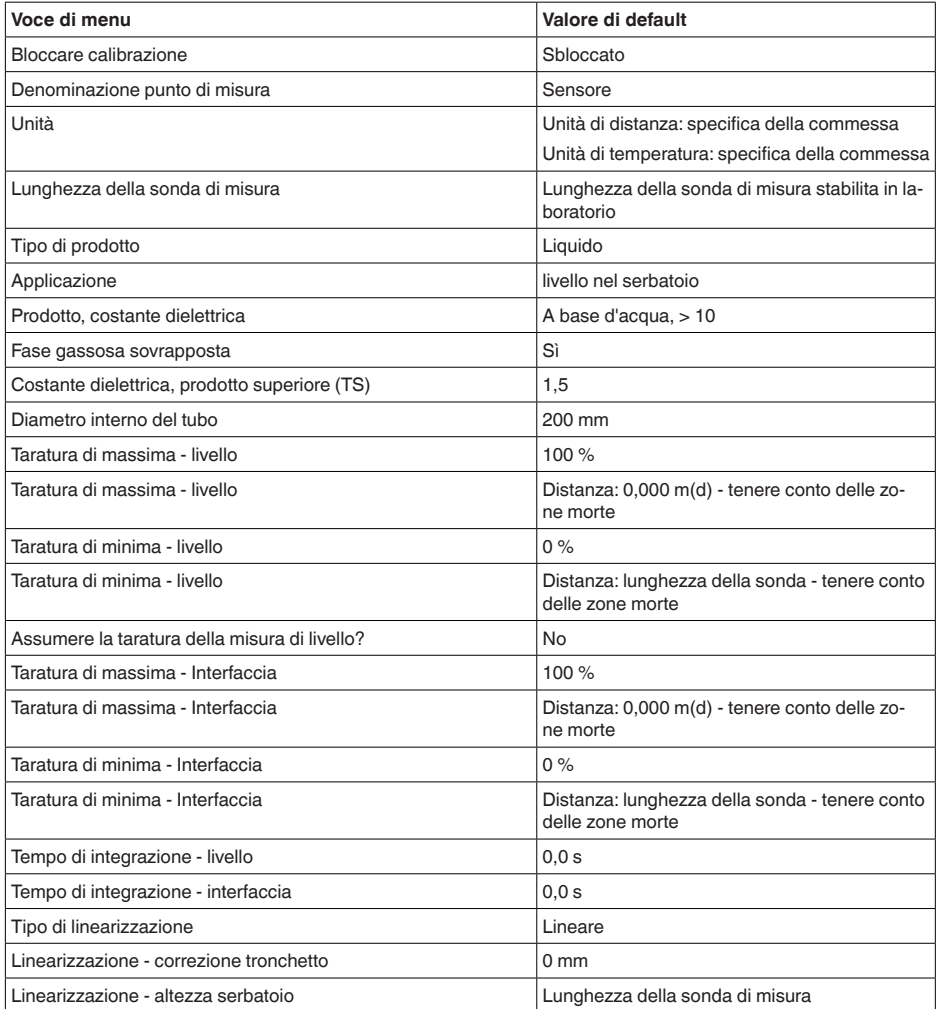

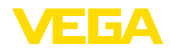

#### **Menu - Display**

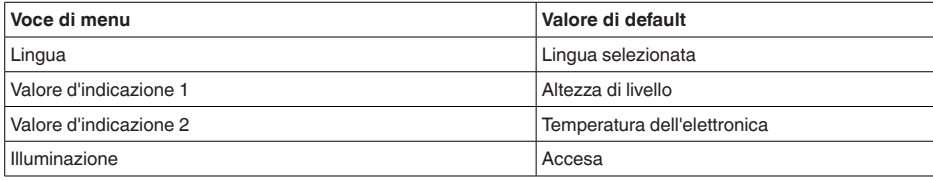

### **Menu - Diagnostica**

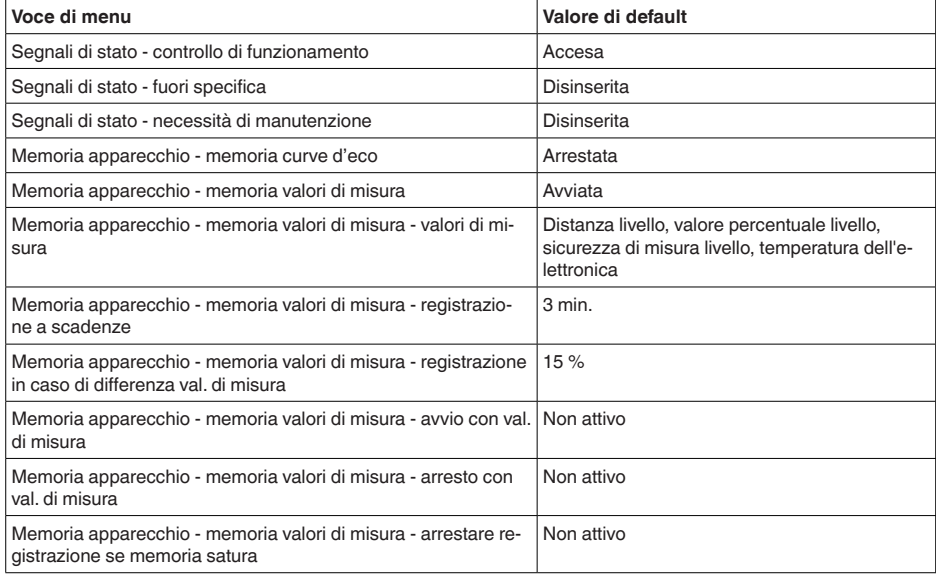

#### **Menu - Ulteriori impostazioni**

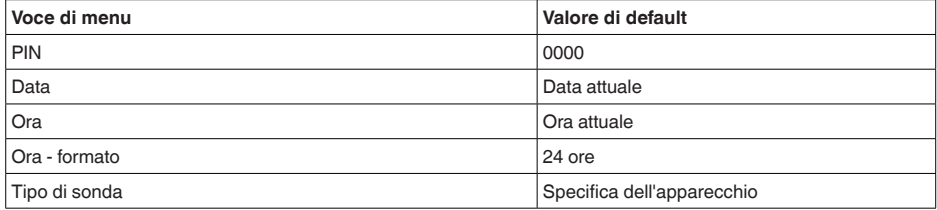

#### **Copiare impostazioni apparecchio**

Tramite questa funzione si copiano impostazioni dell'apparecchio. Sono disponibili le seguenti funzioni:

- **Leggere dal sensore:** leggere dati dal sensore e salvarli nel tastierino di taratura con display
- **Scrivere nel sensore:** salvare dati dal tastierino di taratura con display nuovamente nel sensore

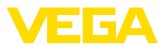

Saranno memorizzati i seguenti dati e/o le impostazioni della calibrazione del tastierino di taratura con display:

- Tutti i dati dei menu " *Messa in servizio*" e " *Display*"
- Nel menu " *Ulteriori impostazioni*" i punti " *Reset, Data/ora*"
- Parametri speciali

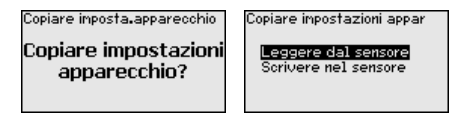

#### **Presupposti**

Per una corretta trasmissione devono essere soddisfatti i seguenti presupposti:

- I dati possono essere trasmessi solo allo stesso tipo di strumento, ad es. VEGAFLEX 83
- Si deve trattare dello stesso tipo di sonda, ad es. sonda di misura a barra
- Il firmware dei due strumenti deve essere identico

I dati copiati sono salvati in una memoria permanente EEPROM del tastierino di taratura con display e non andranno persi neppure durante una caduta di tensione. Voi potete prelevarli e scriverli in uno o più sensori o custodirli per una eventuale sostituzione dell'elettronica.

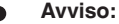

I dati saranno memorizzati nel sensore solo dopo un controllo che assicuri la loro idoneità al sensore. In caso contrario apparirà un messaggio d'errore o sarà bloccata la funzione. Durante la scrittura dei dati nel sensore sarà visualizzato il tipo d'apparecchio da cui provengono e il numero di TAG di questo sensore.

### **Consiglio:**

Consigliamo di salvare le impostazioni dell'apparecchio. In caso sia necessario sostituire l'elettronica i dati di parametrizzazione memorizzati facilitano la procedura.

Poiché il cambiamento di scala è molto elaborato, per quanto riguarda il valore di livello è stato suddiviso in due voci di menu.

Camb. scala liv.

Grandezza canb.scala Fornato canb. scala

#### **Cambiamento di scala livello - Grandezza cambiamento di scala**

**Cambiamento di scala** 

**livello**

Nella voce di menu " *Grandezza cambiamento di scala*" si definiscono la grandezza e l'unità del cambiamento di scala per il valore di livello sul display, per es. volume in l.

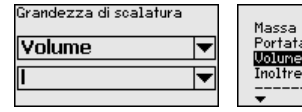

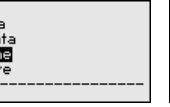

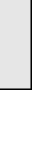

51518-IT-230623

1518-IT-230622

m<sup>3</sup>

ը<br>hl  $f+3$ in<sup>3</sup>

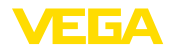

#### **Cambiamento di scala interfaccia**

Poiché il cambiamento di scala è molto elaborato, per quanto riguarda il valore d'interfaccia è stato suddiviso in due voci di menu.

Canb. scala interf.

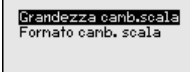

**Cambiamento di scala interfaccia - Grandezza cambiamento di scala**

Nella voce di menu " *Grandezza cambiamento di scala*" si definiscono la grandezza e l'unità del cambiamento di scala per il valore d'interfaccia sul display, per es. volume in l.

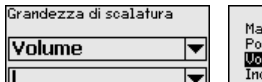

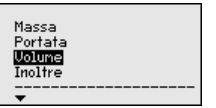

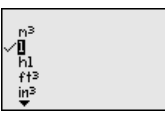

In questa voce di menu è possibile selezionare il tipo e la grandezza della sonda di misura da una lista contenente tutte le possibili sonde di misura. Ciò è necessario per adeguare l'elettronica in maniera ottimale alla sonda di misura. **Tipo di sonda**

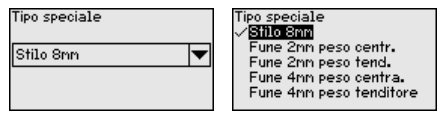

**Interfaccia**

In questa voce di menu sono raccolte tutte le impostazioni relative alle interfacce apparecchio.

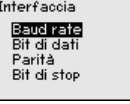

In questa voce di menu si stabilisce la velocità di trasmissione con cui lavora il sensore. **Baud rate**

È possibile impostare un baud rate compreso tra 1200 … 57600.

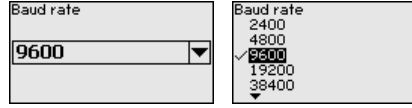

**Bit di dati**

In questa voce di menu si stabilisce quanti bit di dati vengono trasmessi per baud.

Si può scegliere tra 7 e 8 bit.

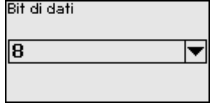

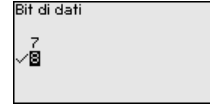

**Parità**

51518-IT-230623

51518-IT-230623

In questa voce di menu è possibile scegliere se e come va inserito un bit aggiuntivo.

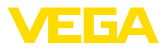

Si può scegliere tra parità pari o dispari o nessun cambiamento.

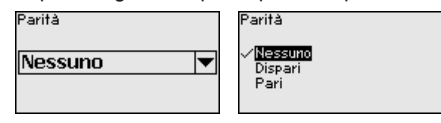

In questa voce di menu si può selezionare quanti bit di stop vengono inseriti per la sincronizzazione. **Bit di stop**

Si può scegliere tra 1 o 2 bit di stop.

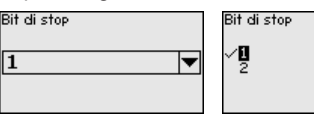

**Modbus**

In questa voce di menu sono raccolte tutte le impostazioni relative alle interfacce apparecchio.

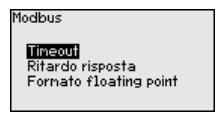

#### **Timeout**

In questa voce di menu si stabilisce dopo quanto tempo il sensore interrompe una trasmissione del valore di misura.

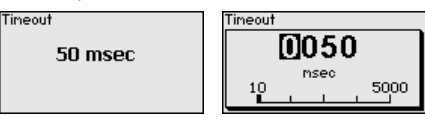

**Ritardo risposta**

In questa voce di menu si stabilisce con quale ritardo di risposta temporale lavora il sensore.

Ritardo risposta

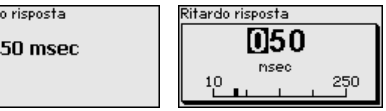

**Formato floating point**

In questa voce di menu si stabilisce con quale sequenza di bit lavora il sensore.

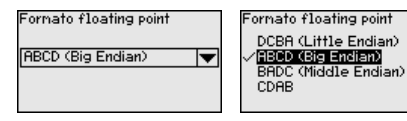

#### **Levelmaster**

In questa voce di menu sono raggruppate tutte le impostazioni relative a Levelmaster.

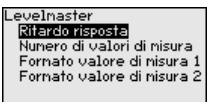

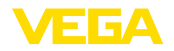

**Ritardo risposta**

In questa voce di menu si stabilisce con quale ritardo di risposta temporale lavora il sensore.

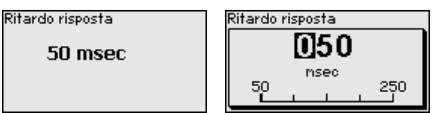

In questa voce di menu si stabilisce quanti valori di misura vengono visualizzati. **Numero valori di misura**

Si può scegliere tra uno o due valori di misura.

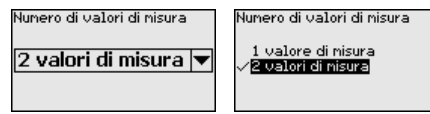

**Formato valore di misura 1**

In questa voce di menu si imposta il formato di visualizzazione del display per il valore di misura 1.

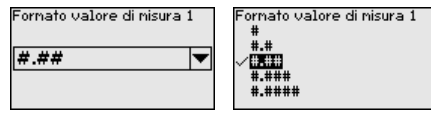

**Formato valore di misura** ln questa voce di menu si imposta il formato di visualizzazione del display per il valore di misura 2. **2**

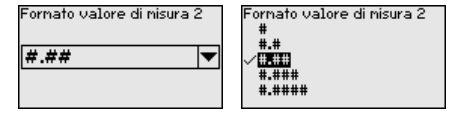

In questa voce di menu si accede a un'area protetta per l'immissione di parametri speciali. In rari casi è possibile modificare singoli parametri per adeguare il sensore a esigenze particolari. **Parametri speciali**

> Procedere alla modifica dei parametri speciali solamente dopo aver consultato il nostro servizio di assistenza.

Service login

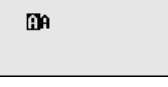

# **6.5.5 Info**

In questo menu è possibile prendere visione del nome e del numero di serie dell'apparecchio. **Nome dell'apparecchio**

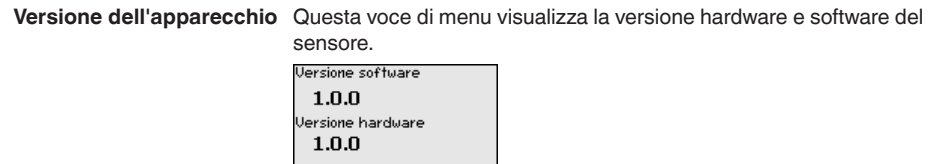

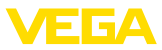

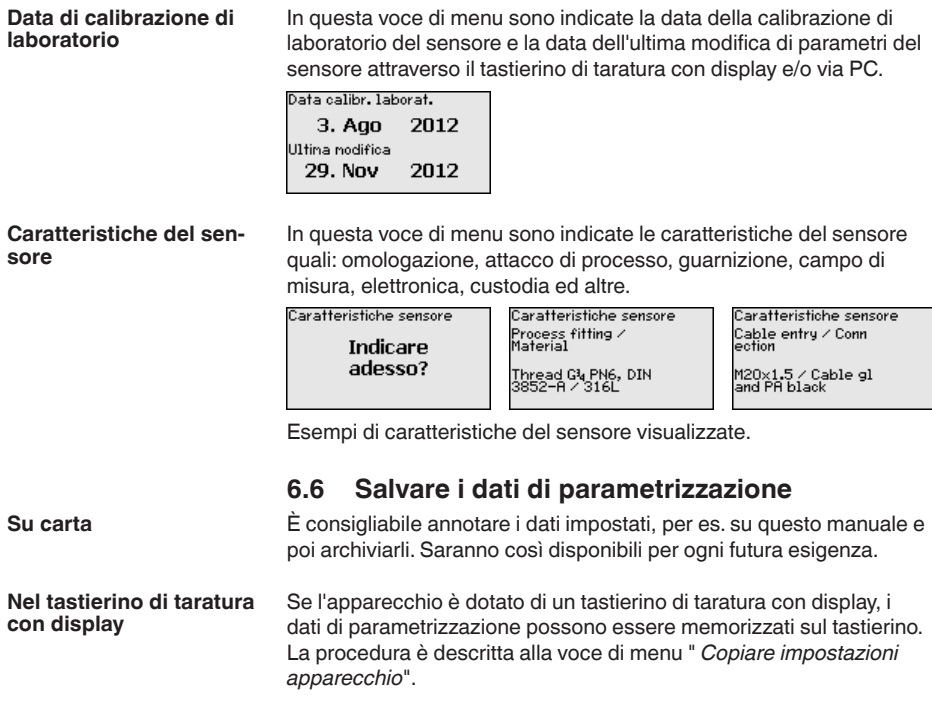

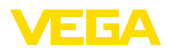

# **7 Messa in servizio con smartphone/tablet/ PC/notebook tramite Bluetooth**

# **7.1 Operazioni preliminari**

Assicurarsi che la funzione Bluetooth del tastierino di taratura con display sia attivata. L'interruttore sulla parte inferiore deve trovarsi su " *On*".

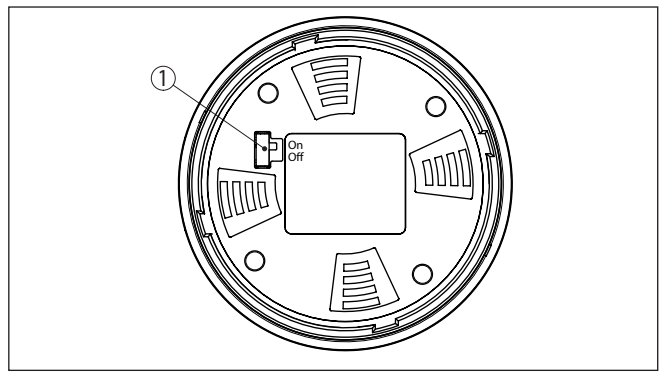

*Figura 18: Attivazione della funzione Bluetooth*

*1 Interruttore Bluetooth On Bluetooth attivo Off Bluetooth non attivo*

#### **Modifica del PIN del sensore**

Il concetto di sicurezza della calibrazione Bluetooth richiede tassativamente la modifica del PIN del sensore impostato in laboratorio. In tal modo si impedisce un accesso non autorizzato al sensore.

La regolazione di laboratorio del PIN del sensore è " **0000**". Modificare innanzitutto il PIN del sensore nel menu di calibrazione del relativo sensore, inserendo per es. " **1111**".

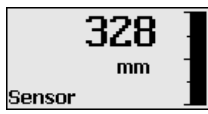

Passare al menu di immissione con " *OK*".

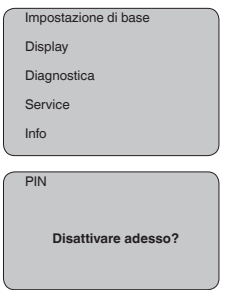

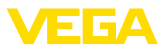

PIN **0000**

Modificare il PIN, inserendo ad es. " **1111**".

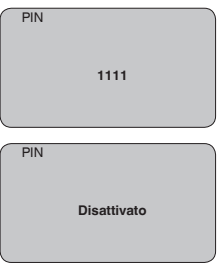

Il PIN è disattivato in maniera permanente.

La visualizzazione passa immediatamente all'attivazione del PIN.

Premendo " *ESC*" si interrompe l'attivazione del PIN.

Con " *OK*" è possibile inserire un PIN e attivarlo.

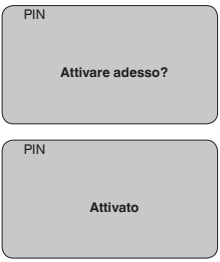

Una volta modificato il PIN del sensore è possibile sbloccare nuovamente la calibrazione del sensore. Il PIN modificato è efficace per l'accesso (autenticazione) con Bluetooth.

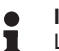

#### **Informazione:**

La comunicazione Bluetooth funziona solamente se il PIN attuale del sensore è diverso dalla regolazione di laboratorio " **0000**".

# **7.2 Creazione del collegamento**

**Operazioni preliminari**

#### **Smartphone/tablet**

Avviare l'app di calibrazione e selezionare la funzione "Messa in servizio". Lo smartphone/il tablet cerca automaticamente apparecchi nelle vicinanze in grado di comunicare tramite Bluetooth.

### **PC/notebook**

Avviare PACTware e l'assistente di progetto VEGA. Selezionare la ricerca apparecchio tramite Bluetooth e avviare la funzione di ricerca.

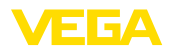

L'apparecchio cerca automaticamente apparecchi nelle vicinanze in grado di comunicare tramite Bluetooth.

Viene visualizzato il messaggio " *Ricerca apparecchio in corso*". Tutti gli apparecchi trovati vengono elencati nella finestra di servizio. La ricerca prosegue automaticamente senza interruzioni. Selezionare l'apparecchio desiderato dalla lista. Compare il messaggio " *Creazione collegamento in corso*". **Creare il collegamento**

In occasione della prima creazione del collegamento, lo strumento di taratura e il sensore devono autenticarsi a vicenda. Una volta eseguita correttamente l'autenticazione è possibile creare i successivi collegamenti senza necessità di ripeterla. **Autenticazione**

> Nella successiva finestra immettere il PIN di 4 cifre del sensore per l'autenticazione.

# **7.3 Parametrizzazione sensore**

La parametrizzazione del sensore si esegue con lo smartphone/il tablet utilizzando l'app di calibrazione o con PC/notebook tramite il DTM.

# **Schermata dell'app**

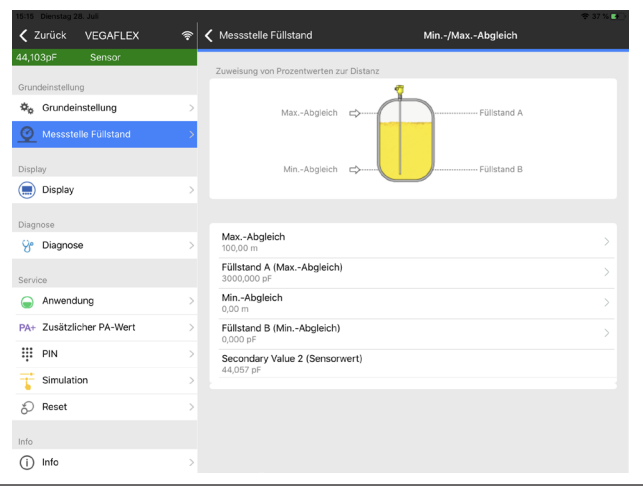

*Figura 19: Esempio di una schermata dell'app - messa in servizio, taratura del sensore*

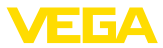

# **8 Messa in servizio del sensore e dell'interfaccia Modbus con PACTware**

# **8.1 Collegamento del PC**

Il collegamento del PC all'elettronica del sensore avviene tramite l'adattatore d'interfaccia VEGACONNECT.

Volume di parametrizzazione:

• Elettronica del sensore

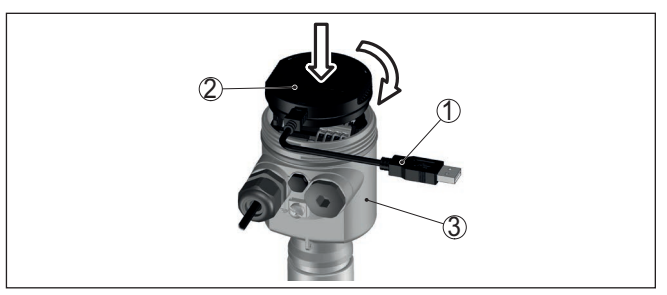

*Figura 20: Allacciamento del PC direttamente al sensore tramite adattatore d'interfaccia*

- *1 Cavo USB di collegamento al PC*
- *2 Adattatore d'interfaccia VEGACONNECT*
- *3 Sensore*

### **Al cavo RS 485**

**All'elettronica del sen-**

**sore**

Il collegamento del PC al cavo RS 485 si effettua tramite un adattatore d'interfaccia RS 485/USB normalmente reperibile in commercio.

### **Informazione:**

Per la parametrizzazione è assolutamente necessario staccare il collegamento all'RTU.

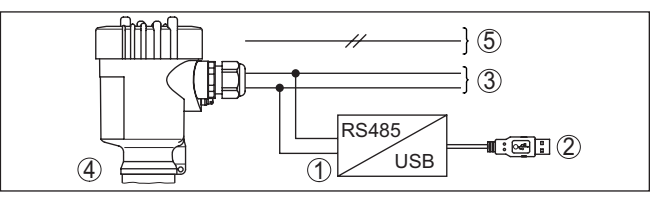

*Figura 21: Collegamento del PC al cavo RS 485 via adattatore d'interfaccia*

- *1 Adattatore d'interfaccia RS 485/USB*
- *2 Cavo USB di collegamento al PC*
- *3 Cavo RS 485*
- *4 Sensore*
- *5 Alimentazione in tensione*

# **8.2 Parametrizzazione con PACTware**

### **Presupposti**

Per la parametrizzazione del sensore tramite un PC Windows sono necessari il software di configurazione PACTware e un driver dell'apparecchio idoneo (DTM), conforme allo standard FDT. L'attuale

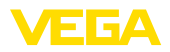

versione del PACTware e tutti i DTM disponibili sono raccolti in una DTM Collection. È inoltre possibile integrare i DTM in altre applicazioni quadro conformemente allo standard FDT.

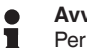

#### **Avviso:**

Per garantire il supporto di tutte le funzioni dell'apparecchio è necessario usare l'ultima DTM Collection, anche perchè le vecchie versioni Firmware non contengono tutte le funzioni descritte. È possibile scaricare l'ultima versione dell'apparecchio dalla nostra homepage. Su internet è disponibile anche una procedura di aggiornamento.

Ulteriori operazioni di messa in servizio sono descritte nelle -Istruzioni d'uso- " *DTM Collection/PACTware*", allegate ad ogni DTM Collection e scaricabili via internet. Una descrizione dettagliata è disponibile nella guida in linea di PACTware e nei DTM.

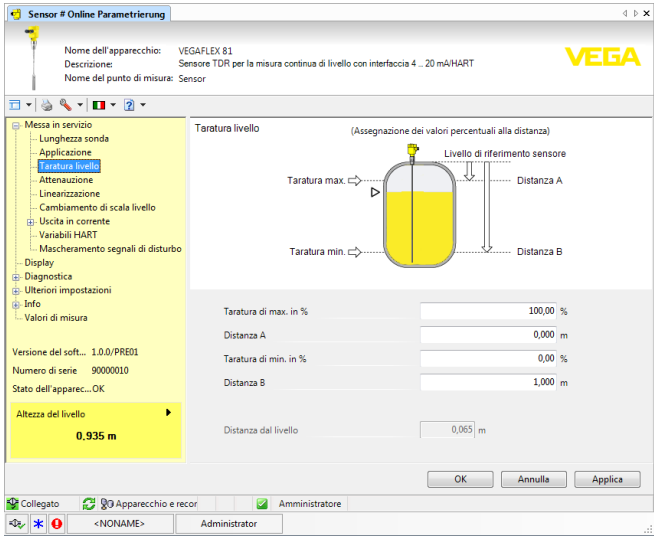

*Figura 22: Esempio di una maschera DTM*

Tutti i DTM degli apparecchi sono disponibili in versione standard e in versione integrale a pagamento. La versione standard contiene tutte le funzioni necessarie alla completa messa in servizio. Un assistente per la semplice configurazione del progetto facilita notevolmente la calibrazione. Parti integranti della versione standard sono anche la memorizzazione/stampa del progetto e una funzione Import/Export. **Versione standard/Versione completa**

> La versione integrale contiene anche una funzione di stampa ampliata per l'intera documentazione del progetto e la possibilità di memorizzare curve dei valori di misura e curve d'eco. Mette anche a disposizione un programma di calcolo del serbatoio e un multiviewer per la visualizzazione e l'analisi delle curve dei valori di misura e delle curve d'eco memorizzate.

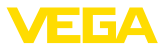

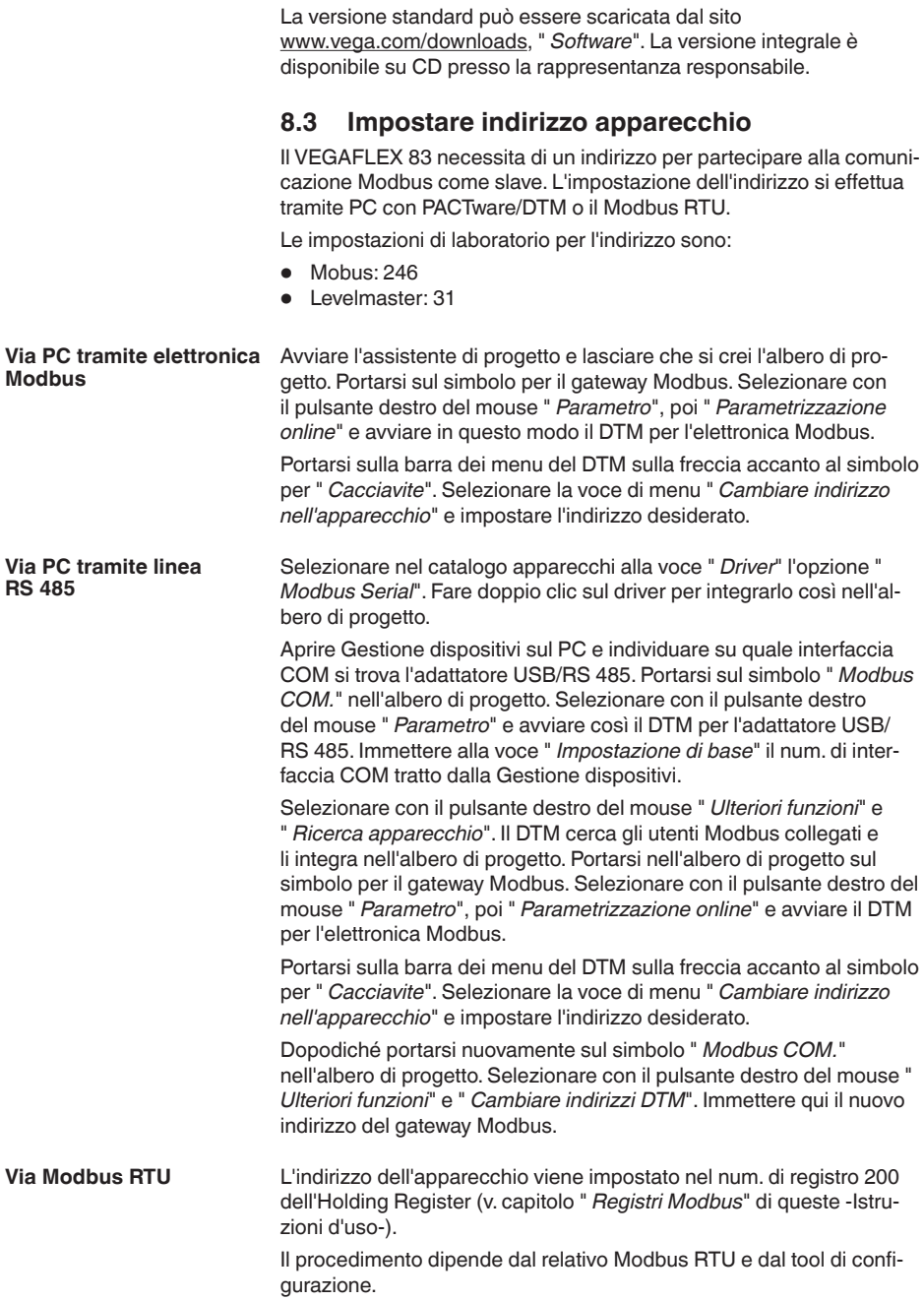

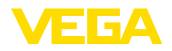

# **8.4 Messa in servizio rapida**

### **Informazioni generali**

La messa in servizio rapida rappresenta un'ulteriore possibilità di parametrizzazione del sensore. Consente un'immissione confortevole dei dati più importanti per adeguare rapidamente il sensore ad applicazioni standard. Selezionare nella schermata iniziale la funzione " *Messa in servizio rapida*".

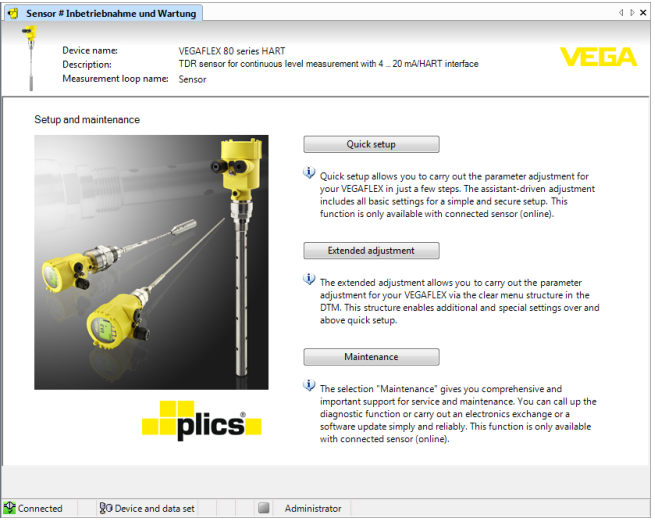

*Figura 23: Selezione della messa in servizio rapida*

- *1 Messa in servizio rapida*
- *2 Modalità di calibrazione ampliata*
- *3 Manutenzione*

#### **Messa in servizio rapida**

La messa in servizio rapida consente di parametrizzare con poche operazioni il VEGAFLEX 83 per l'applicazione. La calibrazione guidata dall'assistente comprende la regolazione di base per una messa in servizio semplice e sicura.

#### **Informazione:**

Se la funzione non è attiva, probabilmente non è stato collegato alcun apparecchio. Controllare il collegamento all'apparecchio.

#### **Modalità di calibrazione ampliata**

Con la modalità di calibrazione ampliata si effettua la parametrizzazione dell'apparecchio tramite la struttura a menu semplice e chiara del DTM (Device Type Manager). L'opzione consente di eseguire impostazioni aggiuntive e speciali non contemplate nella messa in servizio rapida.

#### **Manutenzione**

Alla voce di menu " *Manutenzione*" sono disponibili ampie e importanti funzioni per il service e la manutenzione. È possibile richiamare

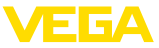

funzioni diagnostiche ed eseguire una sostituzione dell'unità elettronica o un aggiornamento del software.

**Avvio della messa in servizio rapida**

Fare clic sul pulsante " *Messa in servizio rapida*" per avviare la calibrazione guidata dall'assistente per una messa in servizio semplice e sicura.

# **8.5 Salvare i dati di parametrizzazione**

È consigliabile annotare e memorizzare i dati di parametrizzazione via PACTware. Saranno così disponibili per ogni eventuale futura esigenza.

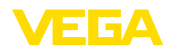

# **9 Diagnostica, Asset Management e assistenza**

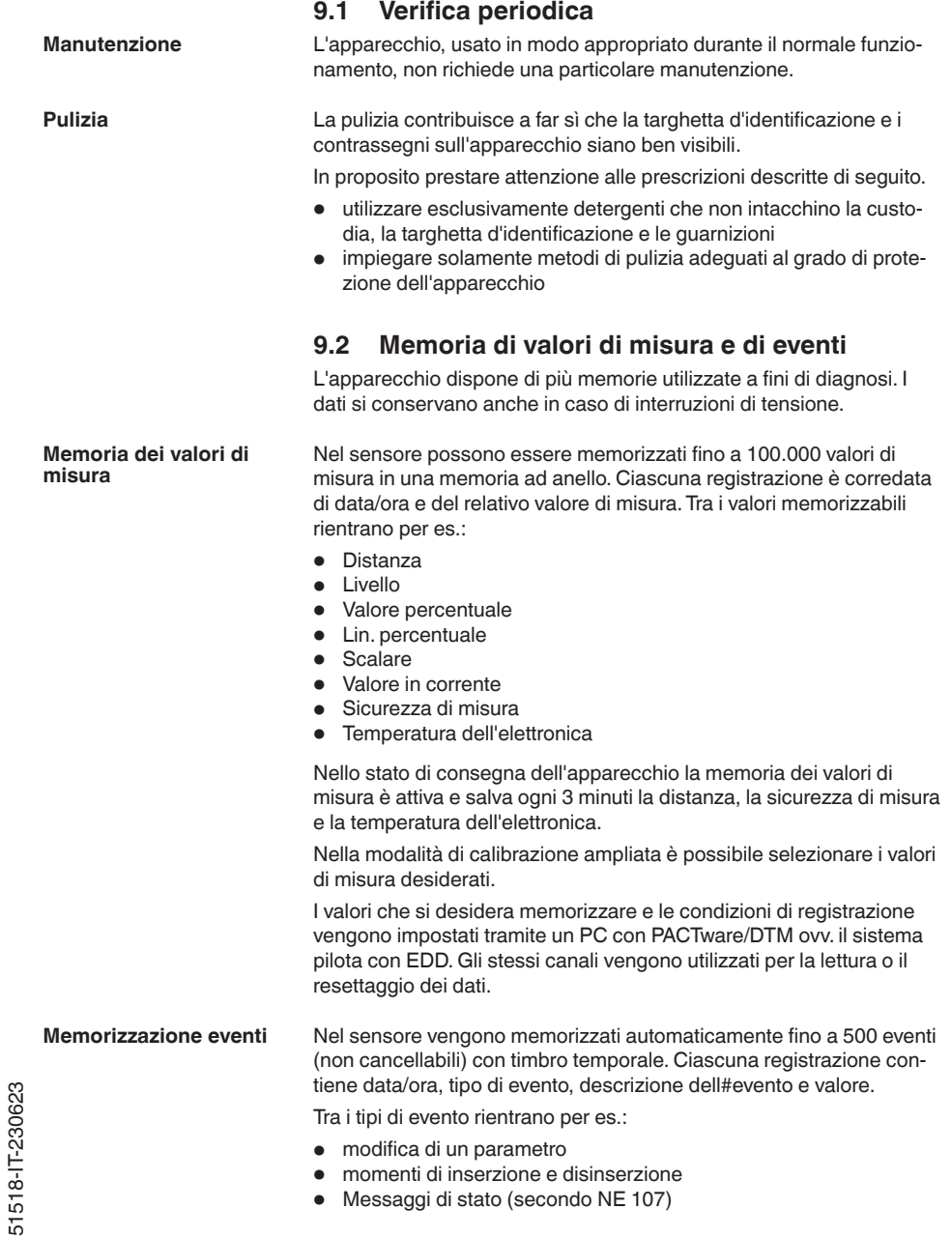

51518-IT-230623

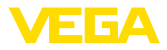

• Messaggi di errore (secondo NE 107)

I dati sono letti mediante un PC con PACTware/DTM e/o attraverso il sistema di controllo con EDD.

Le curve d'eco vengono memorizzate con la data e l'ora ed i relativi dati d'eco. La memoria è suddivisa in due parti: **Memorizzazione della curva d'eco**

> **Curva d'eco della messa in servizio:** vale come curva d'eco di riferimento per le condizioni di misura in occasione della messa in servizio. In tal modo è facile individuare modifiche delle condizioni di misura nel corso dell'esercizio o adesioni sul sensore. La curva d'eco della messa in servizio viene salvata tramite:

- PC con PACTware/DTM
- sistema pilota con EDD
- Tastierino di taratura con display

**Ulteriori curve d'eco:** in quest'area di memoria è possibile memorizzare nel sensore fino a 10 curve d'eco in una memoria ad anello. Le ulteriori cure d'eco vengono salvate tramite:

- PC con PACTware/DTM
- sistema pilota con EDD
- Tastierino di taratura con display

# **9.3 Funzione di Asset Management**

L'apparecchio dispone di un'autosorveglianza e diagnostica secondo NE 107 e VDI/VDE 2650. Per le segnalazioni di stato indicate nella tabella seguente sono visibili messaggi di errore dettagliati alla voce di menu " *Diagnostica*" tramite il rispettivo strumento di calibrazione.

#### **Segnalazioni di stato**

Le segnalazioni di stato sono suddivise nelle seguenti categorie:

- Guasto
- Controllo di funzionamento
- **•** Fuori specifica
- Manutenzione necessaria

e sono chiariti da pittogrammi:

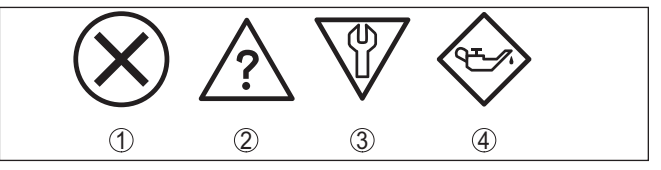

*Figura 24: Pittogrammi delle segnalazioni di stato*

- *1 Guasto (Failure) rosso*
- *2 Fuori specifica (Out of specification) giallo*
- *3 Controllo di funzionamento (Function check) arancione*
- *4 Manutenzione necessaria (Maintenance) blu*

### **Guasto (Failure):**

A causa del riconoscimento di un difetto di funzionamento nell'apparecchio, questo segnala un guasto.

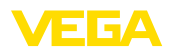

Questa segnalazione di stato è sempre attiva e non può essere disattivata dall'utente.

#### **Controllo di funzionamento (Function check):**

Si stanno eseguendo operazioni sull'apparecchio, il valore di misura non è valido momentaneamente (ad es. nel corso della simulazione).

Questo messaggio di stato non è attivo nell'impostazione di default.

### **Fuori specifica (Out of specification):**

Il valore di misura non è affidabile poiché è stata superata la specifica dell'apparecchio (ad esempio temperatura dell'elettronica).

Questo messaggio di stato non è attivo nell'impostazione di default.

#### **Manutenzione necessaria (Maintenance):**

La funzione dell'apparecchio è limitata da influssi esterni. La misura viene influenzata, il valore di misura è ancora valido. Pianificare la manutenzione perché è probabile un guasto imminente (per es. a causa di adesioni).

Questo messaggio di stato non è attivo nell'impostazione di default.

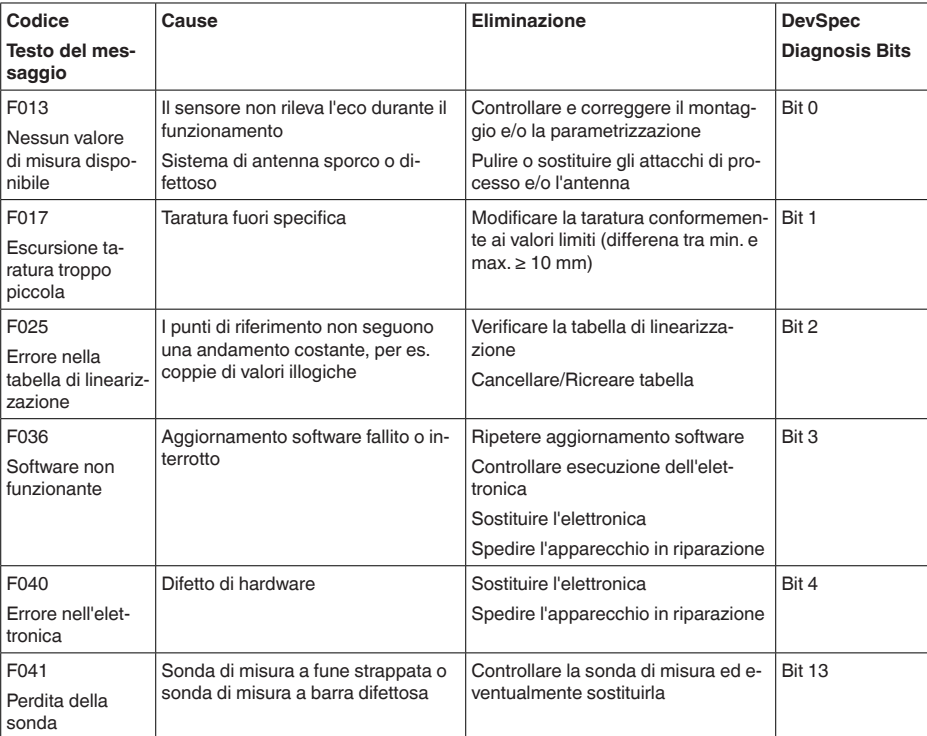

#### **Failure (Guasto)**

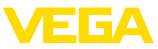

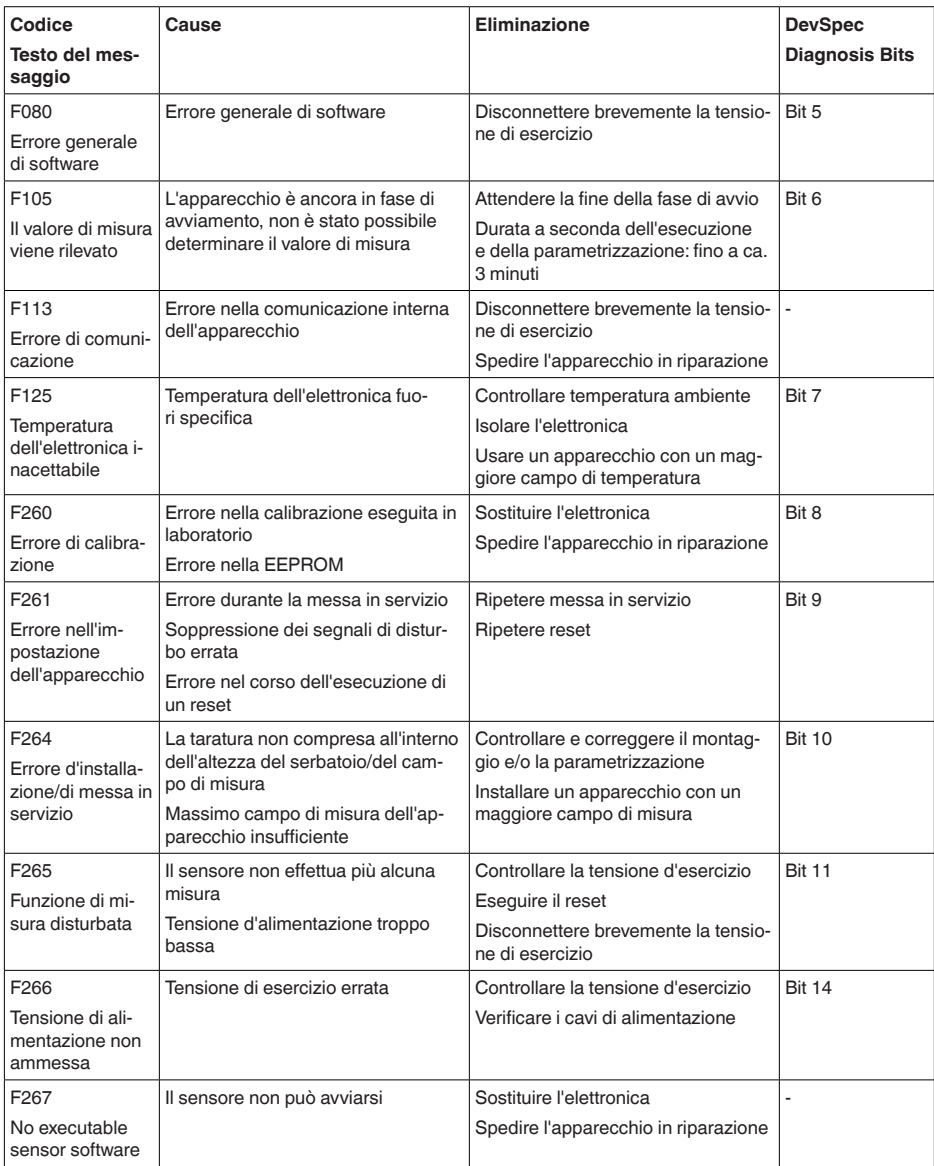

*Tab. 7: Codici di errore e messaggi testuali, informazioni sulla causa e sui possibili rimedi*

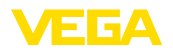

# **Function check**

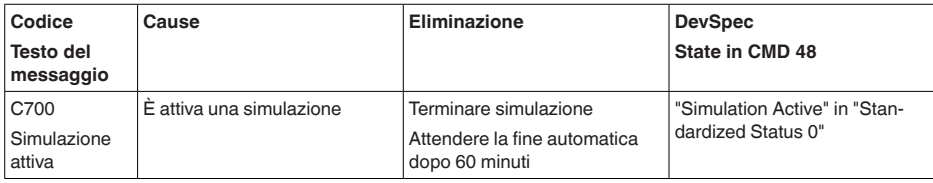

*Tab. 8: Codici di errore e messaggi testuali, informazioni sulla causa e sui possibili rimedi*

# **Out of specification**

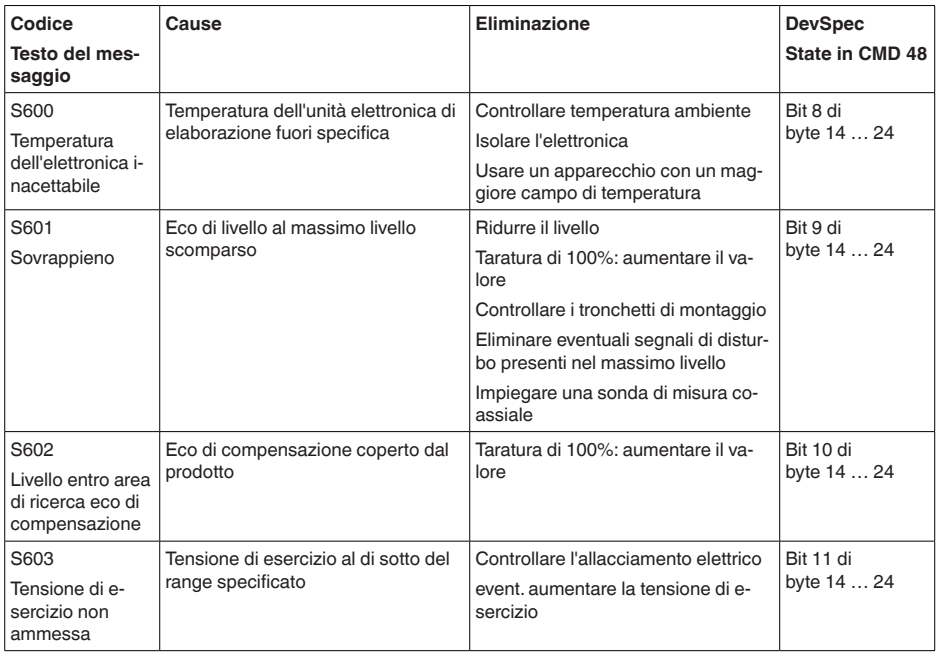

*Tab. 9: Codici di errore e messaggi testuali, informazioni sulla causa e sui possibili rimedi*

### **Maintenance**

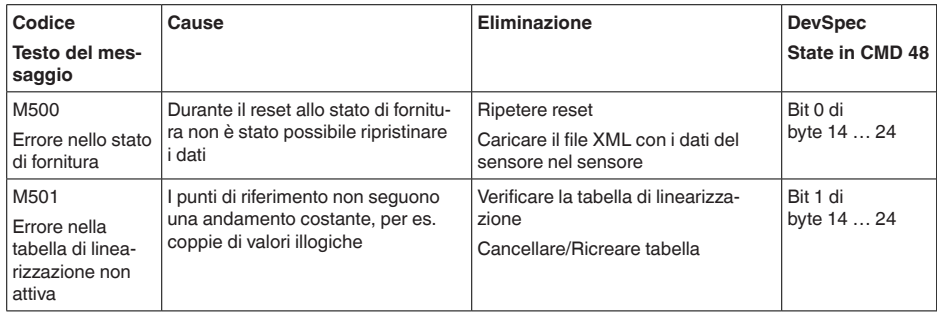

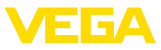

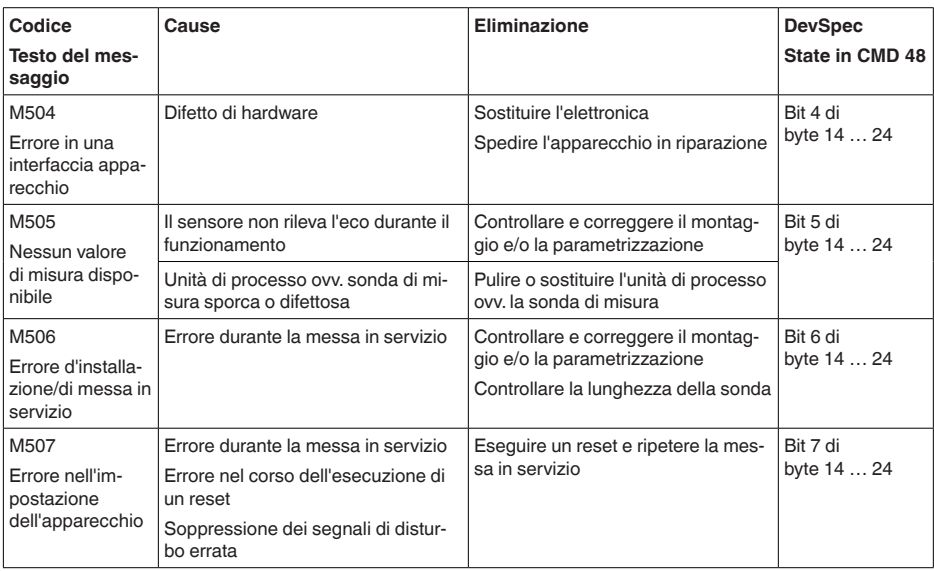

*Tab. 10: Codici di errore e messaggi testuali, informazioni sulla causa e sui possibili rimedi*

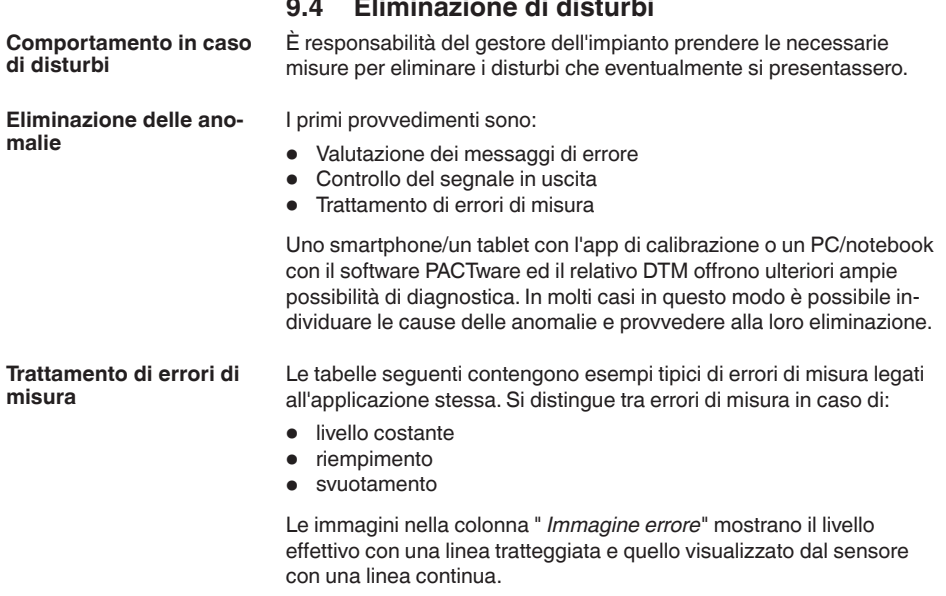

 $\sim$ 

 $\ddot{\phantom{a}}$ 

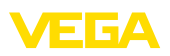

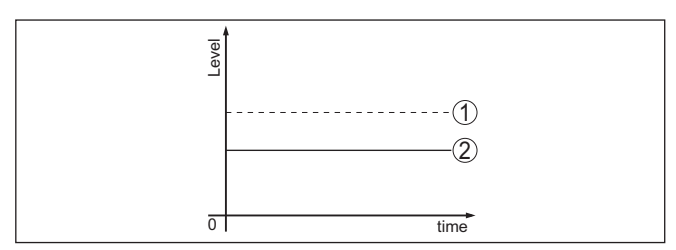

*Figura 25: La linea tratteggiata 1 mostra il livello effettivo e quella continua 2 quello visualizzato dal sensore*

#### **Avviso:** T.

Nel caso di visualizzazione di un livello costante, la causa potrebbe risiedere anche nell'impostazione di anomalia dell'uscita su " *Mantieni valore*".

In caso di un livello troppo basso, la causa potrebbe essere anche un'eccessiva resistenza di linea.

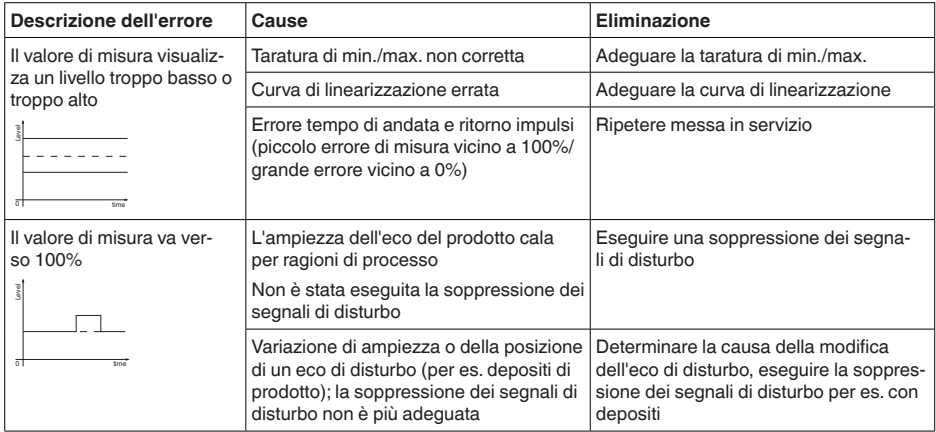

### **Errori di misura con livello costante**

### **Errori di misura al riempimento**

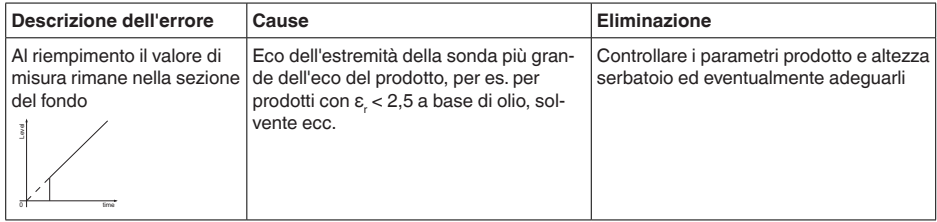

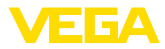

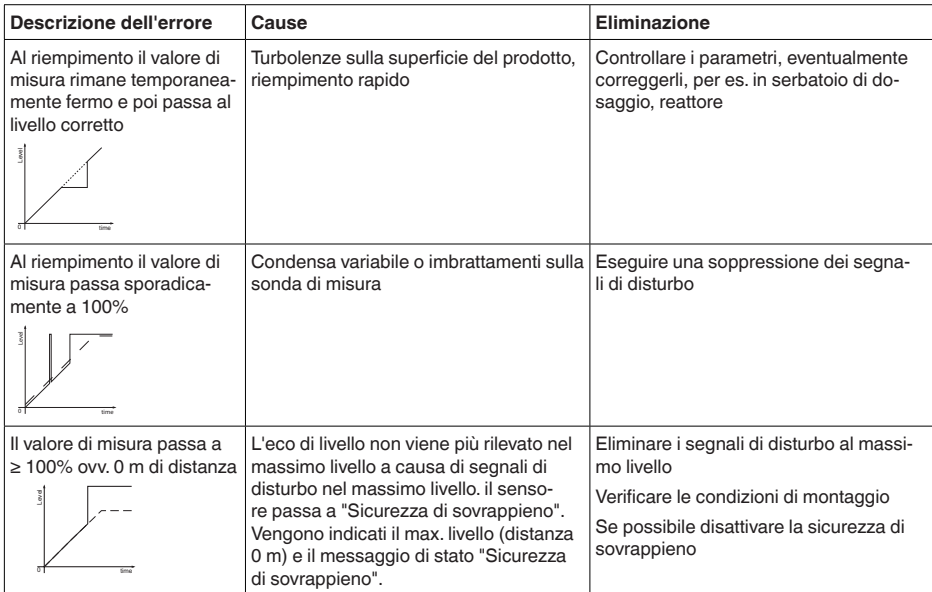

### **Errori di misura allo svuotamento**

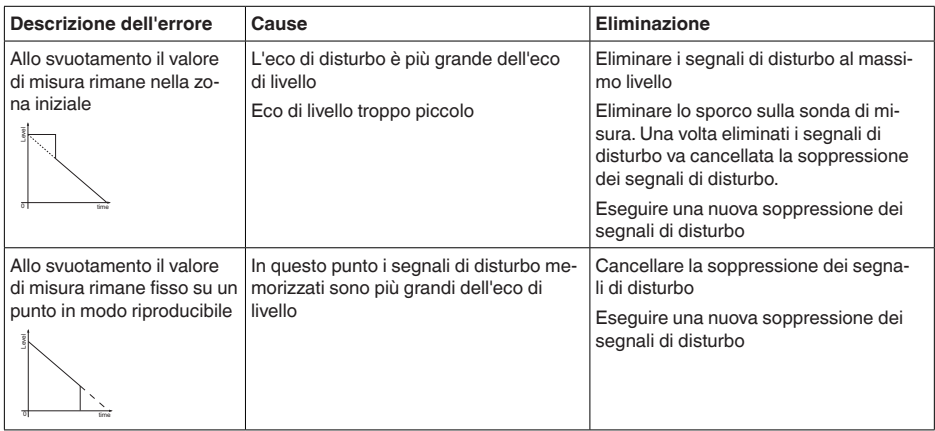

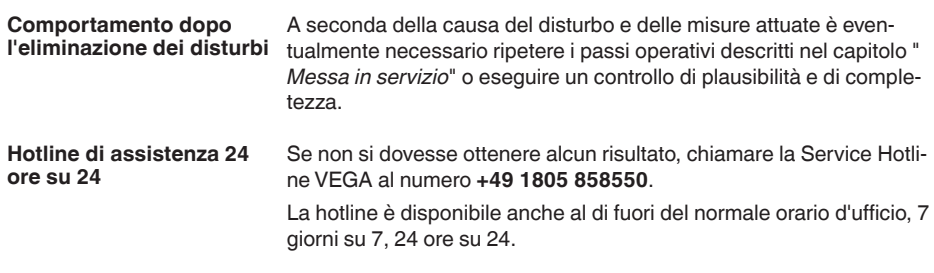

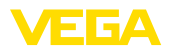

Poiché offriamo questo servizio in tutto il mondo, l'assistenza viene fornita in lingua inglese. Il servizio è gratuito, al cliente sarà addebitato solamente il costo della chiamata.

# **9.5 Sostituzione dell'unità l'elettronica**

In caso di difetto, l'unità elettronica può essere sostituita dall'utente.

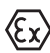

Nelle applicazioni Ex usare unicamente un apparecchio e un'unità elettronica con omologazione Ex.

Se non si dispone di un'unità elettronica sul posto, è possibile ordinarla alla propria filiale di competenza. Le unità elettroniche sono adeguate al relativo sensore e si differenziano nell'uscita del segnale e nell'alimentazione in tensione.

La nuova elettronica deve contenere le impostazioni di laboratorio del sensore, caricabili

- in laboratorio
- sul posto dall'utente

In entrambi i casi occorre indicare il numero di serie del sensore, rintracciabile sulla targhetta d'identificazione dell'apparecchio, all'interno della custodia e sulla bolla di consegna.

Per il caricamento sul posto è necessario dapprima scaricare da internet i dati dell'ordine (vedi -Istruzioni d'uso " *Unità elettronica*").

### **Informazione:**

Le impostazioni specifiche per l'applicazione vanno immesse nuovamente. Per questo, dopo la sostituzione dell'elettronica va eseguita una nuova messa in servizio.

Se in occasione della prima messa in servizio del sensore sono stati memorizzati i dati della parametrizzazione, questi possono essere trasferiti nuovamente nell'unità elettronica sostitutiva. In tal caso non è necessario eseguire una nuova messa in servizio.

# **9.6 Aggiornamento del software**

Per l'aggiornamento del software dell'apparecchio sono necessari i seguenti componenti:

- apparecchio
- Alimentazione in tensione
- Adattatore d'interfaccia VEGACONNECT
- PC con PACTware
- software attuale dell'apparecchio come file

Il software attuale dell'apparecchio e informazioni dettagliate sulla procedura da seguire sono disponibili nella sezione di download del nostra homepage [www.vega.com](http://www.vega.com).

Le informazioni per l'installazione sono contenute nel file di download.

### **Avvertimento:**

È possibile che gli apparecchi con omologazioni siano legati a determinate versioni del software. Assicurarsi perciò in caso di aggiornamento del software che l'omologazione rimanga operativa.

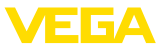

Informazioni dettagliate sono disponibili nella sezione di download sul sito [www.vega.com.](http://www.vega.com)

# **9.7 Come procedere in caso di riparazione**

Un foglio di reso apparecchio e informazioni dettagliate sulla procedura sono disponibili nella sezione di download del nostro sito web. Seguendo la procedura ci aiutate ad eseguire la riparazione rapidamente e senza necessità di chiedervi ulteriori chiarimenti.

In caso di riparazione procedere come indicato di seguito.

- Stampare e compilare un modulo per ogni apparecchio
- Pulire l'apparecchio e predisporre un imballo infrangibile
- Allegare il modulo compilato e una eventuale scheda di sicurezza, esternamente, sull'imballaggio
- Richiedere l'indirizzo cui inviare l'apparecchio alla rappresentanza competente, indicata sulla nostra homepage.

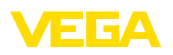

# **10 Smontaggio**

# **10.1 Sequenza di smontaggio**

Per lo smontaggio dell'apparecchio, eseguire in sequenza inversa le operazioni descritte nei capitoli " *Montaggio*" e " *Collegamento all'alimentazione in tensione*".

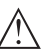

### **Attenzione:**

Nell'eseguire lo smontaggio prestare attenzione alle condizioni di processo nei serbatoi o nelle tubazioni. Sussiste pericolo di lesioni, ad es. a causa di pressioni o temperature elevate o prodotti aggressivi o tossici. Evitare i pericoli adottando adeguate misure di protezione.

# **10.2 Smaltimento**

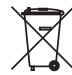

Consegnare l'apparecchio a un'azienda di riciclaggio specializzata e non utilizzare i punti di raccolta comunali.

Rimuovere (per quanto possibile) eventuali batterie e smaltirle separatamente.

Se nel vecchio apparecchio sono memorizzati dati personali, cancellarli prima di procedere allo smaltimento.

Se non è possibile smaltire correttamente il vecchio apparecchio, contattateci per l'eventuale restituzione e il riciclaggio.

# **11 Appendice**

# **11.1 Dati tecnici**

# **Dati generali**

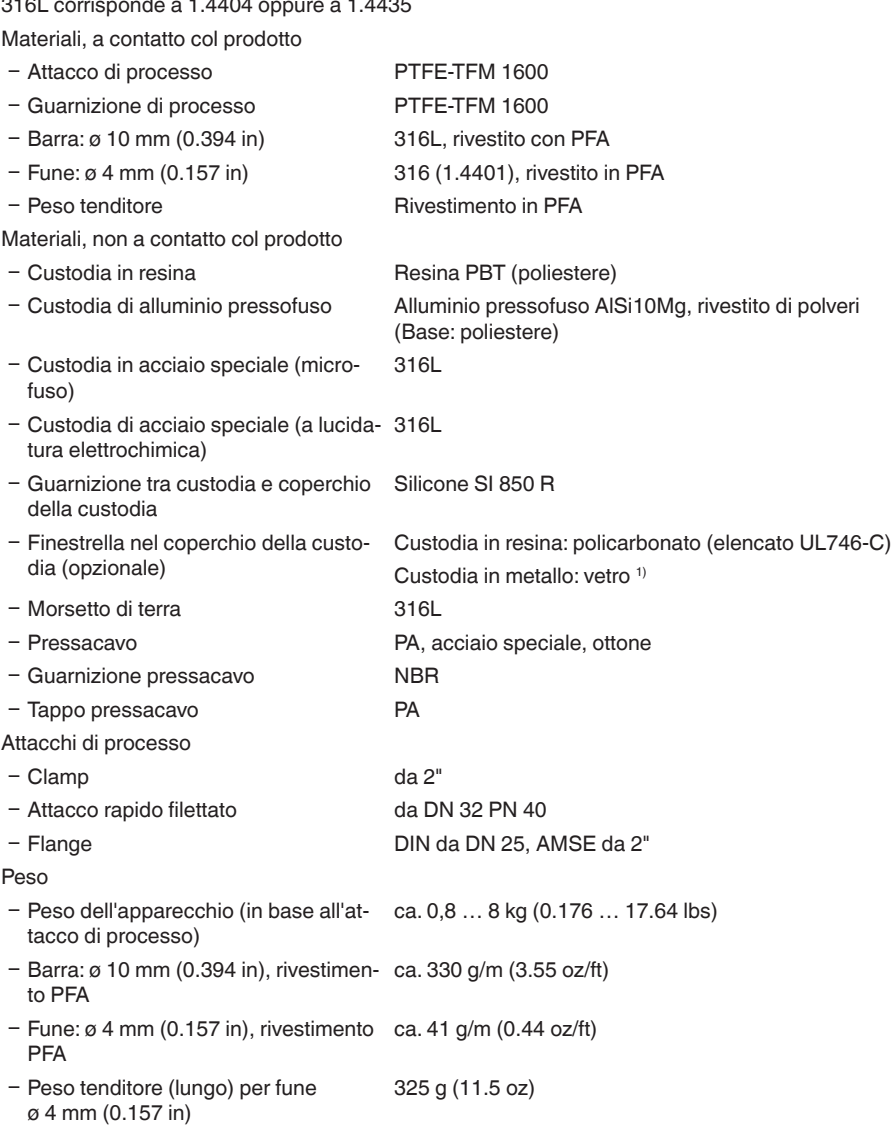

<sup>1)</sup> Custodia in alluminio/acciaio speciale microfuso ed Ex d

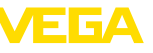

51518-IT-230623 51518-IT-230623

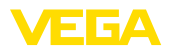

Lunghezza sonda di misura L (da superficie di tenuta)

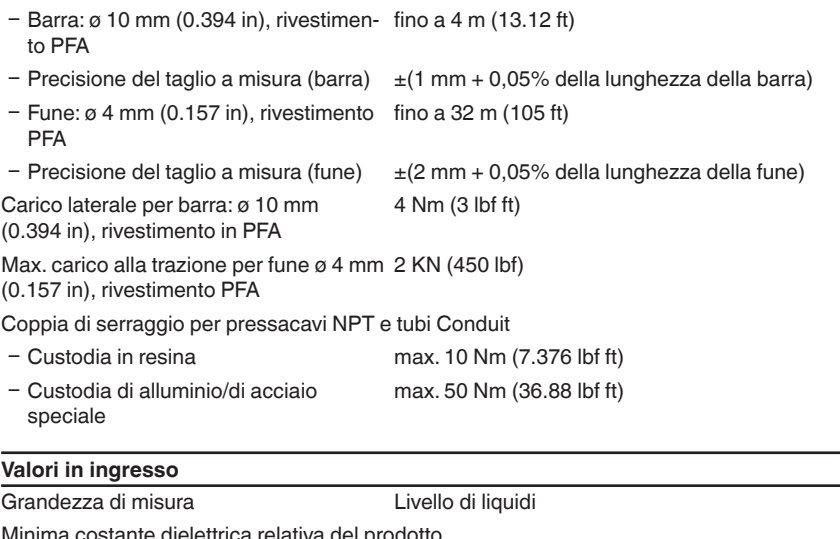

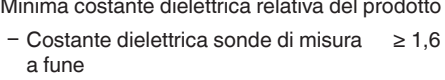

Ʋ Costante dielettrica sonde di misura a barra ≥ 1,6

# **Grandezza in uscita**

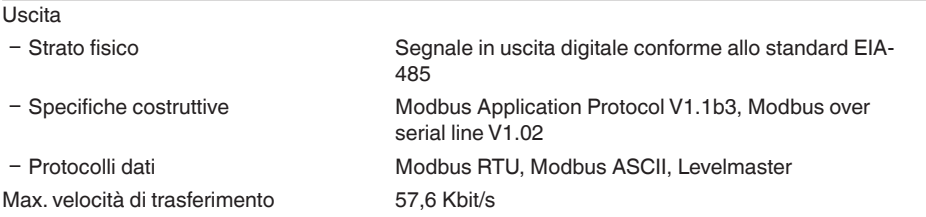

### **Precisione di misura (secondo DIN EN 60770-1)**

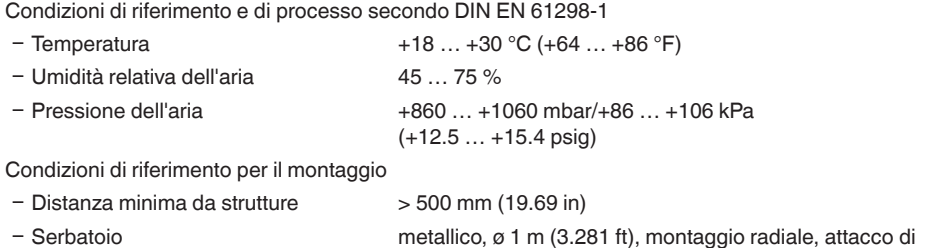

processo allo stesso livello del cielo del serbatoio

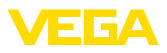

- 
- 

Ʋ Prodotto Olio/acqua (costante dielettrica ~2,0) 2)

Ʋ Montaggio L'estremità della sonda di misura non tocca il fondo del serbatoio

Parametrizzazione sensore Non è stata eseguita alcuna soppressione dei segnali di disturbo

Tipico scostamento di misura - misura d'interfaccia

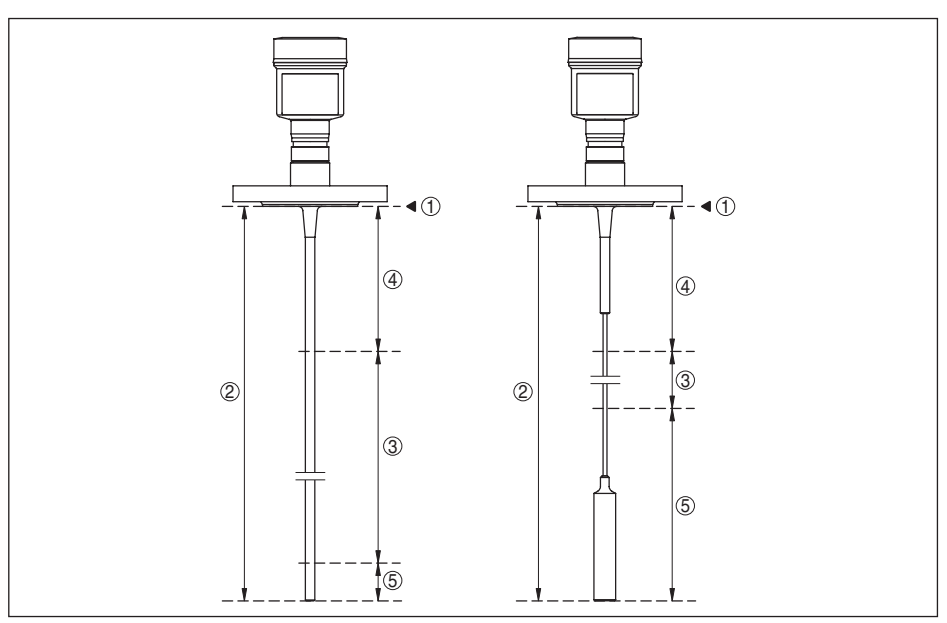

 $± 5$  mm (0.197 in)

*Figura 26: Campi di misura - VEGAFLEX 83*

- *1 Piano di riferimento*
- *2 Lunghezza sonda di misura L*
- *3 Campo di misura (taratura di laboratorio riferita al campo di misura su acqua)*
- *4 Distanza di blocco superiore (v. i seguenti diagrammi area contrassegnata in grigio)*
- *5 Distanza di blocco inferiore (v. i seguenti diagrammi area contrassegnata in grigio)*

Tipico scostamento di misura - livello complessivo misura d'interfaccia

Si vedano i seguenti diagrammi

Tipico scostamento di misura - misura di Si vedano i seguenti diagrammi livello  $3)4$ )

- $2)$  Per misura d'interfaccia = 2,0
- <sup>3)</sup> In base alle condizioni di montaggio possono verificarsi scostamenti, eliminabili con un adeguamento della taratura o una modifica dell'offset del valore di misura nel modo service DTM.
- 4) Tramite una soppressione dei segnali di disturbo è possibile ottimizzare le distanze di blocco.

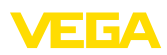

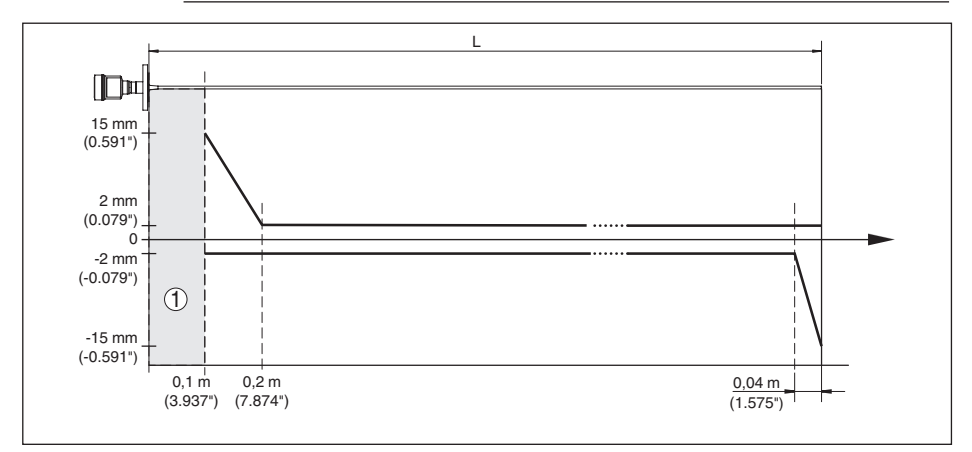

*Figura 27: Scostamento di misura VEGAFLEX 83 in esecuzione a barra (rivestita) in acqua* 

- *1 Distanza di blocco (in quest'area non è possibile eseguire la misura)*
- *L Lunghezza della sonda di misura*

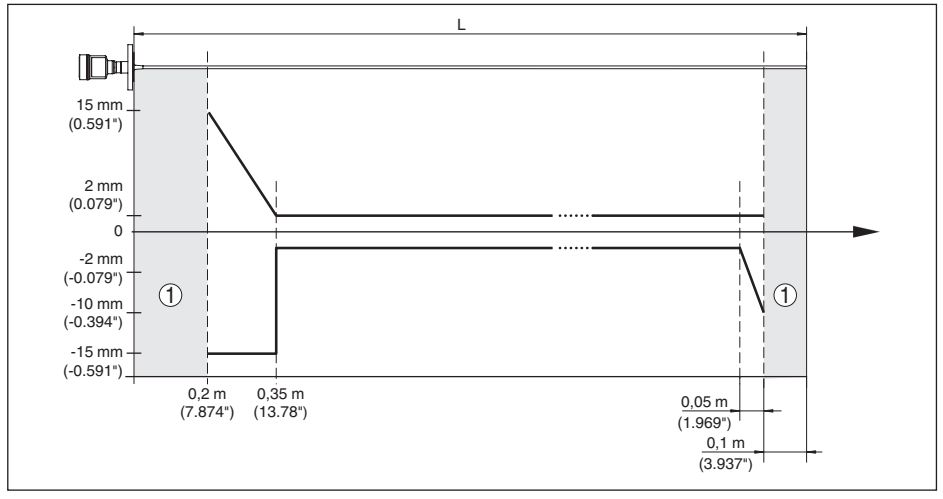

*Figura 28: Scostamento di misura VEGAFLEX 83 in esecuzione a barra (rivestita) in olio* 

- *1 Distanza di blocco (in quest'area non è possibile eseguire la misura)*
- *L Lunghezza della sonda di misura*

Scostamento di misura (fune) da 6 m di lunghezza della sonda di misura = 0,5% della lunghezza della sonda di misura

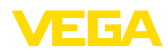

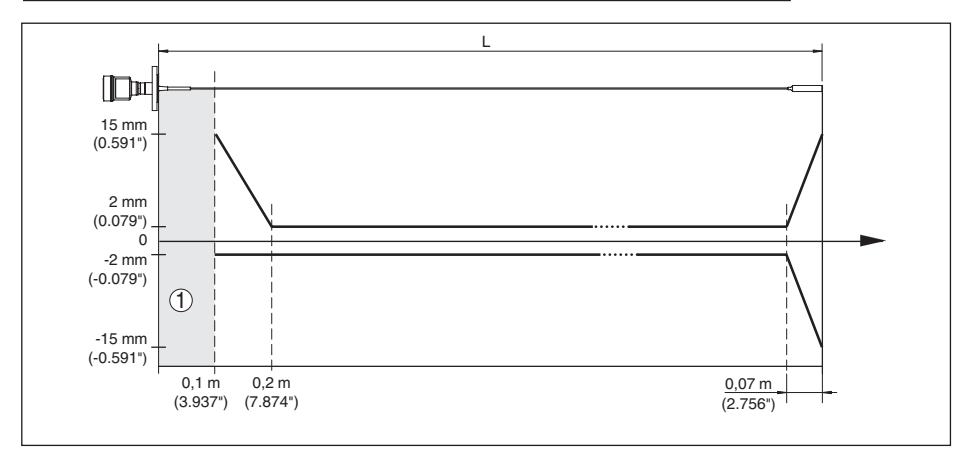

*Figura 29: Scostamento di misura VEGAFLEX 83 in esecuzione a fune (rivestita) in acqua* 

- *1 Distanza di blocco (in quest'area non è possibile eseguire la misura)*
- *L Lunghezza della sonda di misura*

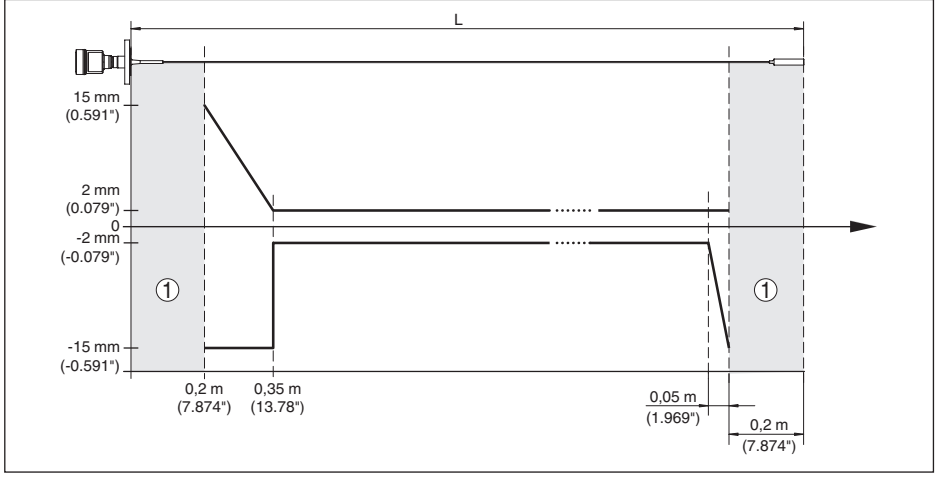

*Figura 30: Scostamento di misura VEGAFLEX 83 in esecuzione a fune (rivestita) in olio* 

*1 Distanza di blocco (in quest'area non è possibile eseguire la misura)*

*L Lunghezza della sonda di misura*

Non riproducibilità ≤ ±1 mm

# **Grandezze d'influenza sulla precisione di misura** Deriva termica - uscita digitale ±3 mm/10 K riferita al max. campo di misura e/o max. 10 mm (0.394 in) Ulteriore scostamento di misura a causa < ±10 mm (< ±0.394 in)di induzioni elettromagnetiche nell'ambito della norma EN 61326
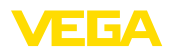

#### **Influenza di stratificazioni di gas e della pressione sulla precisione di misura**

La velocità di propagazione degli impulsi radar nel gas o nel vapore al di sopra del prodotto viene ridotta dalle alte pressioni. L'effetto dipende dal tipo di gas/vapore.

La seguente tabella riporta lo scostamento di misura risultante, con alcuni gas e vapori tipici. I valori indicati si riferiscono alla distanza. I valori positivi significano che la distanza misurata è troppo grande, i valori negativi che la distanza è troppo piccola.

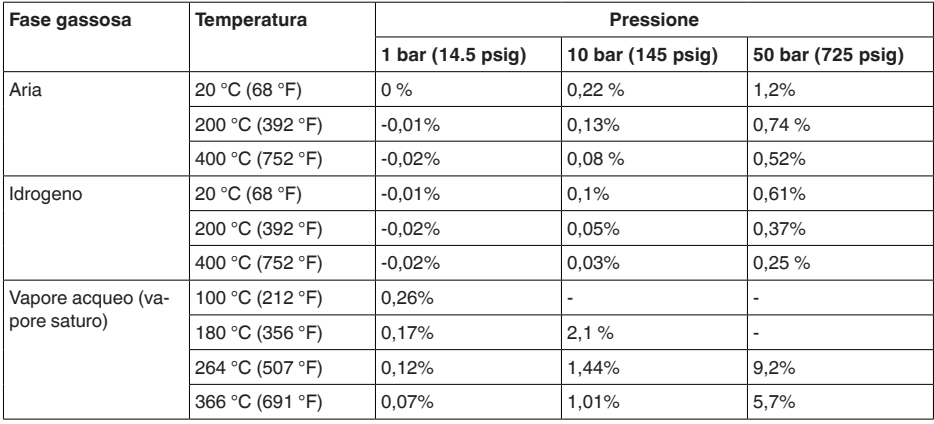

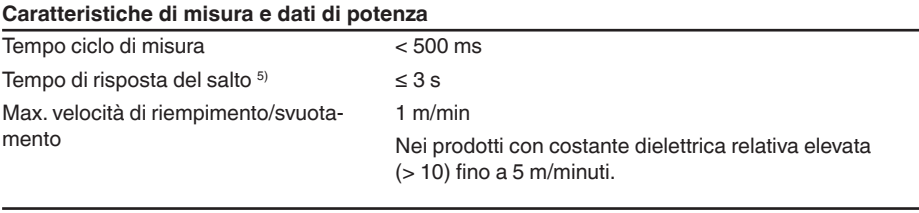

#### **Condizioni ambientali**

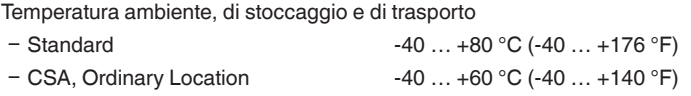

#### **Condizioni di processo**

Per quanto riguarda le condizioni di processo, è necessario attenersi anche alle indicazioni riportate sulla targhetta d'identificazione. Il valore valido è sempre il più basso.

Entro il range di pressione e temperatura indicato, l'errore di misura a causa delle condizioni di processo è < 1%.

Pressione di processo

- Ʋ Esecuzione a clamp, a flangia ≤ 2"/ DN 50
- -0,5 … +16 bar/-50 … +1600 kPa (-7.3 … +232 psig), in base all'attacco di processo

Intervallo di tempo che, dopo una rapida variazione della distanza di misura di max. 0,5 m in caso di applicazioni su liquidi e max. 2 m in caso di applicazioni su solidi in pezzatura, intercorre prima che il segnale di uscita raggiunga per la prima volta il 90% del suo valore a regime (IEC 61298-2).

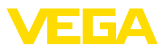

Ʋ Esecuzione a clamp, a flangia > 2"/ DN 50

-0,2 … +16 bar/-20 … +1600 kPa (-2.9 … +232 psig), in base all'attacco di processo

Pressione del serbatoio riferita al grado di pressione nominale della flangia

vedi Istruzioni supplementari " *Flange secondo DIN-EN-ASME-JIS*"

Temperatura di processo (temperatura Clamp e/o flangia)

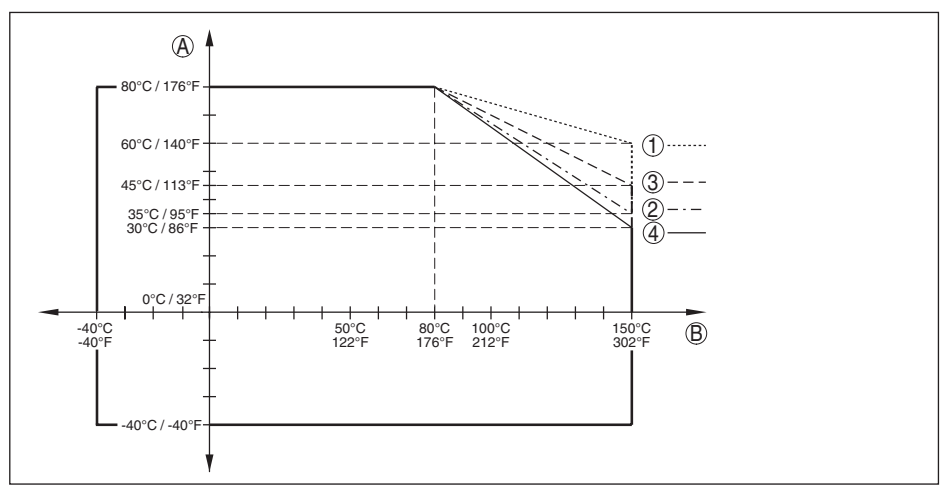

*Figura 31: Temperatura ambiente - temperatura di processo, esecuzione standard*

- *A Temperatura ambiente*
- *B Temperatura di processo (in base al materiale della guarnizione)*
- *1 Custodia in alluminio*
- *2 Custodia in resina*
- *3 Custodia in acciaio speciale (microfuso)*
- *4 Custodia di acciaio speciale (a lucidatura elettrochimica)*

#### **Sollecitazione meccanica**

Resistenza alla vibrazione

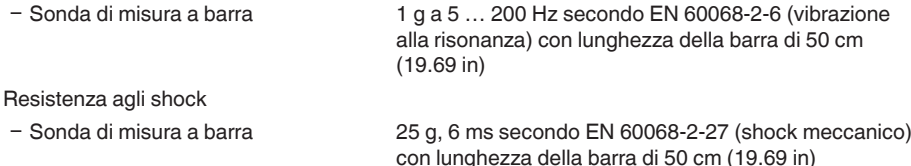

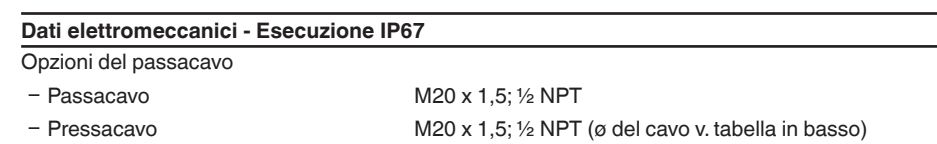

- $-$  Tappo cieco M20 x 1.5;  $\frac{1}{2}$  NPT
- Ʋ Tappo filettato ½ NPT

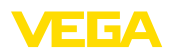

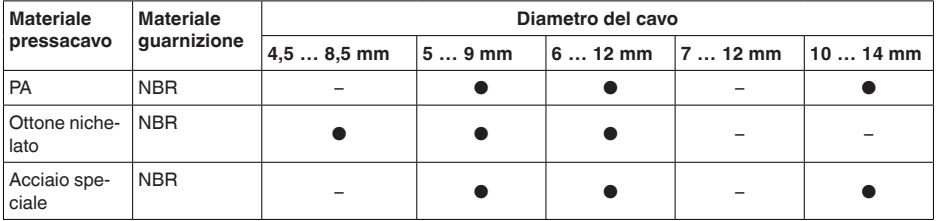

Sezione dei conduttori (morsetti a molla)

 $-$  Filo massiccio, cavetto  $0.2 \ldots 2.5$  mm<sup>2</sup> (AWG 24  $\ldots$  14)

π T π

 $-$  Cavetto con bussola terminale  $0.2 \dots 1.5$  mm<sup>2</sup> (AWG 24  $\dots 16$ )

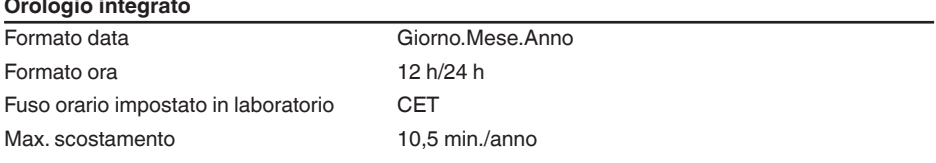

## **Grandezza in uscita aggiuntiva - Temperatura dell'elettronica**

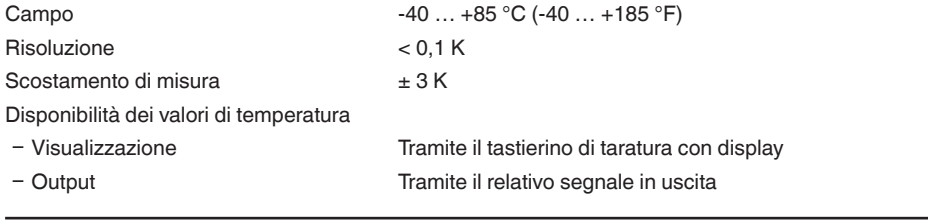

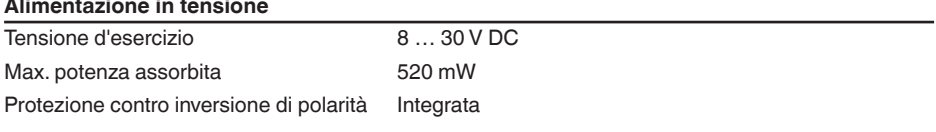

#### **Protezioni elettriche**

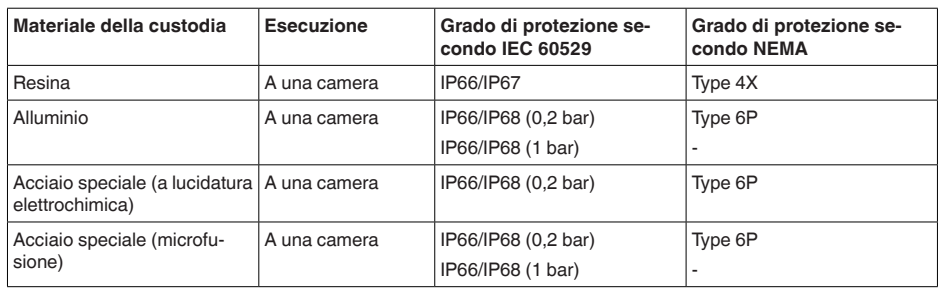

Collegamento dell'alimentatore Reti della categoria di sovratensione III

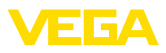

Altitudine d'impiego sopra il livello del mare

- Ʋ standard fino a 2000 m (6562 ft)
- Ʋ con protezione contro le sovratensioni fino a 5000 m (16404 ft) a monte

Grado di inquinamento (in caso di impie-4 go con grado di protezione della custodia soddisfatto)

Classe di protezione (IEC 61010-1) III

# **11.2 Comunicazione apparecchio Modbus**

Di seguito sono riportati i dettagli necessari e specifici per il singolo apparecchio. Ulteriori informazioni sul Modbus sono disponibili sul sito [www.modbus.com](http://www.modbus.com).

#### **Descrizione del protocollo**

Il VEGAFLEX 83 è idoneo al collegamento ai seguenti RTU con protocollo Modbus di tipo RTU o **ASCII** 

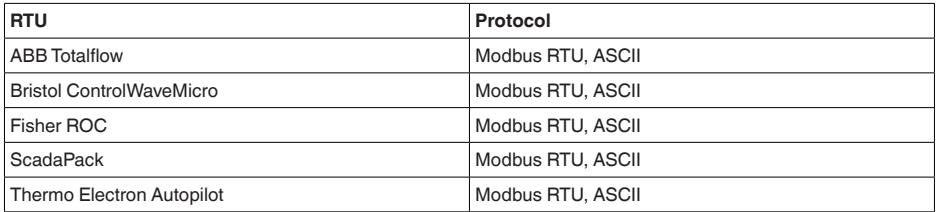

### **Parametri per la comunicazione bus**

Nel VEGAFLEX 83 sono preimpostati i valori di default:

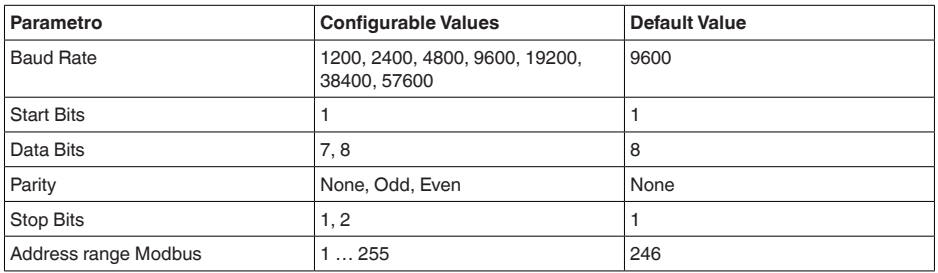

I parametri Start Bits e Data Bits non sono modificabili.

### **Configurazione generale dell'host**

Lo scambio di dati con stato e variabili tra apparecchio di campo e host avviene tramite registri. A tal fine è necessaria una configurazione nell'host.Vengono trasmessi numeri in virgola mobile a singola precisione (4 byte) secondo IEEE 754 con disposizione liberamente selezionabile dei byte di dati (Byte transmission order). Questo " *Byte transmission order*" viene fissato nel parametro " *Format Code*". In questo modo l'RTU conosce i registri del VEGAFLEX 83 necessari per variabili e informazioni relative allo stato.

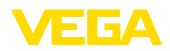

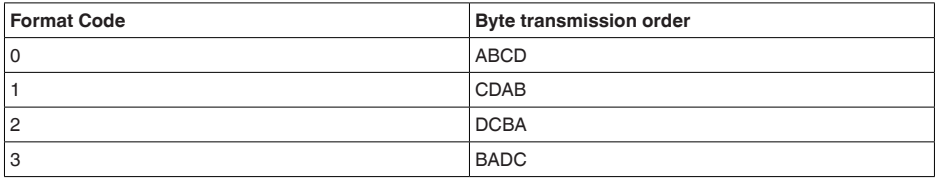

# **11.3 Registri Modbus**

### **Holding Register**

Gli holding register hanno 16 bit e possono essere scritti e letti. Prima di ogni comando viene trasmesso l'indirizzo (1 byte), dopo ogni comando un CRC (2 byte).

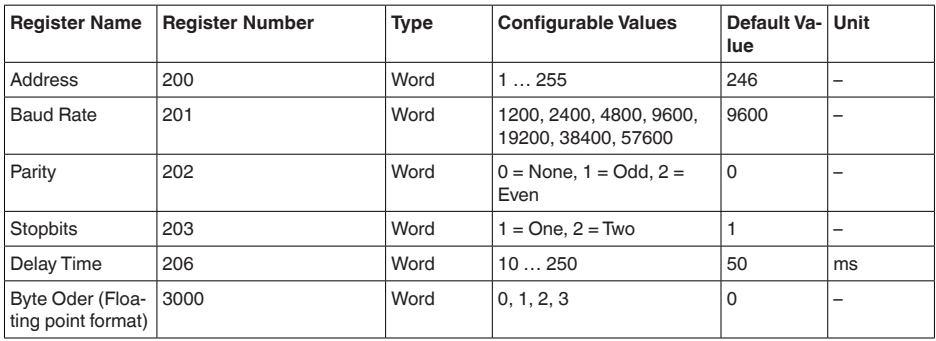

### **Registri di ingresso**

I registri di ingresso hanno 16 bit e possono essere solamente letti. Prima di ogni comando viene trasmesso l'indirizzo (1 byte), dopo ogni comando un CRC (2 byte). PV, SV, TV e QV possono essere impostati attraverso il DTM del sensore.

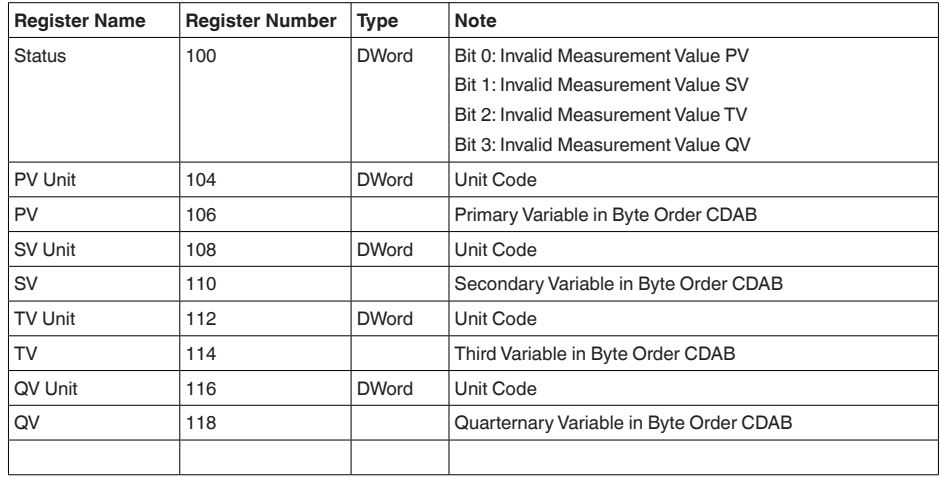

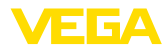

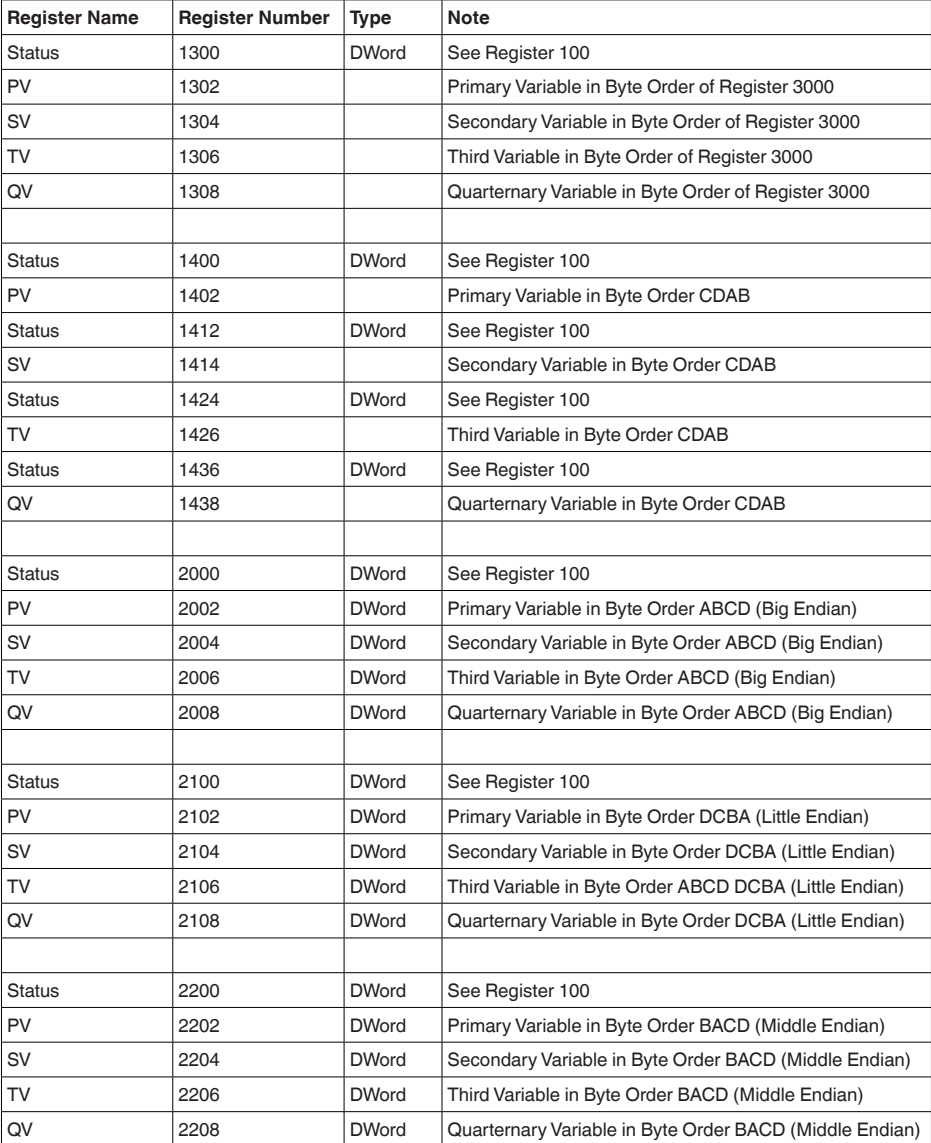

## **Unit Codes for Register 104, 108, 112, 116**

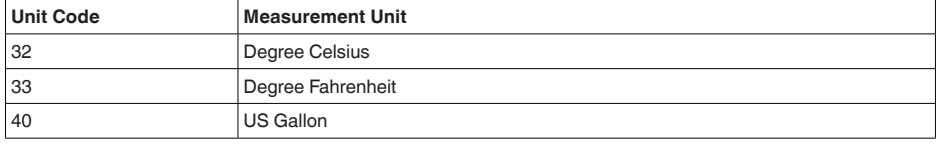

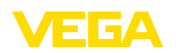

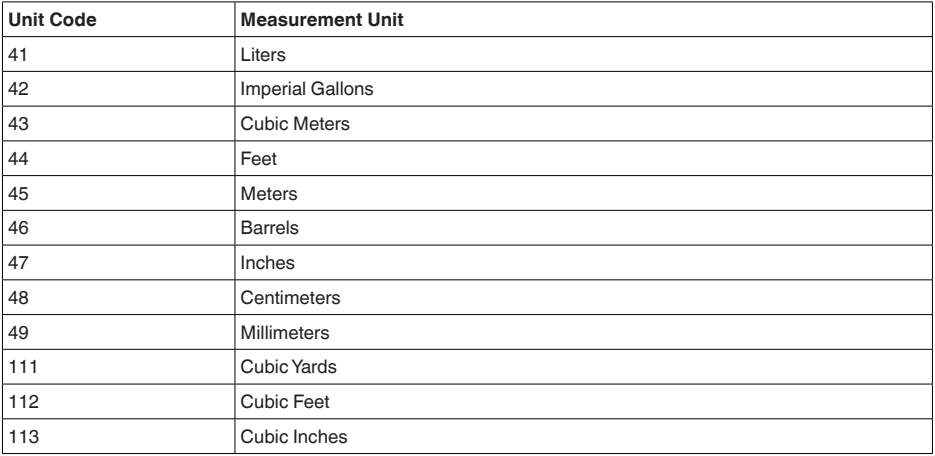

# **11.4 Comandi RTU Modbus**

## **FC3 Read Holding Register**

Tramite questo comando è possibile leggere un numero qualsiasi (1-127) di holding register.Vengono trasmessi il registro iniziale, a partire dal quale va effettuta la lettura, e il numero di registri.

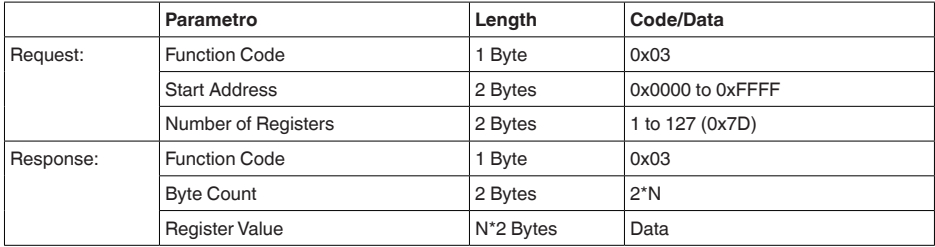

## **FC4 Read Input Register**

Tramite questo comando è possibile leggere un numero qualsiasi (1-127) di input register.Vengono trasmessi il registro iniziale, a partire dal quale va effettuta la lettura, e il numero di registri.

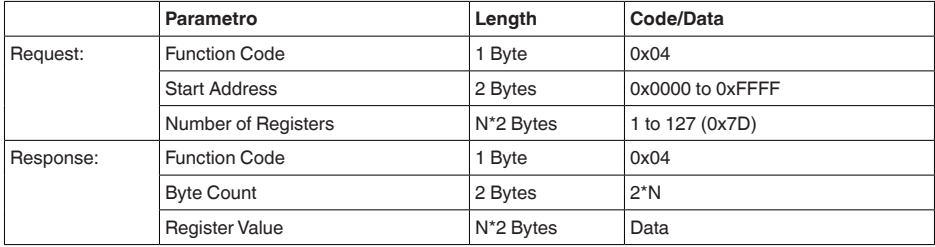

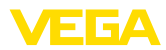

## **FC6 Write Single Register**

Con questo codice di funzione si scrivere in un singolo holding register.

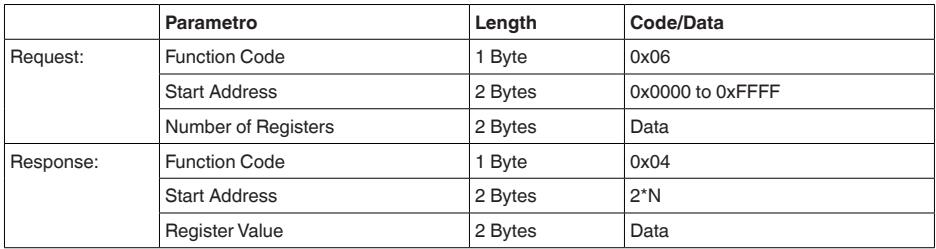

#### **FC8 Diagnostics**

Con questo codice di funzione vengono avviate diverse funzioni diagnostiche o letti valori di diagnosi.

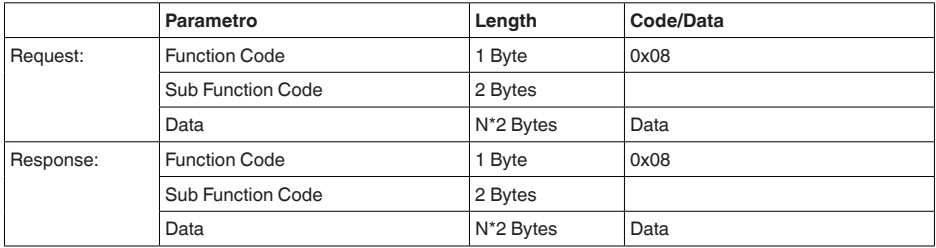

#### **Codici di funzione convertiti:**

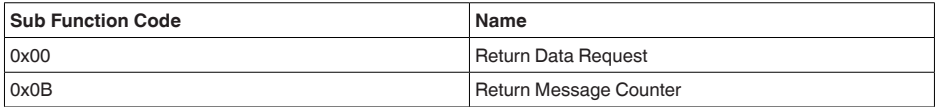

Per il codice di sub-funzione 0x00 è possibile scrivere solamente un valore a 16 bit.

## **FC16 Write Multiple Register**

Con questo codice di funzione vengono scritti diversi holding register. In una richiesta è possibile scrivere solamente in registri in diretta successione.

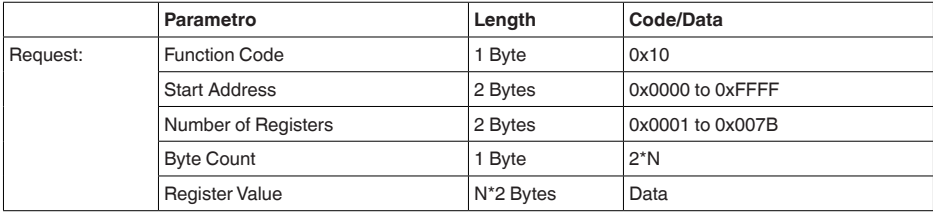

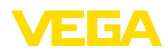

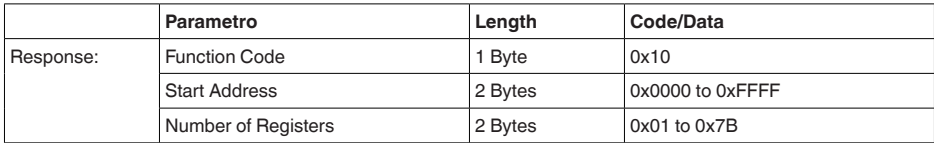

## **FC17 Report Sensor ID**

Con questo codice di funzione viene richiesta l'ID del sensore sul Modbus.

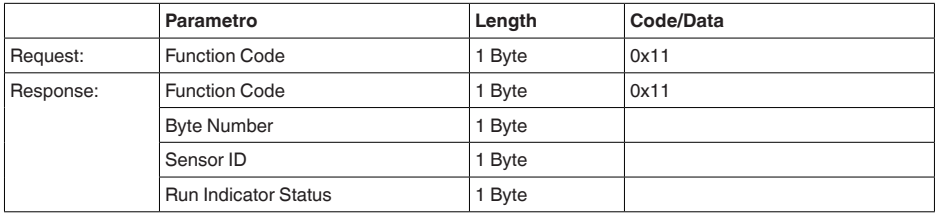

#### **FC43 Sub 14, Read Device Identification**

Con questo codice di funzione viene richiesta la Device Identification.

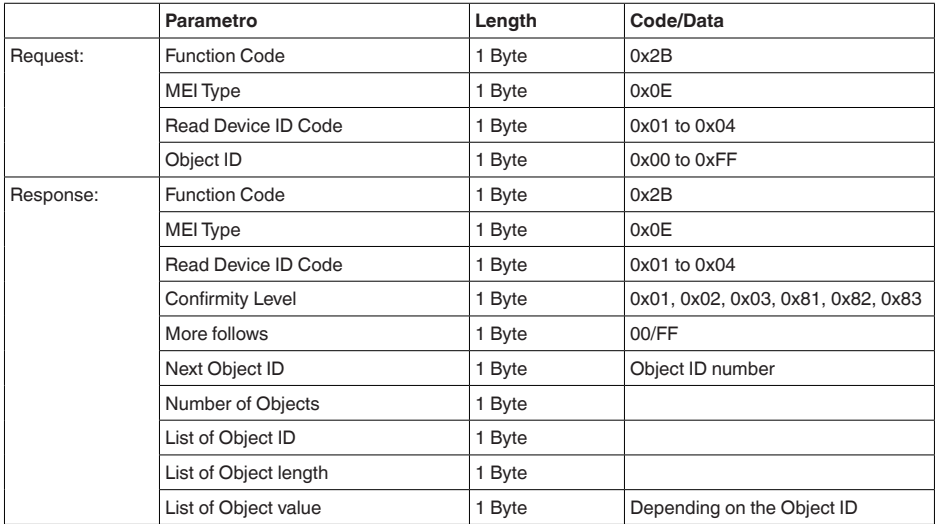

# **11.5 Comandi LevelMaster**

Il VEGAFLEX 83 è idoneo anche ad essere collegato ai seguenti RTU con protocollo Levelmaster. Questo protocollo viene spesso designato come " *Protocollo Siemens*" o " *Protocollo serbatoio*".

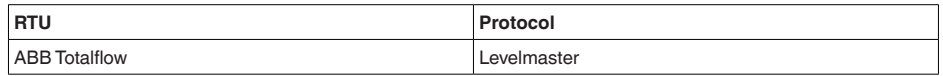

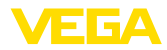

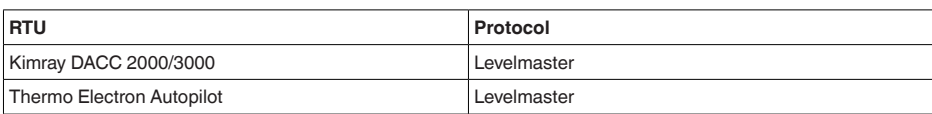

#### **Parametri per la comunicazione bus**

Nel VEGAFLEX 83 sono preimpostati i valori di default:

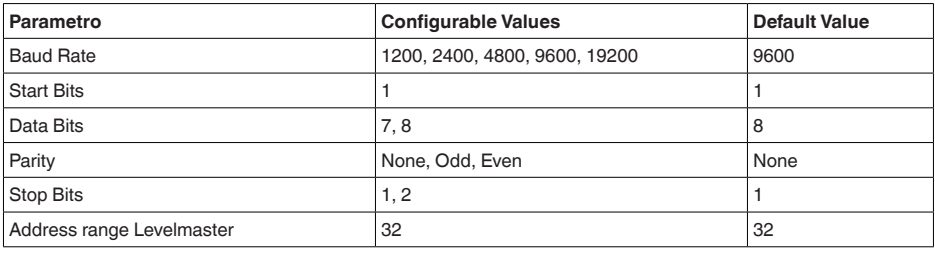

I comandi LevelMaster si basano sulla seguente sintassi:

- Le lettere maiuscole si trovano all'inizio di determinati campi di dati
- Le lettere minuscole designano campi di dati
- Tutti i comandi vengono conclusi con " *<cr>*" (carriage return)
- Tutti i comandi iniziano con " *Uuu*", laddove " *uu*" sta per l'indirizzo (00-31)
- " *\**" può essere utilizzato come jolly per qualsiasi punto nell'indirizzo. Il sensore esegue sempre la trasformazione nel suo indirizzo. In caso di più sensori, non è consentito l'uso del jolly, poiché altrimenti rispondono più slave.
- <sup>I</sup> comandi che modificano l'apparecchio rispediscono indietro il comando con " *OK*". " *EE-ER-ROR*" sostituisce " *OK*" nel caso in cui si sia presentato un problema nella modifica della configurazione

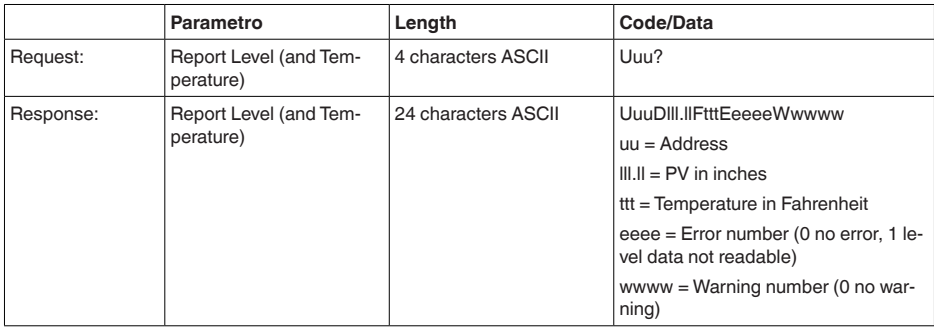

**Report Level (and Temperature)**

PV in inches viene ripetuto se " *Set number of floats*" viene impostato su 2, In tal modo possono essere trasmessi due valori di misura. Il valore PV viene trasmesso come primo valore di misura e il valore SV come secondo valore di misura.

#### **Informazione:**П

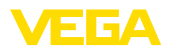

Il valore max. da trasmettere per PV ammonta a 999.99 inches (pari a ca. 25,4 m).

Se va trasmessa anche la temperatura nel protocollo Levelmaster, il TV nel sensore va impostato su Temperatura.

PV, SV e TV possono essere impostati tramite il DTM del sensore.

#### **Report Unit Number**

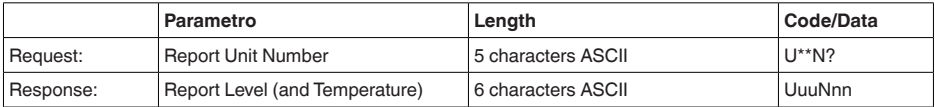

### **Assign Unit Number**

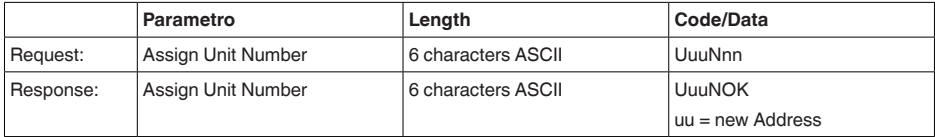

### **Set number of Floats**

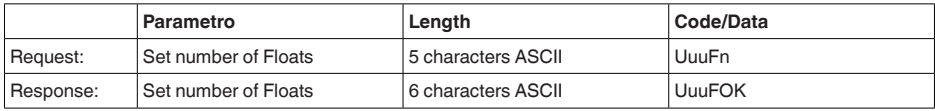

Se il numero viene impostato su 0, non viene più segnalato alcun livello

#### **Set Baud Rate**

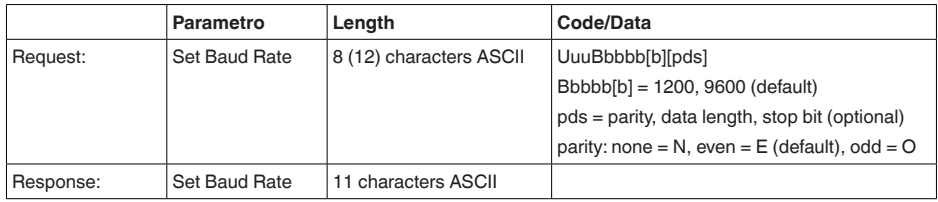

#### Esempio: U01B9600E71

Modificare l'apparecchio all'indirizzo 1 impostando il baud rate 9600, parità pari, 7 bit di dati, 1 bit di stop

## **Set Receive to Transmit Delay**

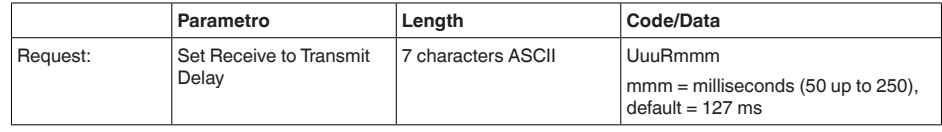

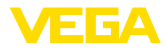

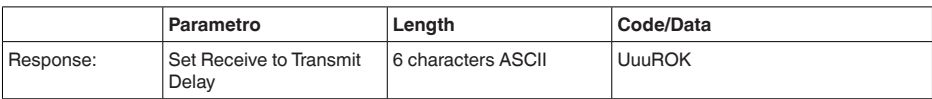

## **Report Number of Floats**

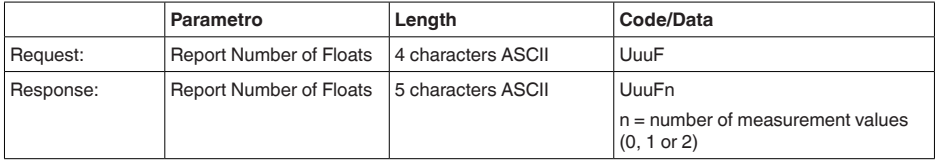

#### **Report Receive to Transmit Delay**

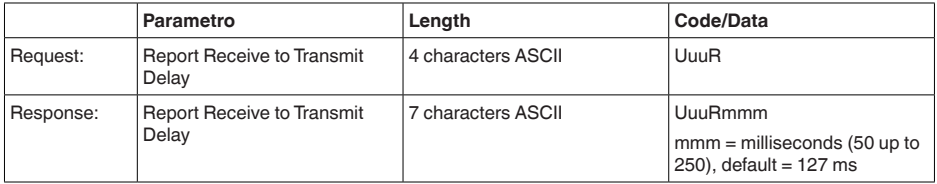

#### **Codici d'errore**

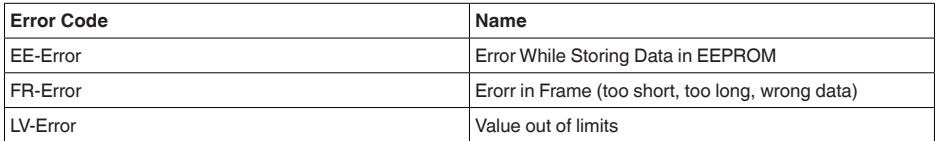

## **11.6 Configurazione di un tipico host Modbus**

Il numero base del registro input viene sempre sommato all'indirizzo del registro input del VE-GAFLEX 83.

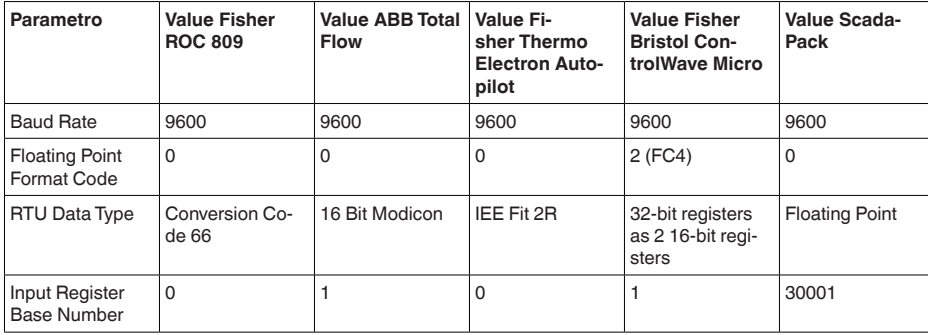

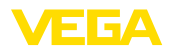

Da questo risulta la seguente costellazione:

- Fisher ROC 809 l'indirizzo del registro per 1300 è l'indirizzo 1300
- ABB Total Flow l'indirizzo del registro per 1302 è l'indirizzo 1303
- Thermo Electron Autopilot l'indirizzo del registro per 1300 è l'indirizzo 1300
- Bristol ControlWave Micro l'indirizzo del registro per <sup>1302</sup> <sup>è</sup> l'indirizzo <sup>1303</sup>
- ScadaPack l'indiri zzo del registro per 1302 è l'indirizzo 31303

# **11.7 Dimensioni**

I seguenti disegni quotati illustrano solo alcune delle possibili esecuzioni. Disegni quotati dettagliati possono essere scaricati dal sito [www.vega.com/downloads](http://www.vega.com/downloads ) , " *Disegni*".

#### **Custodia in resina**

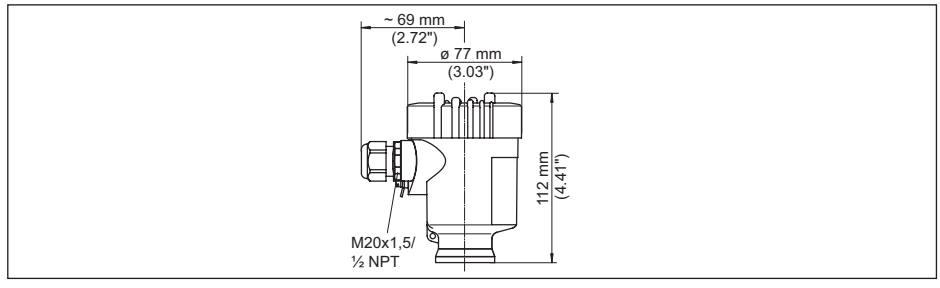

*Figura 32: Le differenti custodie con grado di protezione IP66/IP67 (con tastierino di taratura con display incorporato l'altezza della custodia aumenta di 9 mm/0.35 in)*

- *1 A una camera in resina*
- *2 A due camere in resina*

#### **Custodia in alluminio**

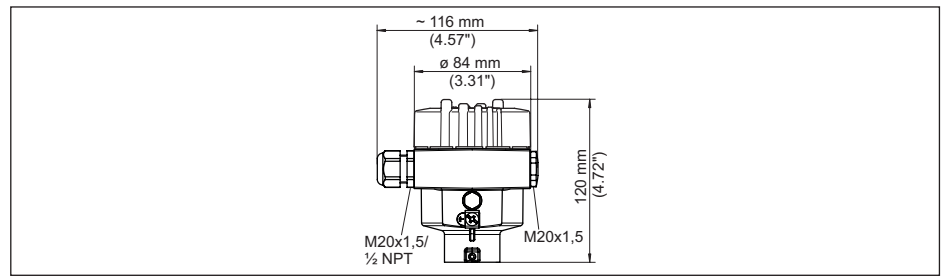

*Figura 33: Le differenti custodie con grado di protezione IP66/IP68 (0,2 bar), (con tastierino di taratura con display incorporato l'altezza della custodia aumenta di 9 mm/0.35 in)*

- *1 A una camera in alluminio*
- *2 Alluminio a due camere*

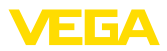

#### **Custodia in alluminio con grado di protezione IP66/IP68 (1 bar)**

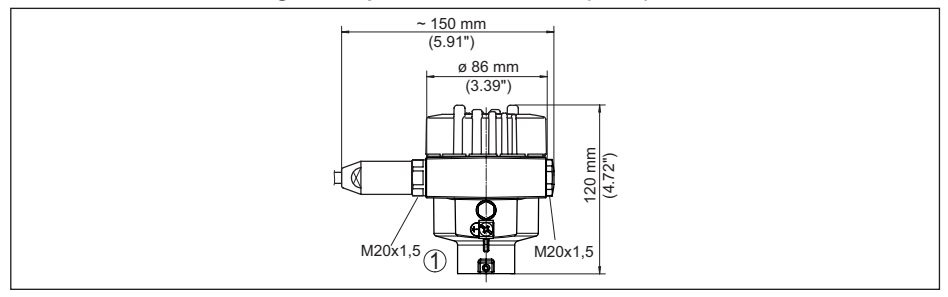

*Figura 34: Le differenti custodie con grado di protezione IP66/IP68 (1 bar), (con tastierino di taratura con display incorporato l'altezza della custodia aumenta di 9 mm/0.35 in)*

- *1 A una camera in alluminio*
- *2 Alluminio a due camere*

#### **Custodia di acciaio speciale**

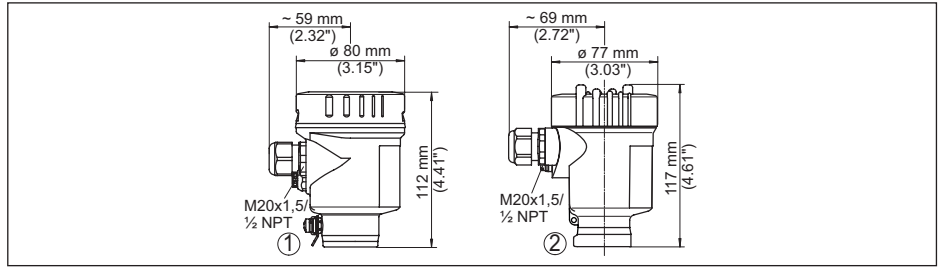

*Figura 35: Le differenti custodie con grado di protezione IP66/IP68 (0,2 bar), (con tastierino di taratura con display incorporato l'altezza della custodia aumenta di 9 mm/0.35 in)*

- *1 A una camera in acciaio speciale (lucidatura elettrochimica)*
- *2 A una camera in acciaio speciale (microfuso)*
- *3 Acciaio speciale a due camere (microfusione)*

#### **Custodia di acciaio speciale con grado di protezione IP66/IP68 (1 bar)**

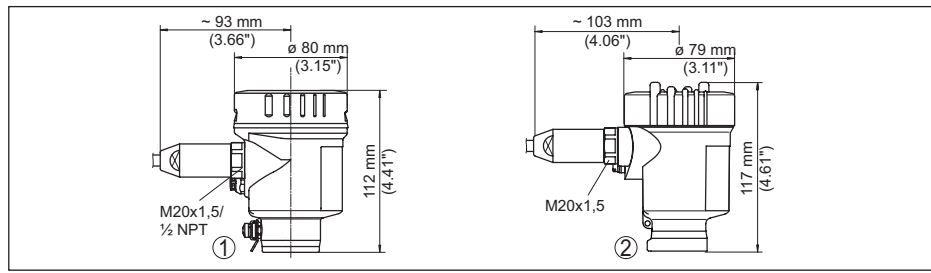

*Figura 36: Le differenti custodie con grado di protezione IP66/IP68 (1 bar), (con tastierino di taratura con display incorporato l'altezza della custodia aumenta di 9 mm/0.35 in)*

- *1 A una camera in acciaio speciale (lucidatura elettrochimica)*
- *2 A una camera in acciaio speciale (microfuso)*
- *3 Acciaio speciale a due camere (microfusione)*

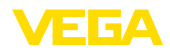

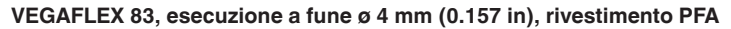

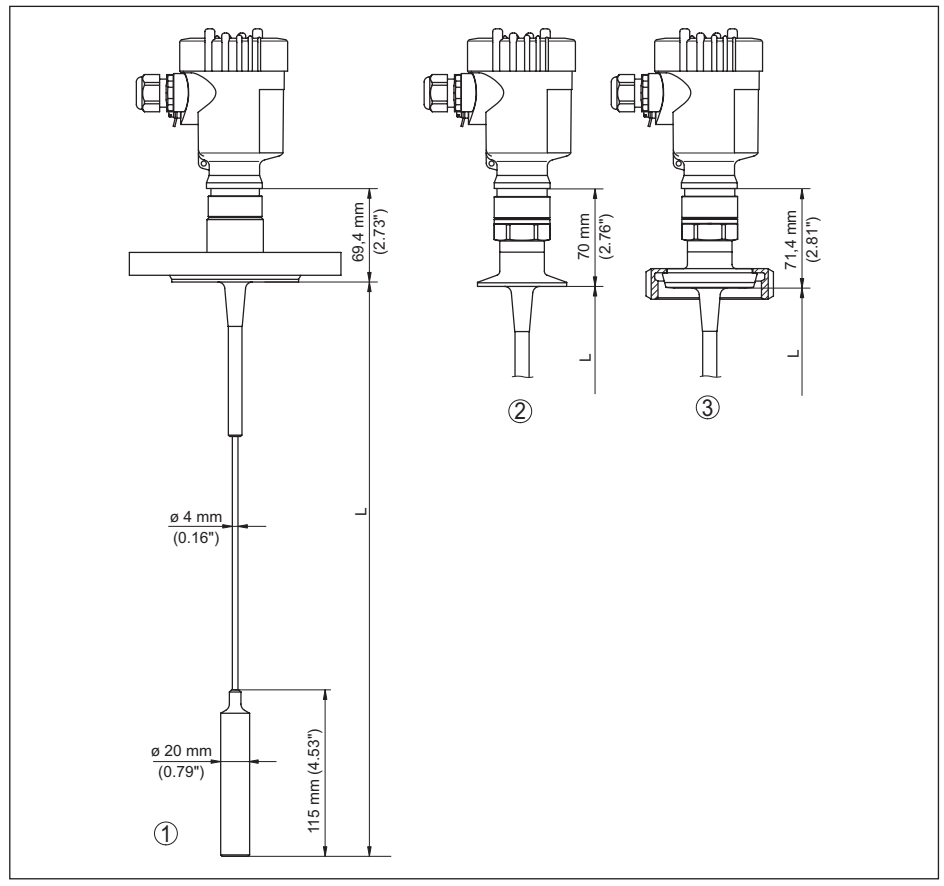

*Figura 37: VEGAFLEX 83, esecuzione a fune con peso tenditore*

- *L Lunghezza sensore, vedi capitolo " Dati tecnici"*
- *1 Esecuzione a fune, ø 4 mm (0.157 in) con flangia*
- *2 Modello a fune con raccordo Clamp*
- *3 Esecuzione a fune con attacco rapido filettato*

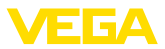

#### **VEGAFLEX 83, esecuzione a barra ø 10 mm (0.394 in), rivestimento in PFA**

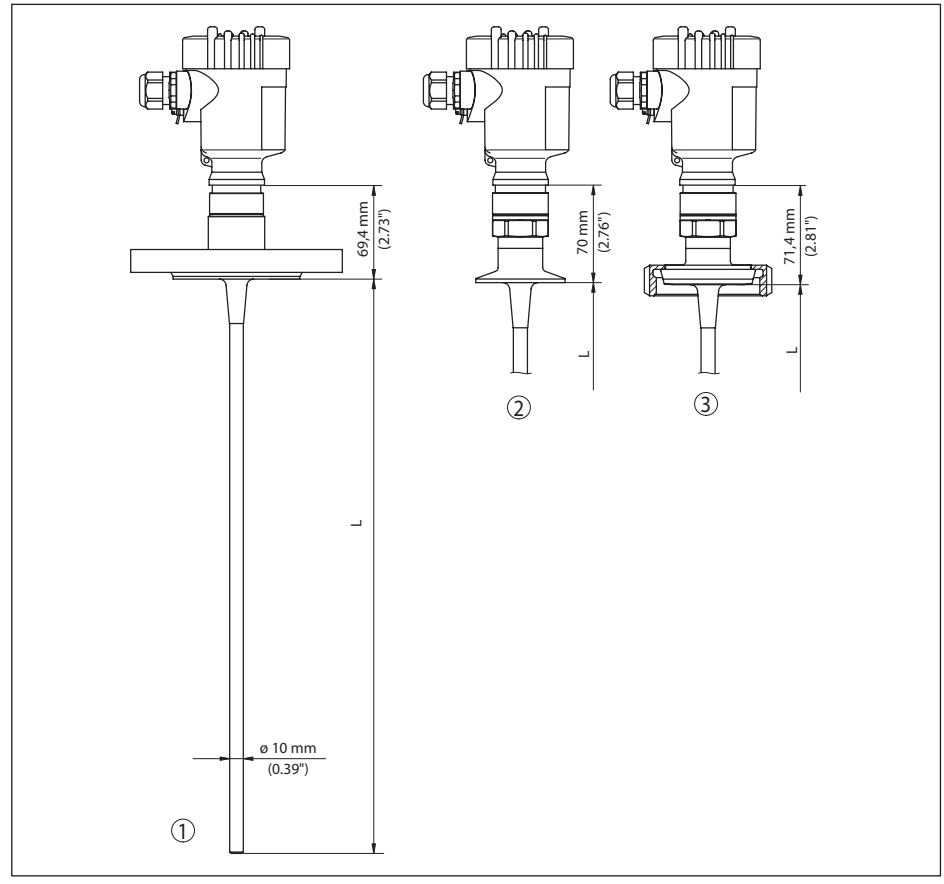

*Figura 38: VEGAFLEX 83, esecuzione a barra*

- *L Lunghezza sensore, vedi capitolo " Dati tecnici"*
- *1 Esecuzione a barra, ø 10 mm (0.394 in) con flangia*
- *2 Esecuzione a barra con raccordo Clamp*
- *3 Esecuzione a barra con attacco rapido filettato*

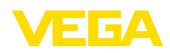

# **11.8 Diritti di proprietà industriale**

VEGA product lines are global protected by industrial property rights. Further information see [www.vega.com.](http://www.vega.com)

VEGA Produktfamilien sind weltweit geschützt durch gewerbliche Schutzrechte.

Nähere Informationen unter [www.vega.com.](http://www.vega.com)

Les lignes de produits VEGA sont globalement protégées par des droits de propriété intellectuelle. Pour plus d'informations, on pourra se référer au site [www.vega.com](http://www.vega.com).

VEGA lineas de productos están protegidas por los derechos en el campo de la propiedad industrial. Para mayor información revise la pagina web [www.vega.com](http://www.vega.com).

Линии продукции фирмы ВЕГА защищаются по всему миру правами на интеллектуальную собственность. Дальнейшую информацию смотрите на сайте [www.vega.com.](http://www.vega.com)

VEGA系列产品在全球享有知识产权保护。

进一步信息请参见网站< [www.vega.com](http://www.vega.com)。

## **11.9 Marchio depositato**

Tutti i marchi utilizzati, i nomi commerciali e delle società sono proprietà del loro legittimo proprietario/autore.

# **INDEX**

# **A**

Applicazione [30](#page-29-0), [31](#page-30-0) **Attacco** – Fasi [20](#page-19-0) – Tecnica [20](#page-19-0) Attenuazione [34](#page-33-0)

# **B**

Baud rate [45](#page-44-0) Bit di dati [45](#page-44-0) Bit di stop [46](#page-45-0) Bloccare calibrazione [36](#page-35-0)

# **C**

Cambiamento di scala valore di misura [44,](#page-43-0) [45](#page-44-0) Campo d'impiego [9](#page-8-0) Caratteristiche del sensore [48](#page-47-0) Channel [36](#page-35-0) Codici d'errore [61](#page-60-0) **Collegamento** – elettrico [20](#page-19-0) Copiare impostazioni del sensore [43](#page-42-0) Curva d'eco della messa in servizio [40](#page-39-0)

# **D**

Data di calibrazione [48](#page-47-0) Data di calibrazione di laboratorio [48](#page-47-0) Data/ora [41](#page-40-0) Denominazione punto di misura [30](#page-29-0)

# **E**

Eliminazione delle anomalie [62](#page-61-0)

# **F**

Fase gassosa [31](#page-30-0) Formato floating point [46](#page-45-0) Formato valore di misura 1 [47](#page-46-0) Formato valore di misura 2 [47](#page-46-0) Formato visualizzazione [38](#page-37-0) Funzione dei tasti [26](#page-25-0)

## **H**

Hotline di assistenza [64](#page-63-0)

## **I**

Illuminazione [38](#page-37-0) Indicatore di scarto (valore min/max) [38,](#page-37-0) [39](#page-38-0) Indirizzamento hardware [23](#page-22-0), [29](#page-28-0) Indirizzamento software [24](#page-23-0), [29](#page-28-0) Indirizzo apparecchio [23,](#page-22-0) [29](#page-28-0)

Interfaccia [45](#page-44-0)

## **L**

Leggere info [47](#page-46-0) Levelmaster [46](#page-45-0) Linearizzazione [35](#page-34-0) Lingua [37](#page-36-0) Lunghezza della sonda di misura [30](#page-29-0)

## **M**

Memoria dei valori di misura [57](#page-56-0) Memorizzazione della curva d'eco [58](#page-57-0) Menu principale [28](#page-27-0) Messa in servizio rapida [28](#page-27-0) Modbus [36,](#page-35-0) [46](#page-45-0)

# **N**

NAMUR NE 107 [58](#page-57-0) – Failure [59](#page-58-0) – Maintenance [61](#page-60-0) – Out of specification [61](#page-60-0) Numero valori di misura [47](#page-46-0)

# **P**

Parametri speciali [47](#page-46-0) Parità [45](#page-44-0) Pezzi di ricambio – Stella di centraggio [12](#page-11-0) Posizione di montaggio [14](#page-13-0) Principio di funzionamento [9](#page-8-0) Prodotto in ingresso [16](#page-15-0)

# **R**

Reset [41](#page-40-0) Riparazione [66](#page-65-0) Ritardo risposta [46,](#page-45-0) [47](#page-46-0)

# **S**

Scostamento di misura [62](#page-61-0) Sicurezza di misura [39](#page-38-0) Simulazione [40](#page-39-0) Sistema di calibrazione [26](#page-25-0) Soppressione dei segnali di disturbo [33](#page-32-0) Stato apparecchio [38](#page-37-0)

# **T**

**Taratura** – Taratura di max. [32,](#page-31-0) [33](#page-32-0) – Taratura di min. [32,](#page-31-0) [33](#page-32-0) Targhetta d'identificazione7 Timeout [46](#page-45-0)

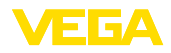

Tipo di prodotto [30](#page-29-0) Tipo di sonda [45](#page-44-0)

# **U**

Unità [30](#page-29-0)

# **V**

Valori di default [42](#page-41-0) Visualizzazione delle curve – Curva d'eco [40](#page-39-0) Visualizzazione del valore di misura [37](#page-36-0)

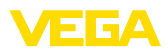

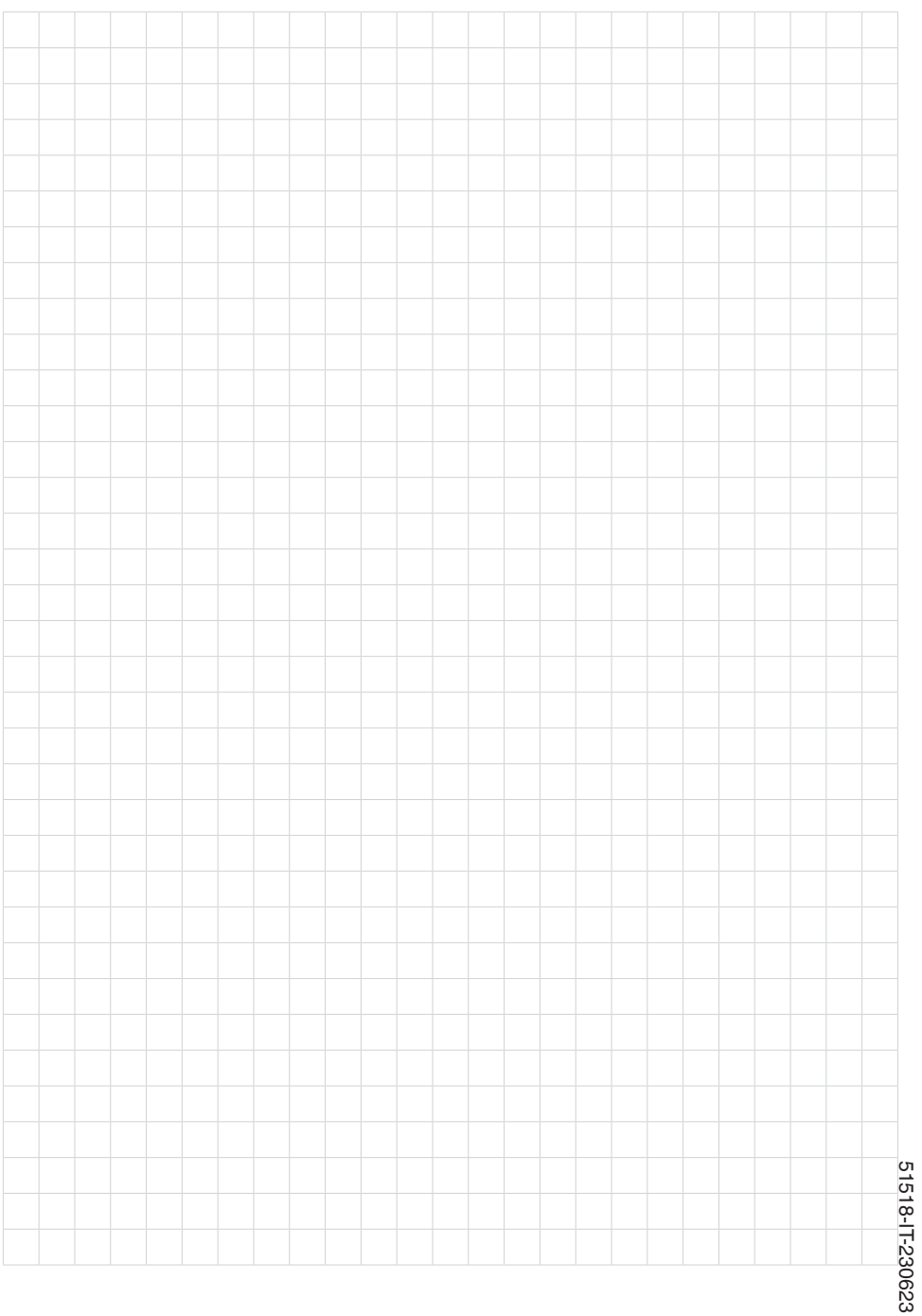

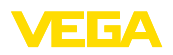

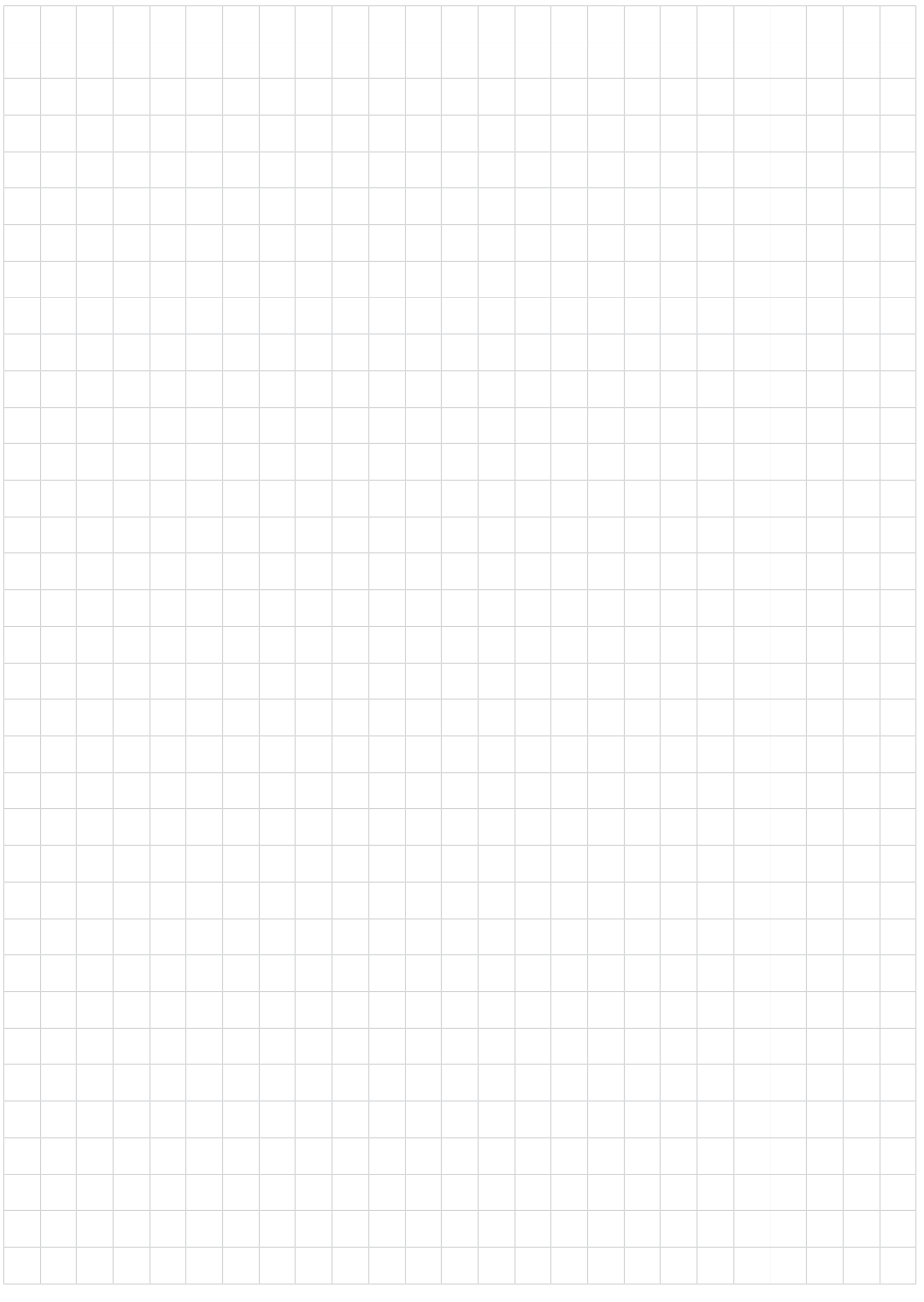

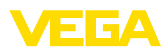

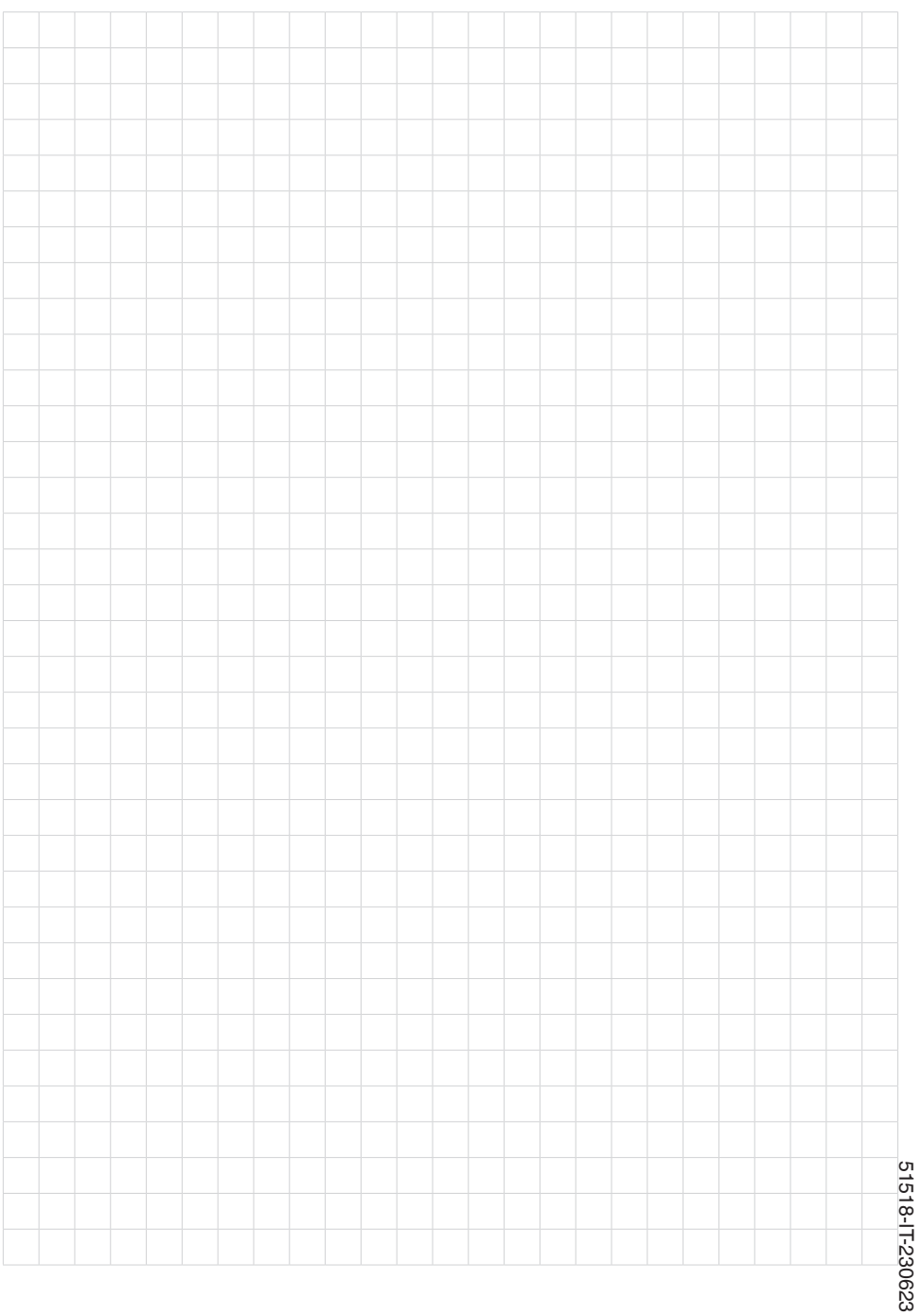

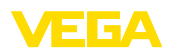

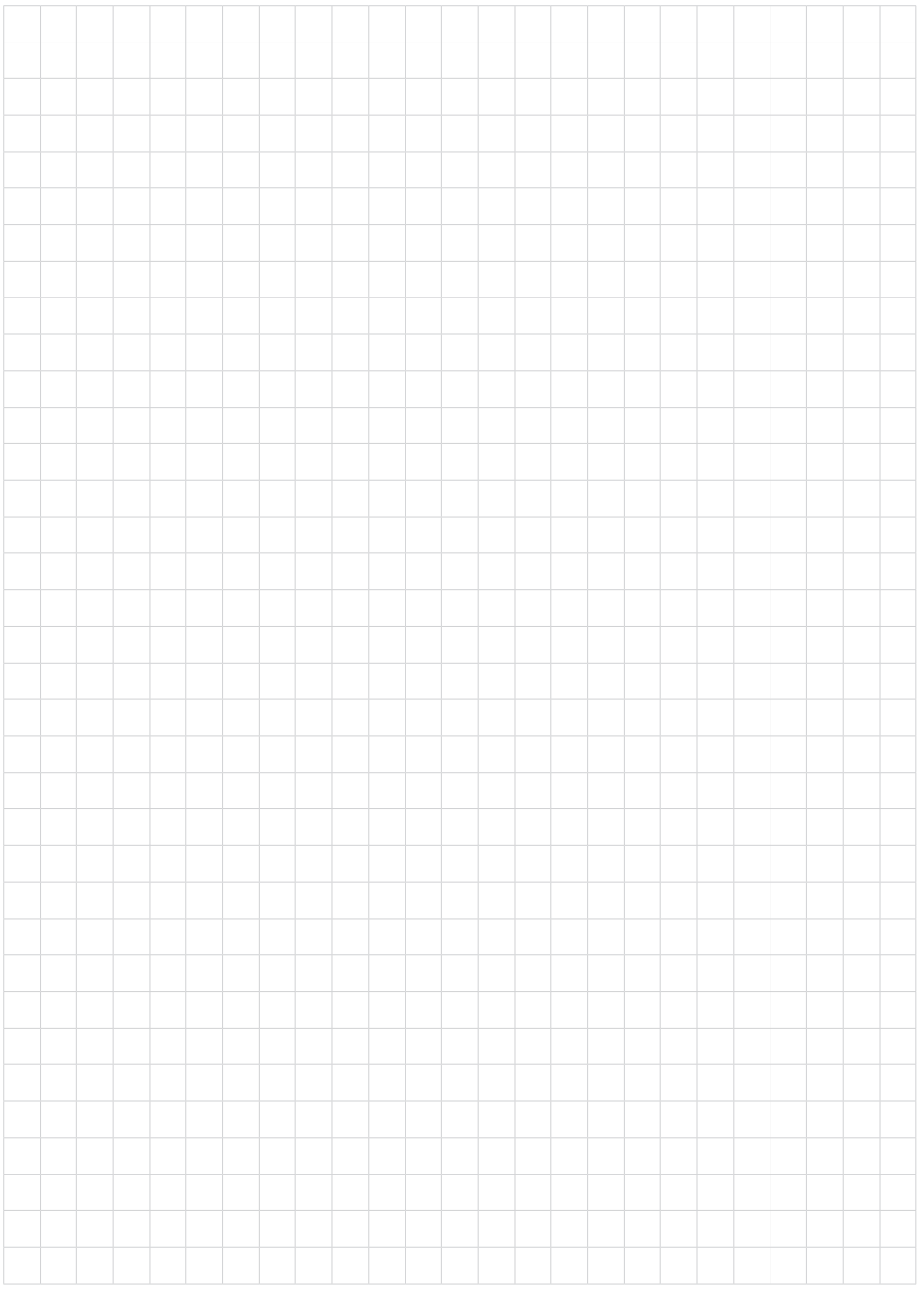

Finito di stampare:

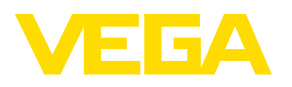

Le informazioni contenute in questo manuale d'uso rispecchiano le conoscenze disponibili al momento della messa in stampa. Riserva di apportare modifiche

© VEGA Grieshaber KG, Schiltach/Germany 2023

 $C \in$ 

VEGA Grieshaber KG Am Hohenstein 113 77761 Schiltach Germania

Telefono +49 7836 50-0 E-mail: info.de@vega.com www.vega.com